### 최대의 이익을 위한 최선의 선택**!**

LS 산전에서는 저희 제품을 선택하시는 분들께 최대의 이익을 드리기 위하여 항상 최선의 노력을 다하고 있습니다.

# 프로그래머블 로직 컨트롤러

# 고속카운터 모듈

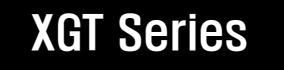

사용설명서

XGF-HD2A XGF-HO2A

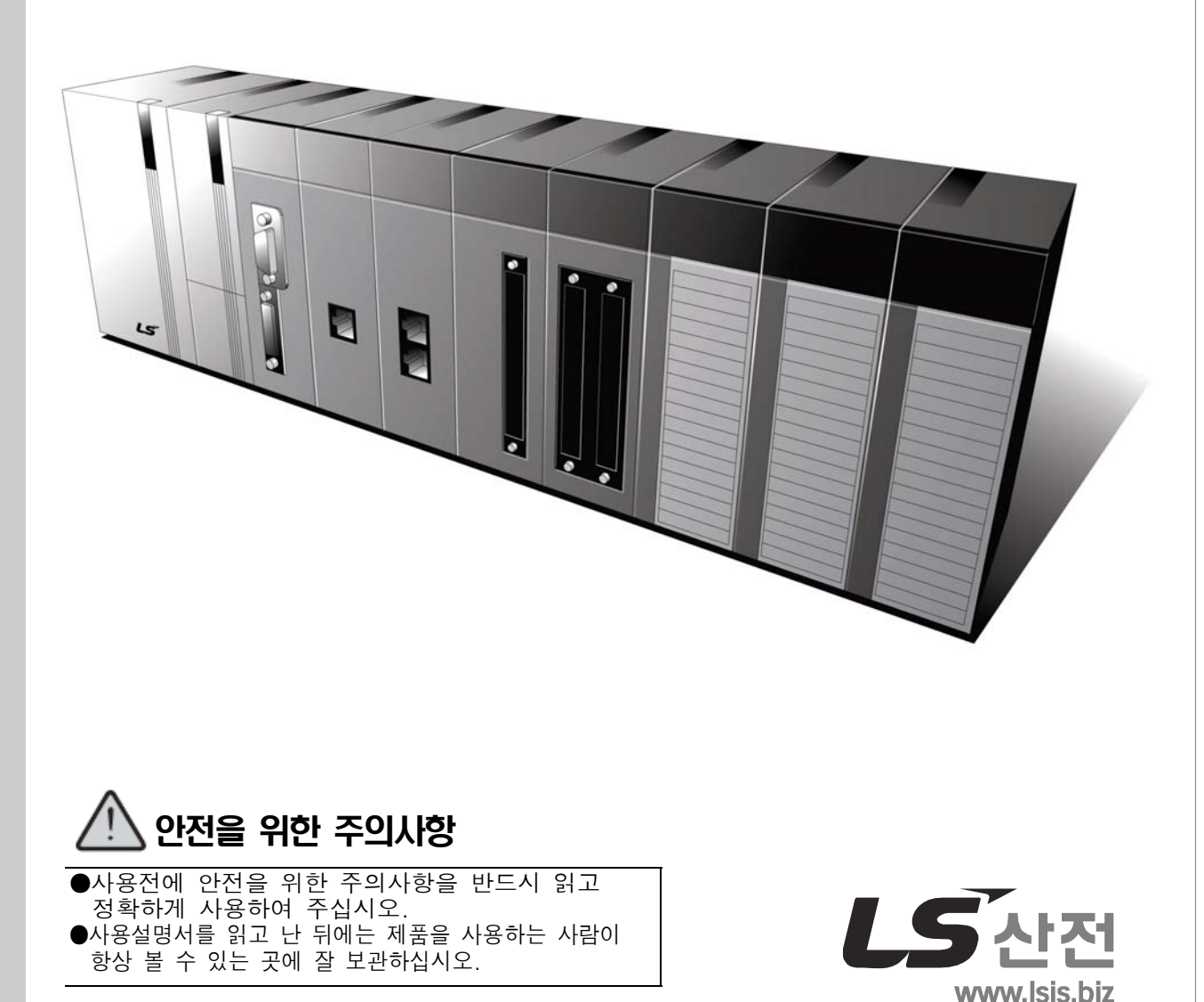

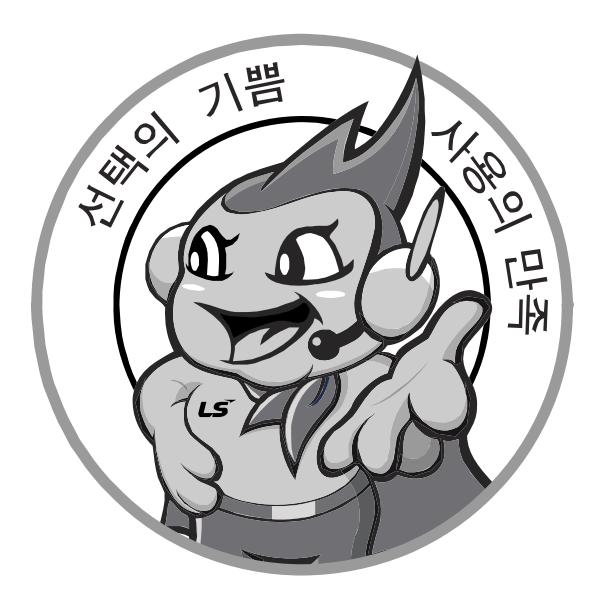

### 한번 맺은 인연을 가장 소중히 여깁니다!

품질과 더불어 고객 서비스를 최우선으로 여기는 LS 산전은 소비자를 위한 소비자에 의한 기업임을 굳게 다짐하며 고객 여러분의 만족을 위해 최선을 다하겠습니다.

www.lsis.biz

# **LS산전주식회사**

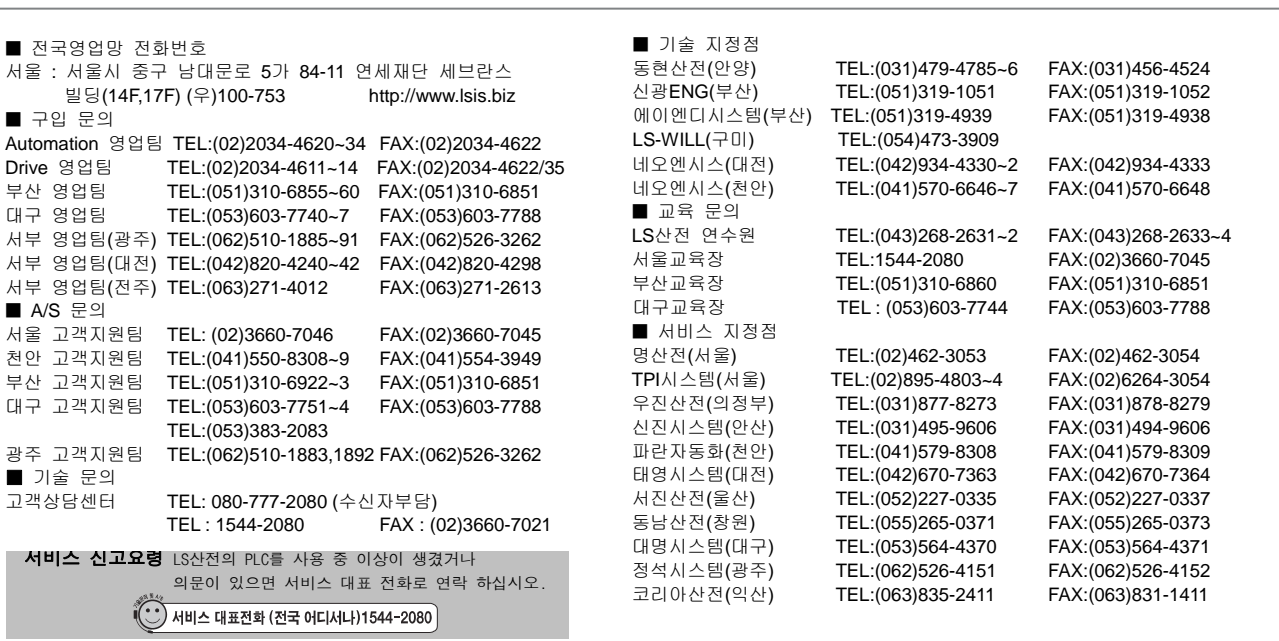

※본설명서에기재된제품은예고없이단종이나제품에변동이있을수있으므로구입시반드시확인바랍니다. **XGT Series/2007.09**

※제품사용중이상이생겼거나불편한점은 LS산전으로문의바랍니다.

ⓒ LS Industrial systems Co., Ltd 2006 All Rights Reserved.

#### **10310000535**

#### 제품을 사용하기 전에……

 $\Gamma$ 

이 제품을 사용하기 전에 지금 보시는 사용설명서와 더불어 이 사용설명서에서 소개하는 해당 사용설 명서의 내용을 끝까지 잘 읽어 주시기 바랍니다. 특히 안전에 대한 주의 사항은 제품을 올바르게 사 용하여 사고나 위험을 예방하기 위한 내용이오니 반드시 지켜 주시기 바랍니다.

주의 사항은 '경고'와 '주의' 두 가지로 구분되며 각각의 의미는 다음과 같습니다.

```
경고 내용을 지키지 않았을 때 위험한 상황을 불러 일으켜 사망하거나 중상을 입을 수
있는 경우
```
주의 내용을 지키지 않았을 때 위험한 상황을 불러 일으켜 중·경상을 입거나 재산 피해 를 당할 수 있는 경우

또한  $\sqrt{1}$  주의에 기재한 사항이라도 상황에 따라 심각한 사고로 이어질 수도 있습니다. 따라서 경고와 마찬가지로 중요한 내용이오니 반드시 지켜주시기 바랍니다.

제품과 사용설명서에 표시된 기호의 의미는 다음과 같습니다.

∕ │ 는 위험이 발생할 우려가 있으므로 주의하라는 기호입니다.

 $\sqrt{4}$  는 감전 당할 우려가 있으므로 주의하라는 기호입니다.

사용설명서는 필요 시 쉽게 볼 수 있도록 잘 보관해 주시고 반드시 최종 고객에게 전달해 주시기 바 랍니다.

# 설계 시 주의 사항

# 경 고

- 1. 외부전원이나 PLC에 이상이 발생한 경우에도 시스템 전체가 안전하게 동작할 수 있도록 PLC 외부에 안전 회로를 설치하여 주십시오. PLC의 오출력, 오동작 발생으로 인해 전체 시스템의 안전에 심각한 문제를 초래할 수 있습니다.
	- (1) 비상 정지 회로, 보호 회로, 정회전/역회전 등과 같은 상반되는 동작의 인터로크 회로, 위치 제어 시 상한/하한 등과 같은 인터로크 회로 등의 안전장치를 PLC 외부에 구성하여 주십시오.
	- (2) PLC가 동작 중 워치독 타이머 에러, 모듈 착탈 에러 등과 같은 고장을 검출한 경우에는 시스 템의 안전을 위해 연산을 정지한 후 모든 출력을 Off시키고 동작을 멈추도록 설계되어 있습니 다. 하지만 출력모듈의 릴레이나 트랜지스터와 같은 부품 자체에 이상이 발생하여 CPU모듈이 고장을 검출할 수 없을 때는 출력 신호가 On이나 Off상태를 유지하는 경우가 있습니다. 따라 서 고장 발생 시 중대한 문제를 유발할 수 있는 출력 신호에는 출력 상태를 외부에서 모니터 링 할 수 있는 별도의 회로를 구성하여 주십시오.
- 2. 출력모듈에 정격 전류 이상의 부하를 연결하거나 부하가 단락되지 않도록 하여 주십시오. 과전류가 장시간 계속 흐르는 경우, 화재가 발생할 우려가 있습니다.
- 3. PLC 전원을 외부전원 보다 먼저 투입할 수 있도록 설계하여 주십시오. 외부전원을 먼저 투입하는 경우 오출력, 오동작 등에 의해 사고가 발생할 수 있습니다.
- 4. PLC에 주변기기를 접속하거나 컴퓨터 등과 같은 외부기기를 인터페이스하는 모듈을 사용 하여 PLC와의 데이터 교환 또는 운전모드 변경 등과 같은 제어를 수행하는 경우 시스템이 항상 안전하게 동작할 수 있도록 시퀀스 프로그램 상에 인터로크 회로를 구성하여 주십시 오. 특히 PLC에 대한 제어를 수행하는 경우는 해당 제품 사용설명서를 잘 읽은 다음 사용 바랍니다.

# 설계 시 주의 사항

△주의

입출력 신호선 및 통신선은 메인 회로나 동력선과는 최소 100mm 이상 이격한 후 배선하여 주 십시오. 노이즈에 의해 오동작의 원인이 될 수 있습니다.

# 설치 시 주의 사항

# △ 주의

- 1. PLC는 사용설명서 또는 데이터시트의 일반규격에 명기된 환경에서 사용해 주십시오. 규격을 벗어난 환경에서 사용하면 감전, 화재, 오동작, 제품 손상 등의 원인이 됩니다.
- 2. 모듈을 착탈하는 경우에는 시스템에서 사용 중인 외부전원이 모두 꺼져 있는지 반드시 확인바랍니다. 그렇지 않은 경우 감전되거나 제품 손상의 우려가 있습니다.
- 3. 각종 모듈 및 증설 커넥터를 장착한 다음 확실하게 고정되었는지 확인해 주십시오. 모듈이 확실하게 장착되어 있지 않은 경우 오동작, 고장, 낙하 등의 원인이 됩니다. 또한 케이블 장착에 이상이 있는 경우는 접촉불량에 의해 오동작의 원인이 됩니다.
- 4. 진동이 많은 환경에서 사용하는 경우는 각 모듈을 나사로 확실하게 조여 주시기 바랍니 다. 그런 조치 없이 사용하는 경우 제품에 직접 진동이 가해져 오동작, 단락, 낙하 등의 원인이 됩니다.
- 5. 각 모듈의 도전부는 접촉하지 말아 주십시오. 감전의 우려가 있으며 오동작, 고장의 원 인이 됩니다.

안전을 위한 주의 사항

# 배선 시 주의 사항

# 경 고

1. 배선 작업을 시작하기 전에 시스템에서 사용 중인 모든 전원이 꺼져 있는지 반드시 확인해 주십시오. 감전 또는 제품 손상의 원인이 됩니다.

2. 배선 작업 후 시스템 전원을 투입하고 운전하기 전에 모든 제품의 단자대 커버가 정확하게 장착되어 있는지 확인해 주십시오.

단자대 커버를 장착하지 않은 경우 감전의 우려가 있습니다.

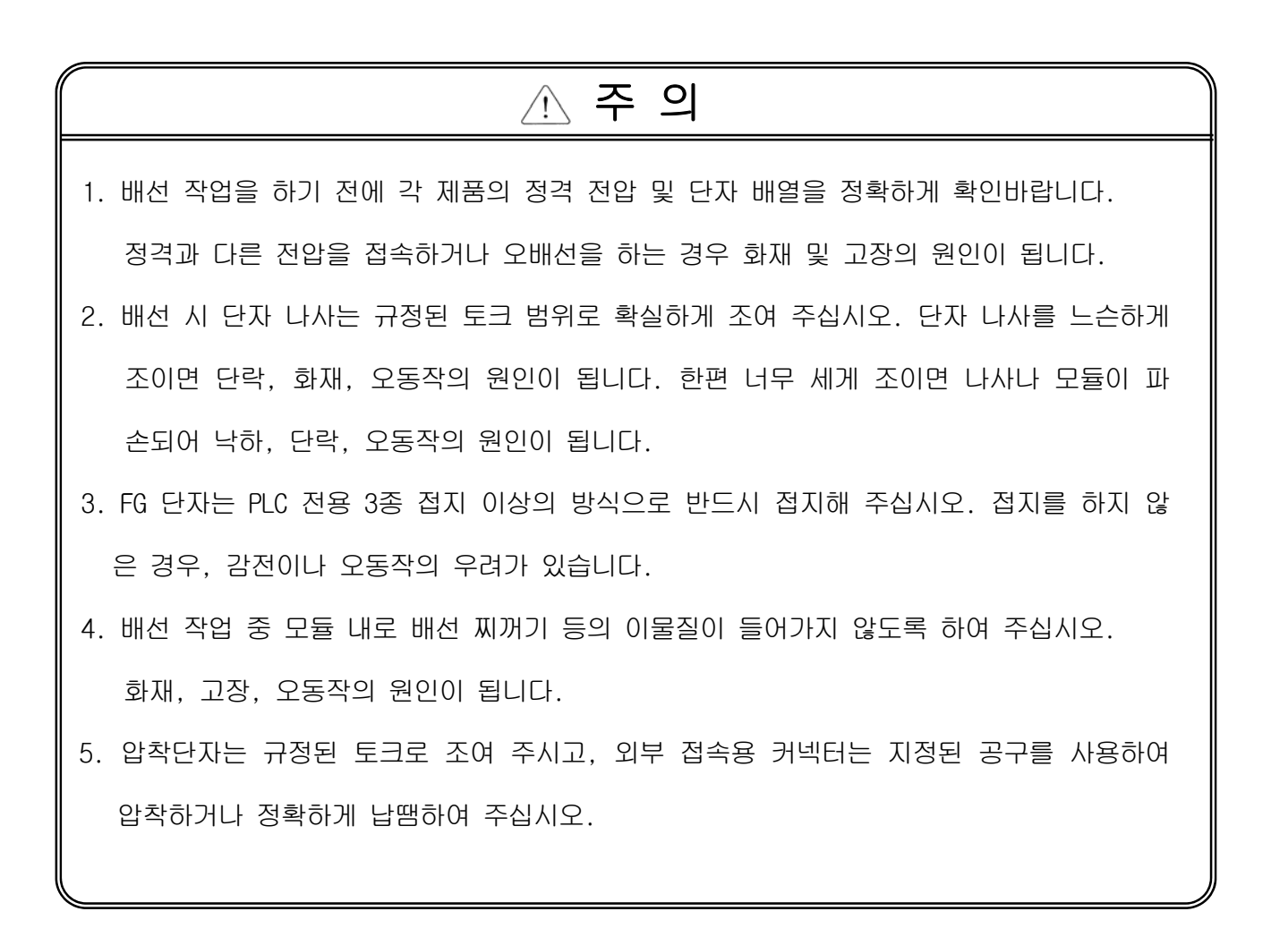

# 시운전 및 보수 시 주의 사항

#### 경 고  $\langle \mathsf{i} \rangle$

- 1. 전원이 인가된 상태에서는 단자대를 만지지 마십시오. 감전의 원인이 됩니다.
- 2. 청소를 하거나, 단자 나사 또는 모듈 장착용 나사를 풀거나 조일 때에는 시스템에서 사용 중인 모든 전원을 차단한 상태에서 실시하여 주십시오. 감전의 우려가 있습니다.
- 3. 배터리는 정확히 접속하여 주시기 바랍니다. 또한 배터리를 충전·분해·가열하거나, 단락 시키거나 납땜을 하는 행위 등은 절대 하지 마시기 바랍니다. 배터리를 부주의하게 취급하 는 경우 발열, 파열, 발화 등에 의해 부상을 당하거나 화재가 발생할 우려가 있습니다.

#### 주 의 $\bigwedge$

1. 각 모듈은 임의로 분해하거나 개조하지 말아 주십시오.

고장, 오동작은 물론 부상을 당하거나 화재가 발생할 우려가 있습니다.

- 2. 각 모듈을 장착하거나 분리할 경우는 반드시 시스템에서 사용 중인 모든 전원을 차단한 상태에서 실시하여 주십시오. 감전, 고장, 오동작의 원인이 됩니다.
- 3. 무전기, 휴대전화 등과 같은 무선기기는 PLC로부터 30cm 이상의 거리를 두고 사용하여 주 십시오. 오동작의 원인이 됩니다.
- 4. PLC가 동작 중에 프로그램 변경 등의 런 중 편집 기능을 사용하는 경우는 해당 사용설명 서의 내용을 확실하게 숙지하여 주시기 바랍니다. 조작 미스에 의해 기계가 파손되거나 사 고가 발생할 수 있습니다.
- 5. 배터리는 절대로 떨어 뜨리거나 충격을 가하지 말아 주십시오. 배터리가 파손되어 배터리 액이 새어 나올 우려가 있습니다. 바닥에 떨어졌거나 강한 충격을 받은 배터리는 절대로 사용하지 말아 주십시오. 또한 배터리 교환 작업은 숙련된 기술자가 담당하여 주십시오.

안전을 위한 주의 사항

 $\mathbf{I}$ 

# 폐기 시 주의사항

# 주 의

٦

제품을 폐기할 경우는 산업 폐기물로 처리하여 주십시오.

개정 이력

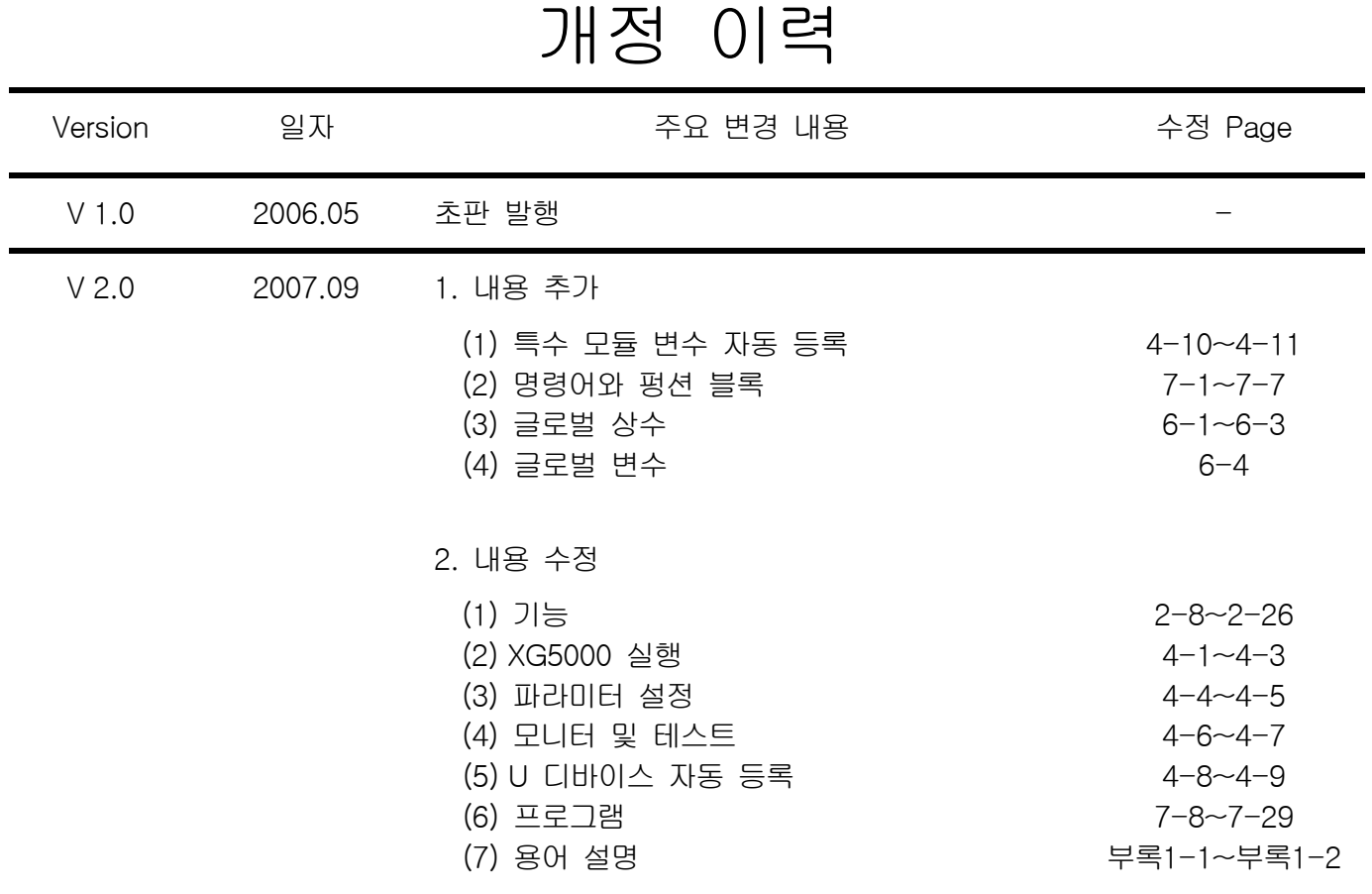

※ 사용설명서의 번호는 사용설명서 뒷표지의 우측에 표기되어 있습니다.

© LS Industrial Systems Co., Ltd 2006 All Rights Reserved.

 $\Gamma$ 

LS 산전 PLC 를 구입하여 주셔서 감사 드립니다.

제품을 사용하시기 이전에 올바른 사용을 위하여 구입하신 제품의 기능과 성능, 설치, 프로그램 방법 등에 대해서 본 사용설명 서의 내용을 숙지하여 주시고 최종 사용자와 유지 보수 책임자에게 본 사용설명서가 잘 전달될 수 있도록 하여 주시기 바랍니 다.

다음의 사용설명서는 본 제품과 관련된 사용설명서입니다. 필요한 경우, 아래의 사용설명서의 내용을 보시고 주문하여 주시기 바랍니다. 또한, 당사 홈페이지 http://www.lsis.biz/ 에 접속하여 PDF 파일로 다운로드 받으실 수 있습니다.

#### 관련된 사용설명서 목록

 $\Gamma$ 

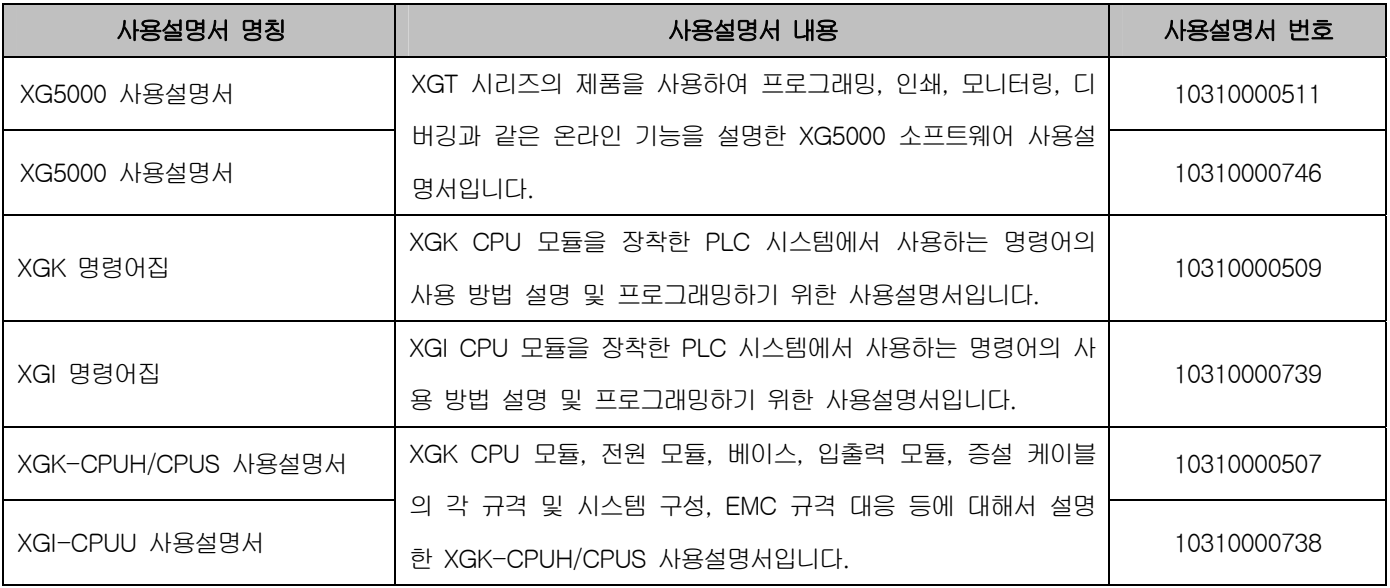

# ◎ 목차 ◎

 $\sqrt{ }$ 

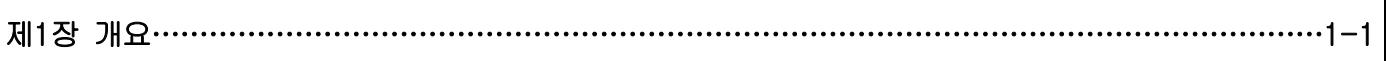

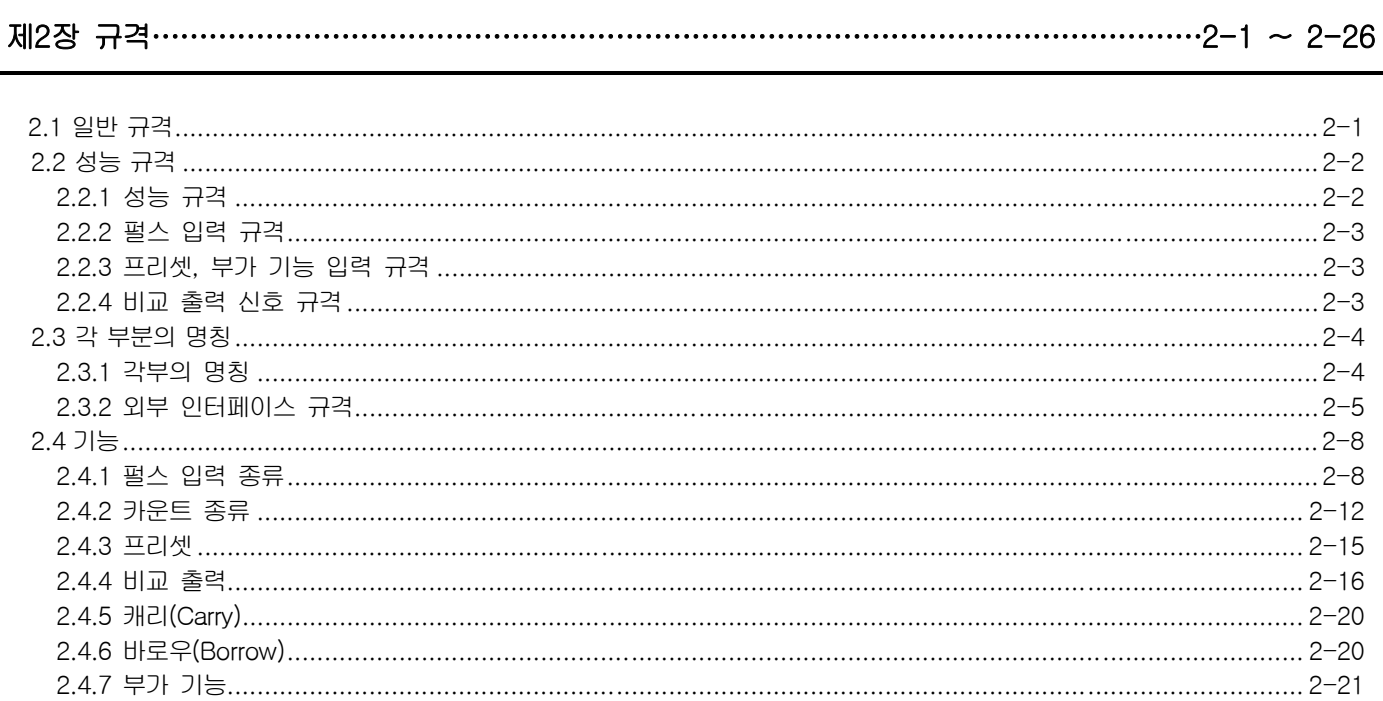

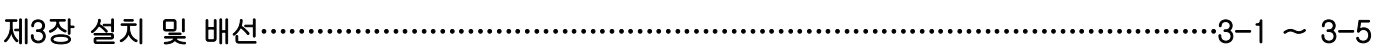

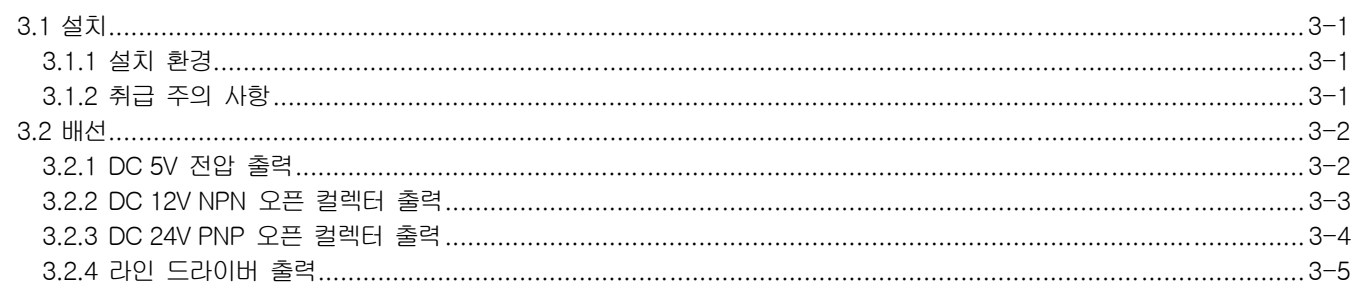

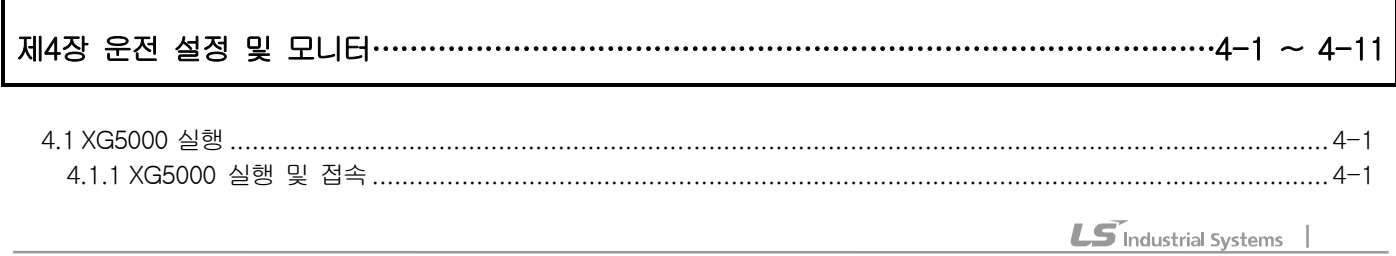

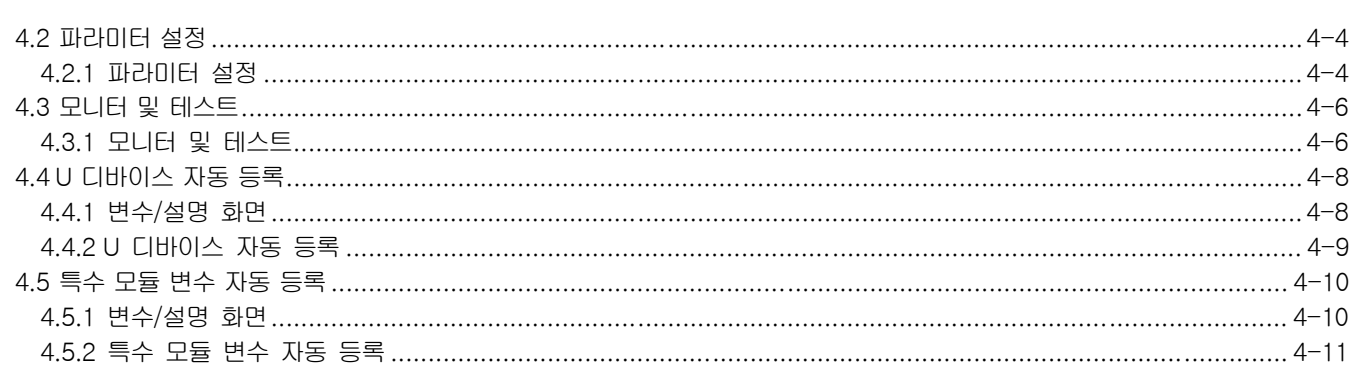

# 제5장 내부 메모리 및 입출력 신호…………………………………………………………………………5-1 ~ 5-3

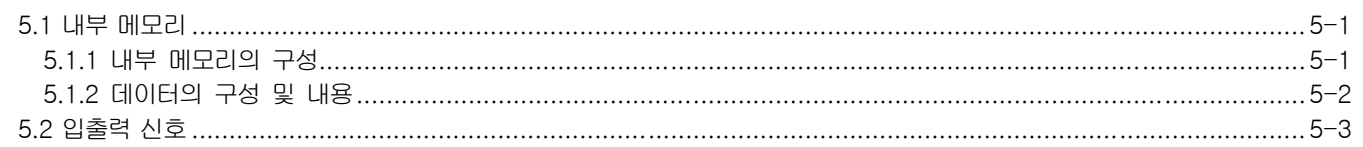

# 제6장 글로벌 상수 및 글로벌 변수………………………………………………………………………6-1 ~ 6-4

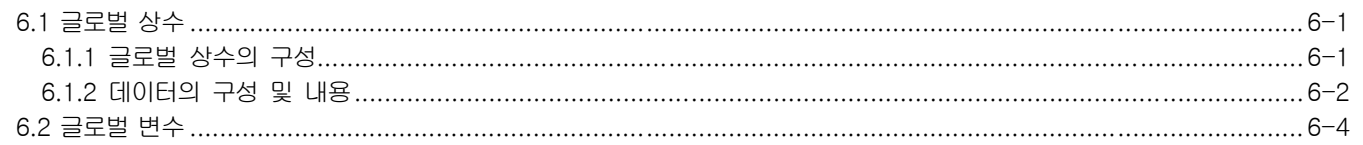

# 

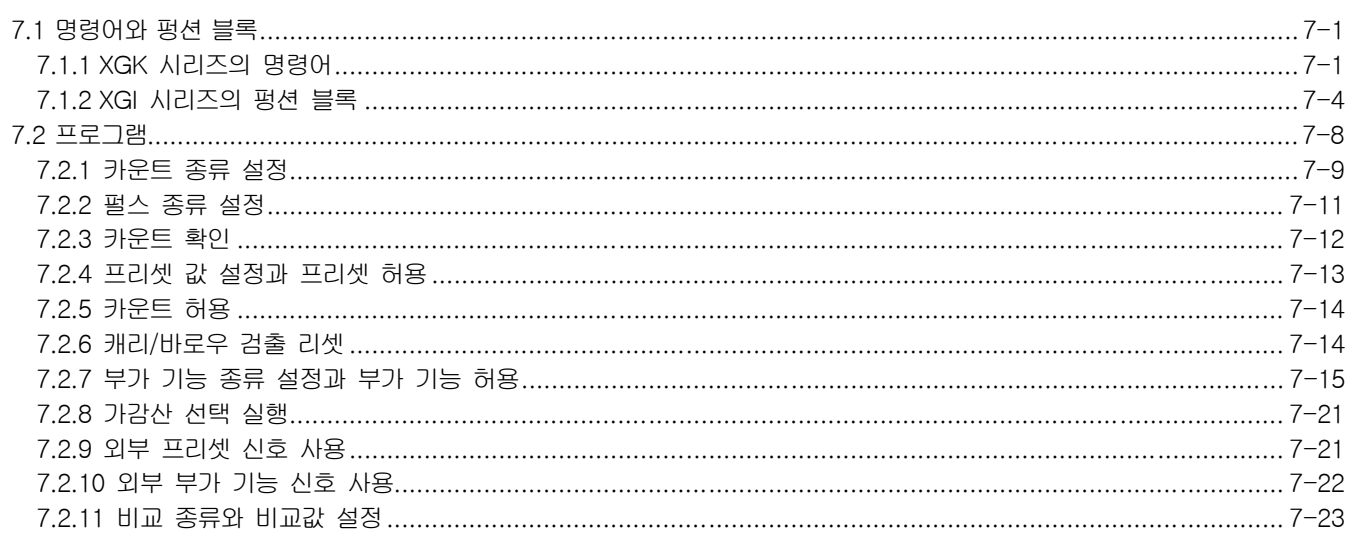

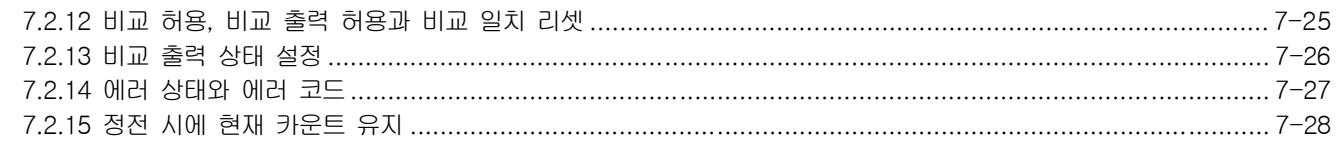

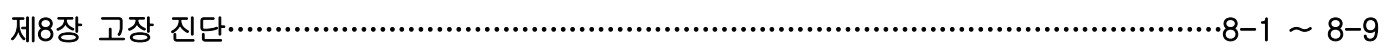

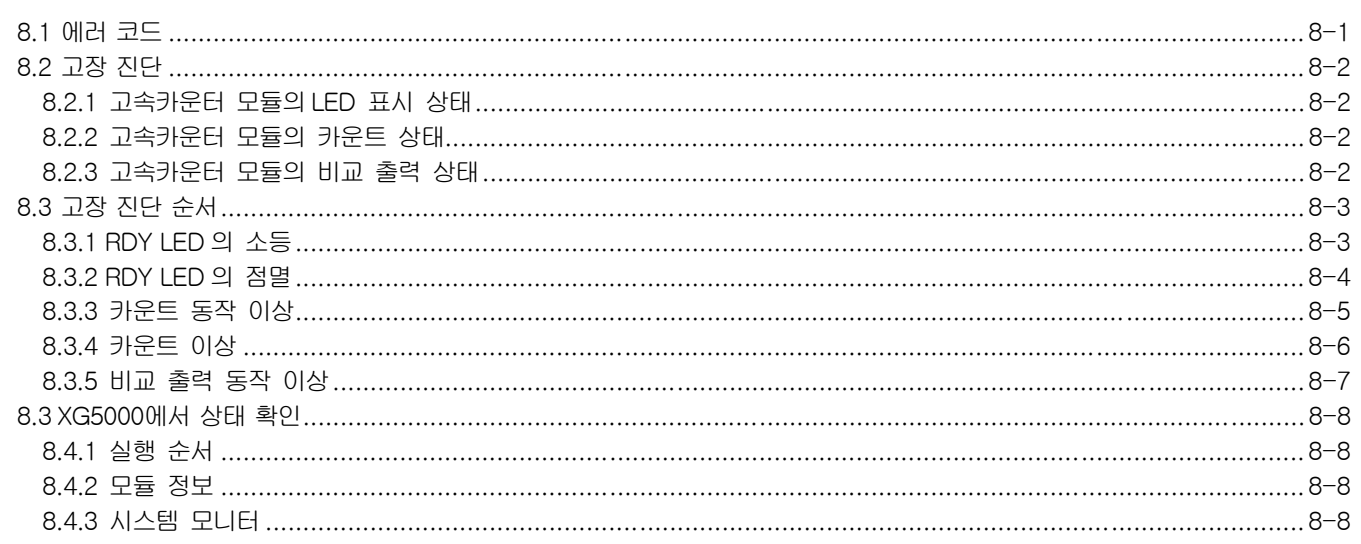

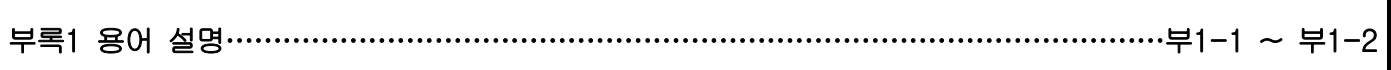

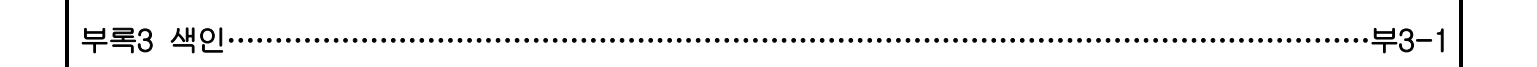

### 보증 내용 및 환경 방침

 $\Gamma$ 

## 제1장 개요

Г

XGT(XGK/XGI) 시리즈의 시스템에서 사용하는 고속카운터 모듈로써 오픈 컬렉터 타입의 XGF-HO2A와 라인 드라이버 타입의 XGF-HD2A가 있습니다.

고속카운터 모듈은 CPU 모듈의 카운터 명령(CTU, CTD, CTUD 등)으로 처리할 수 없는 고속 펄스 입력을 -2,147,483,648에서 2,147,483,647까지 카운트 할 수 있습니다.

- 고속카운터 모듈의 주요 기능은 다음과 같습니다.
- (1) 3 종류의 펄스 입력 가능
	- (a) 1상 입력: 프로그램 또는 B상 입력에 의한 가산/감산 카운트(1 체배, 2 체배)
	- (b) 2상 입력: 위상차에 의한 가산/감산 카운트(1 체배, 2 체배, 4 체배)
	- (c) CW/CCW 입력: A상 또는 B상에 의한 가산/감산 카운트(1 체배)
- (2) 프로그램 또는 외부 입력 신호에 의한 프리셋(Preset)과 부가 기능(Gate) 지원
- (3) 카운트 클리어, 카운트 래치, 구간 카운트, 입력 주파수 측정, 단위 시간당 회전 수 측정, 카운트 금지의 6종류의 부가 기능 제공
- (4) 비교 기준값(비교 최소값, 비교 최대값)과 현재 카운트를 이용한 7 종류의 비교 기능과 비교 출력 제공

# 제2장 규격

 $\Gamma$ 

2.1 일반 규격

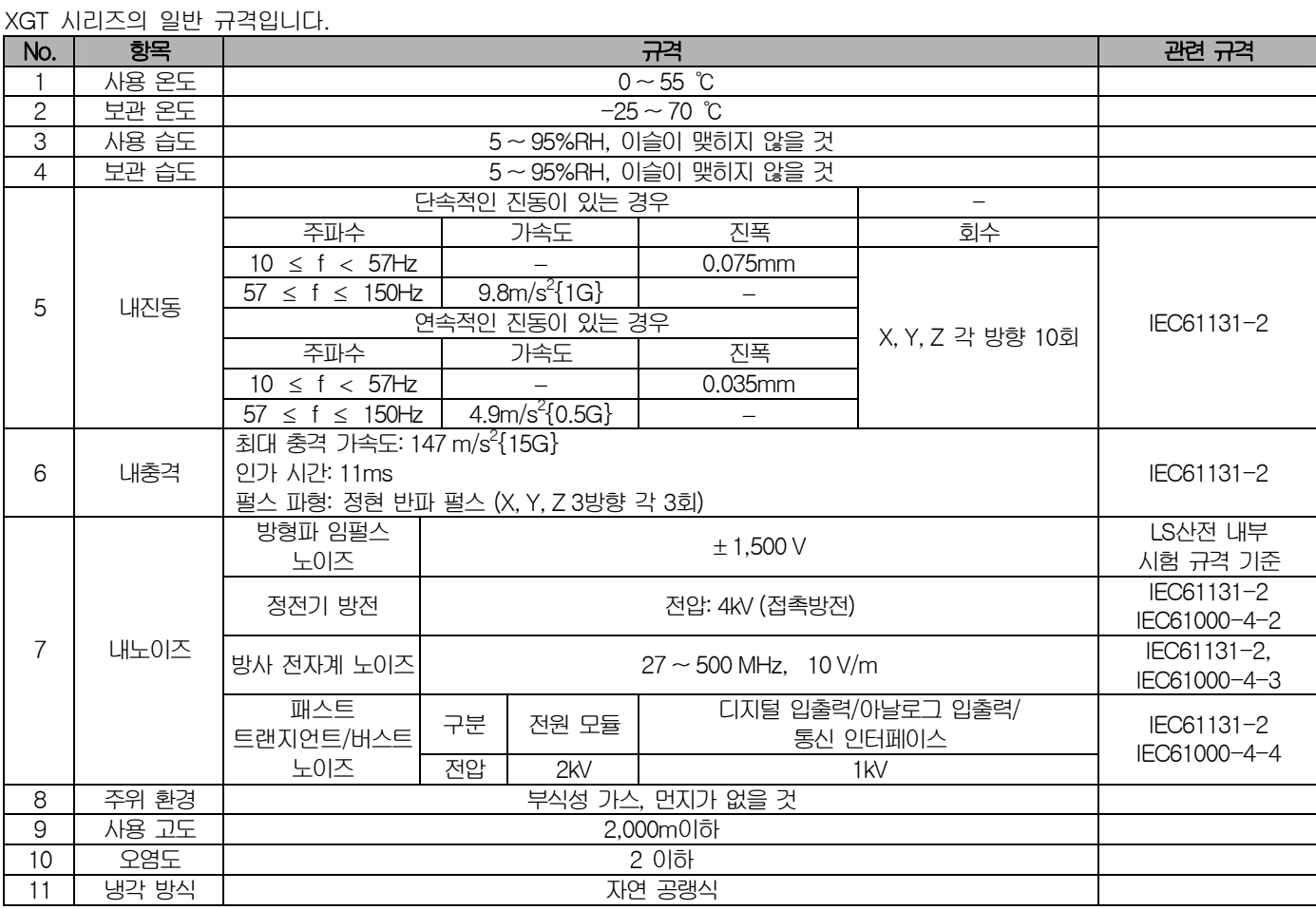

#### 알아두기

(1) IEC(International Electrotechnical Commission): 국제 전기 표준 회의 전기·전자 기술 분야의 표준화에 대한 국제 협력을 촉진하고 국제 규격을 발간하며 이와 관련된 적합성 평가 제도를 운영하고 있는 국제적 민간 단체 (2) 오염도 장치의 절연 성능을 결정하는 사용 환경의 오염 정도를 나타내는 지표이며 오염도 2란 통상, 비도전성 오염만 발생하는 상태입니다. 단, 이슬 맺힘에 따라 일시적인 도전이 발생하는 상태를 말합니다

J

# 2.2 성능 규격

고속카운터 모듈의 성능 규격, 펄스 입력 규격, 프리셋, 부가 기능 입력 규격 및 비교 출력 규격입니다.

٦

### 2.2.1 성능 규격

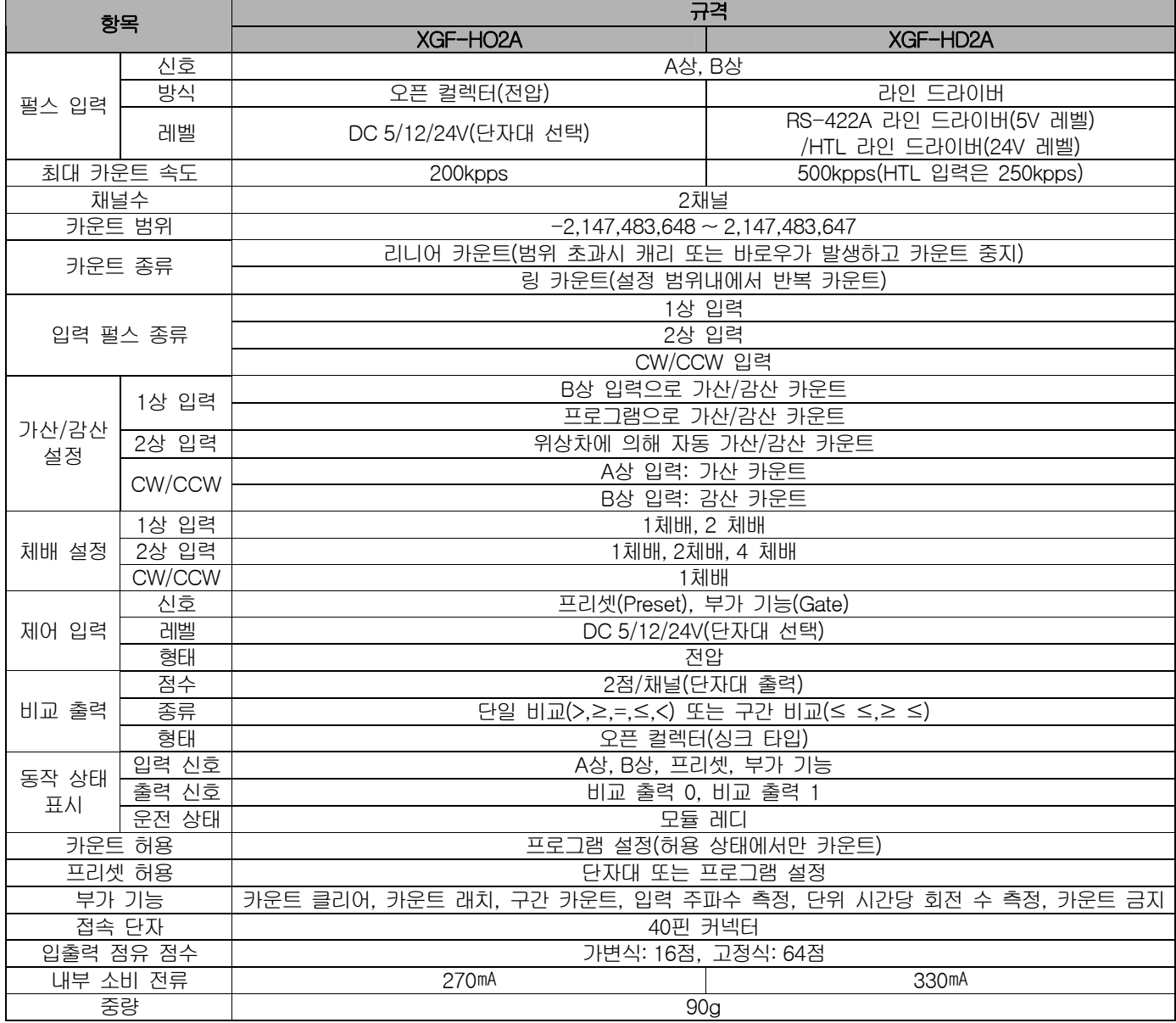

#### 2.1.2 펄스 입력 규격

 $\Gamma$ 

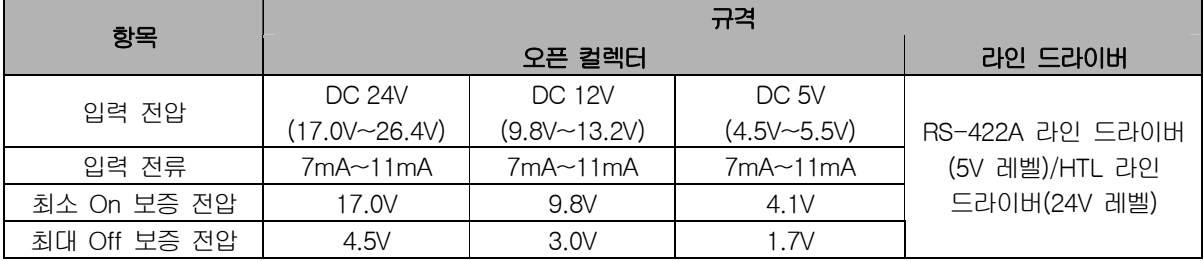

### 2.2.3 프리셋, 부가 기능 입력 규격

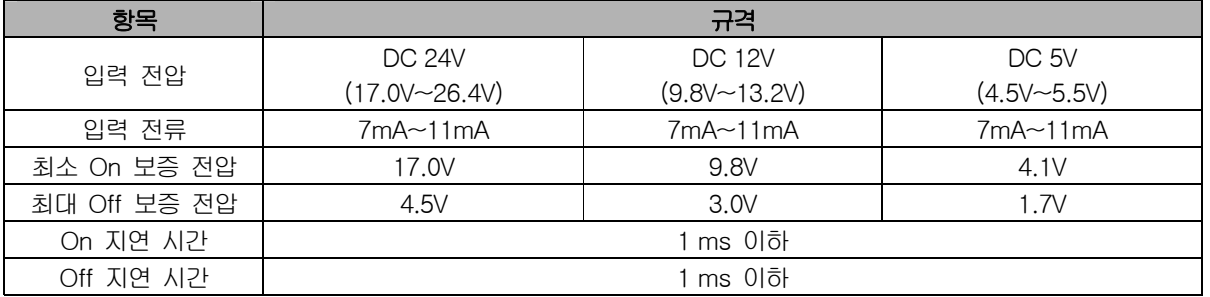

#### 2.2.4 비교 출력 규격

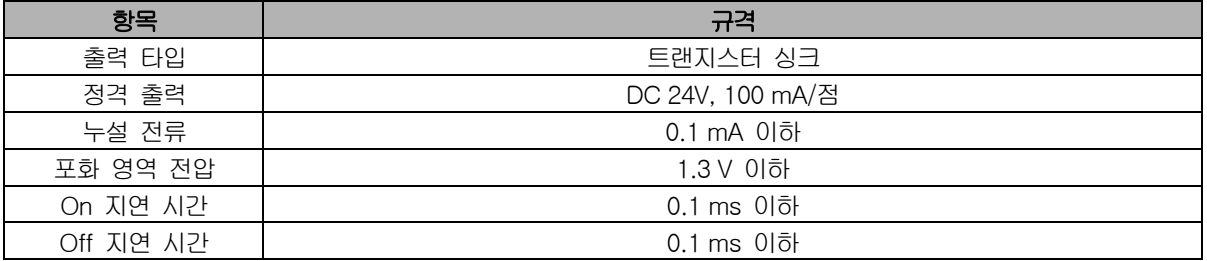

J

#### 2.3 각 부분의 명칭

#### 2.3.1 각 부분의 명칭

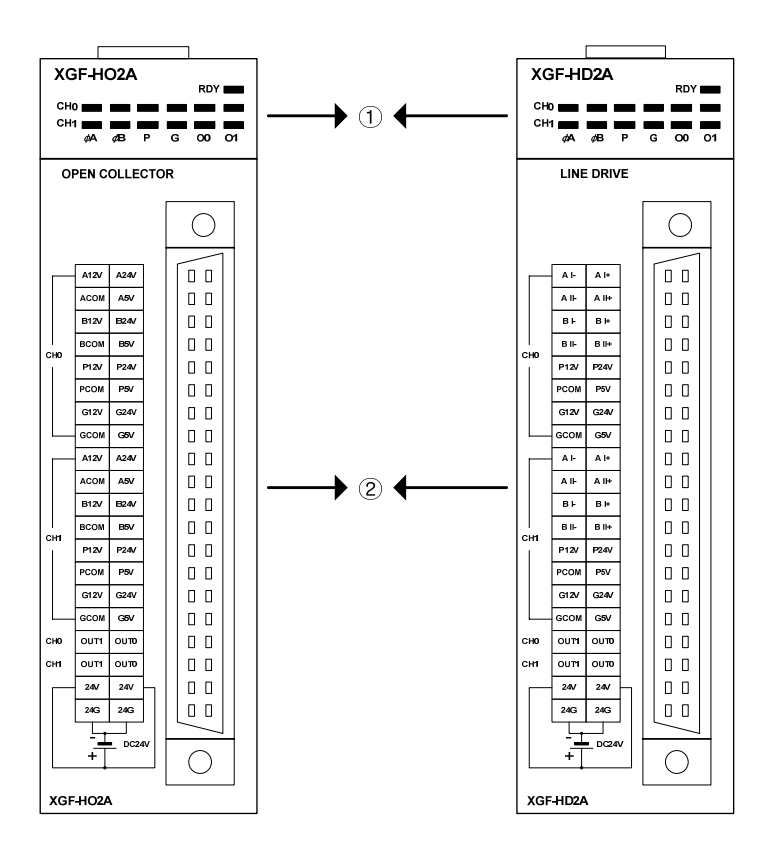

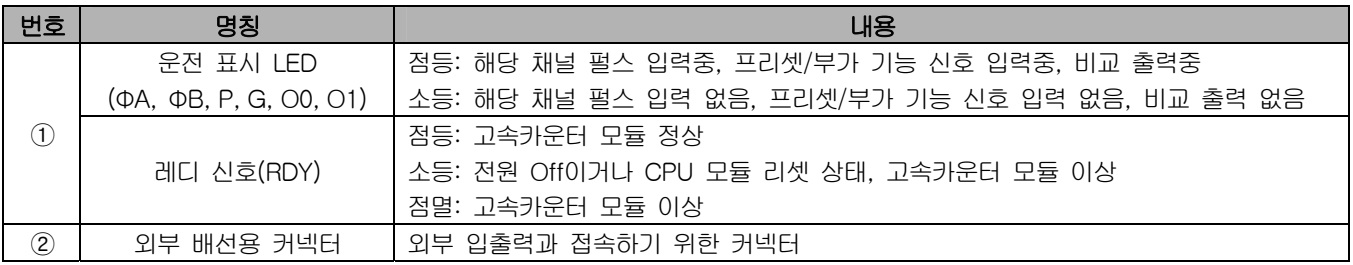

 $\overline{\phantom{a}}$ 

#### 2.3.2 외부 인터페이스 규격

#### 1. 커넥터의 핀 배열

(1) XGF-HO2A

 $\Gamma$ 

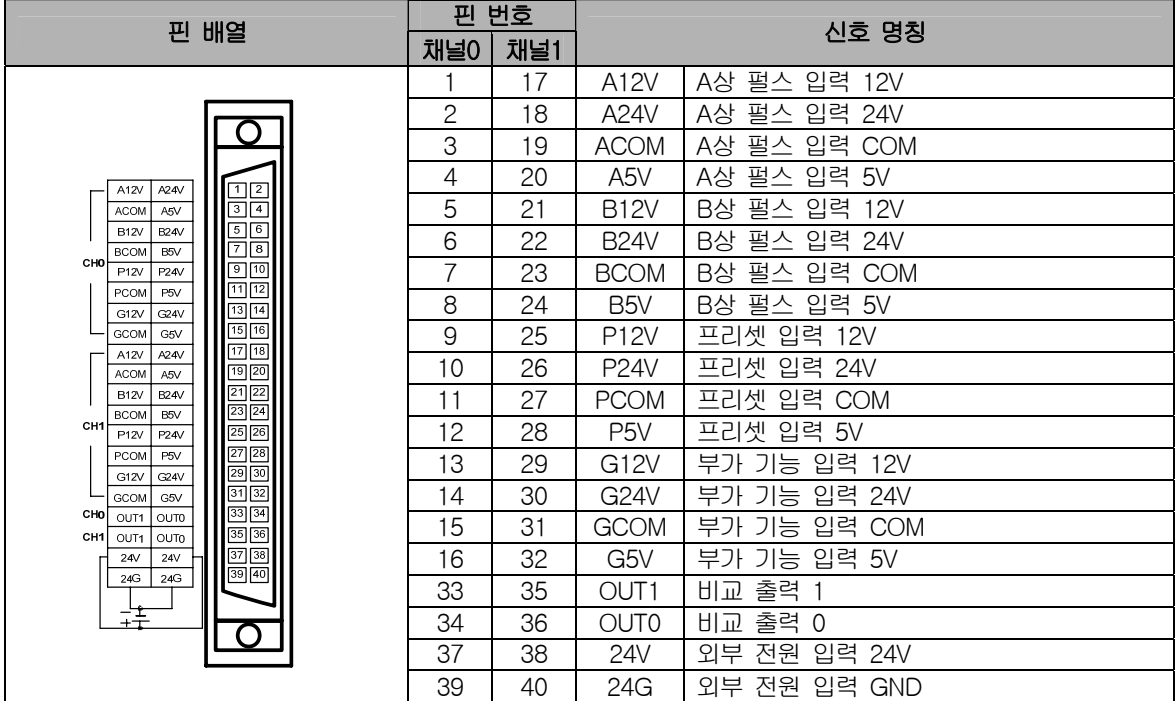

(2) XGF-HD2A

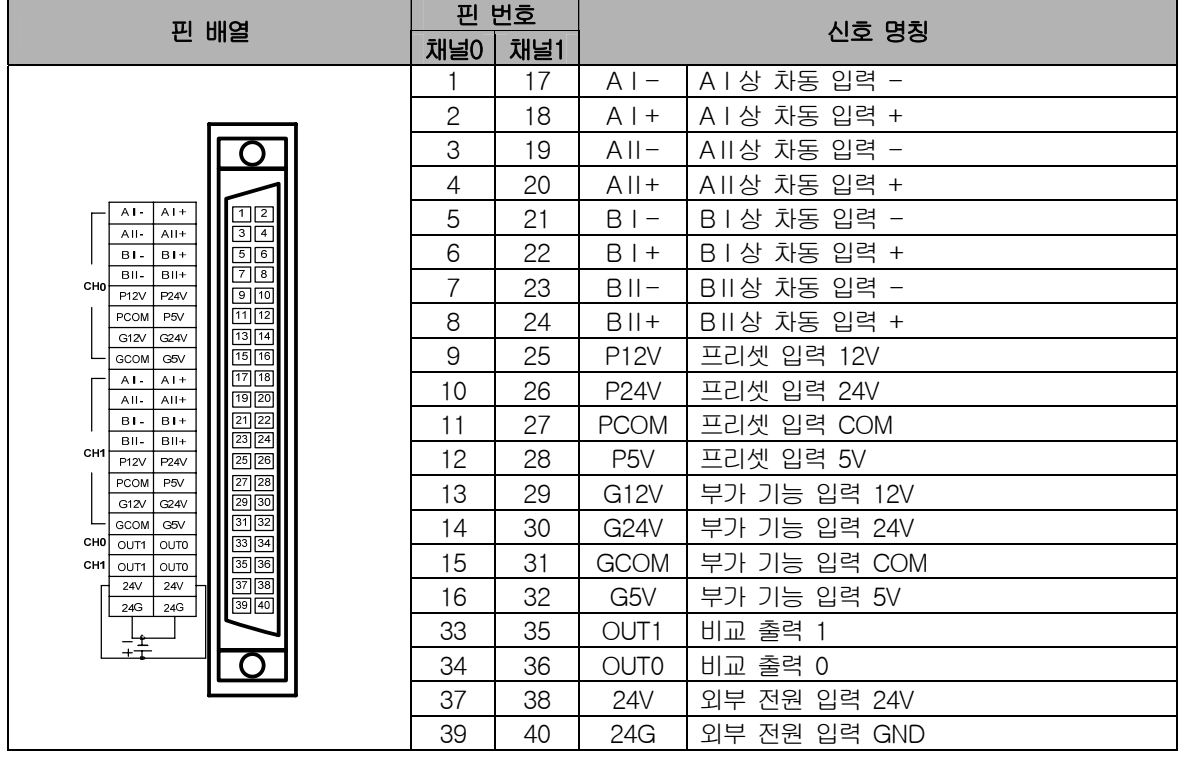

#### 2. 내부 회로

고속카운터 모듈과 외부 기기의 접속을 위한 고속카운터 내부 회로를 설명합니다.

(1) XGF-HO2A

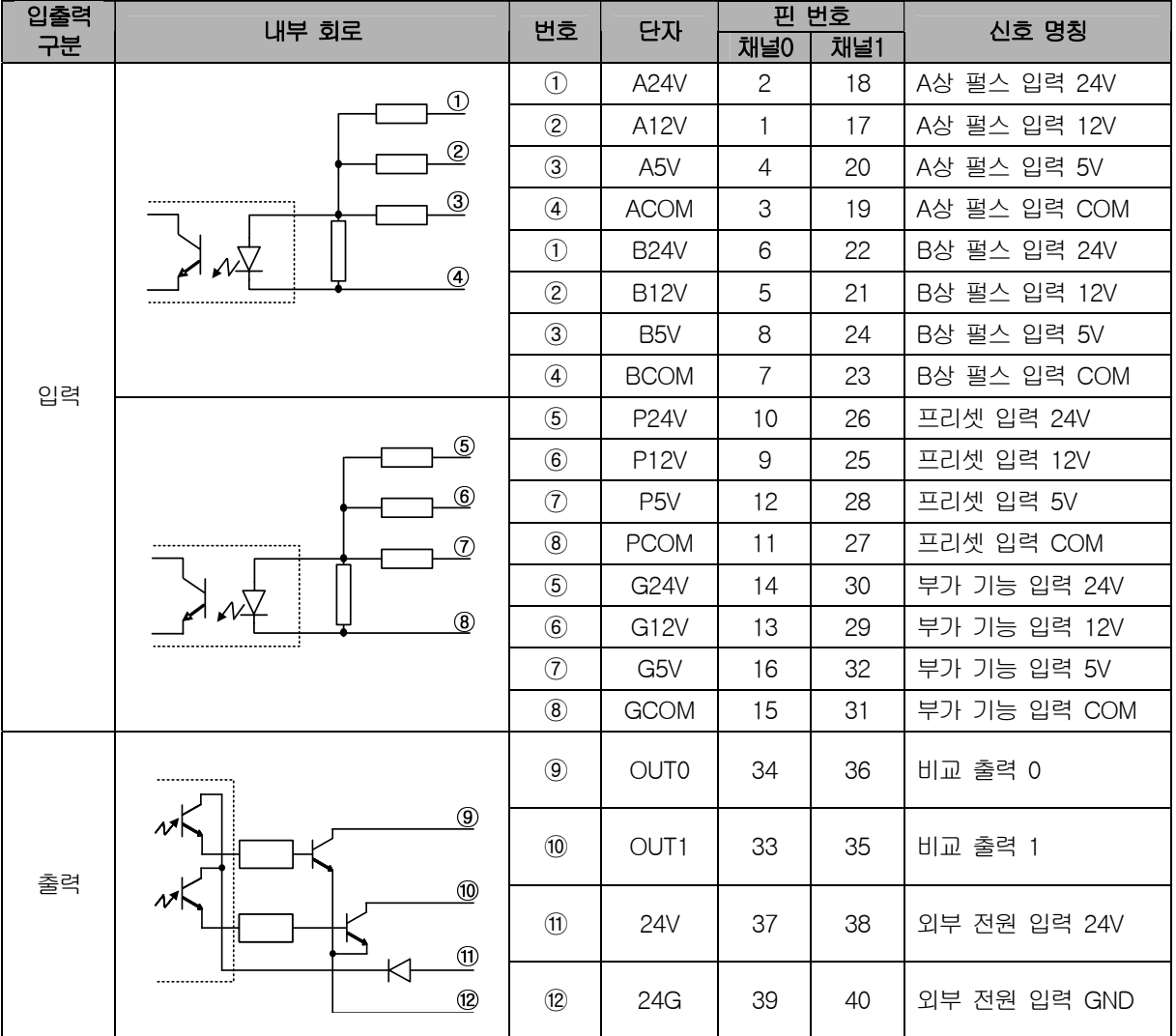

 $\overline{\phantom{a}}$ 

#### 알아두기

외부 전원(24V: 37, 38, 24G: 39, 40)은 비교 결과를 단자(33, 34, 35, 36)로 출력하기 위하여 입력하는 전원입니다. 비교 출력을 사용하는 경우에만 외부 전원을 연결하시면 됩니다.

(2) XGF-HD2A

 $\sqrt{ }$ 

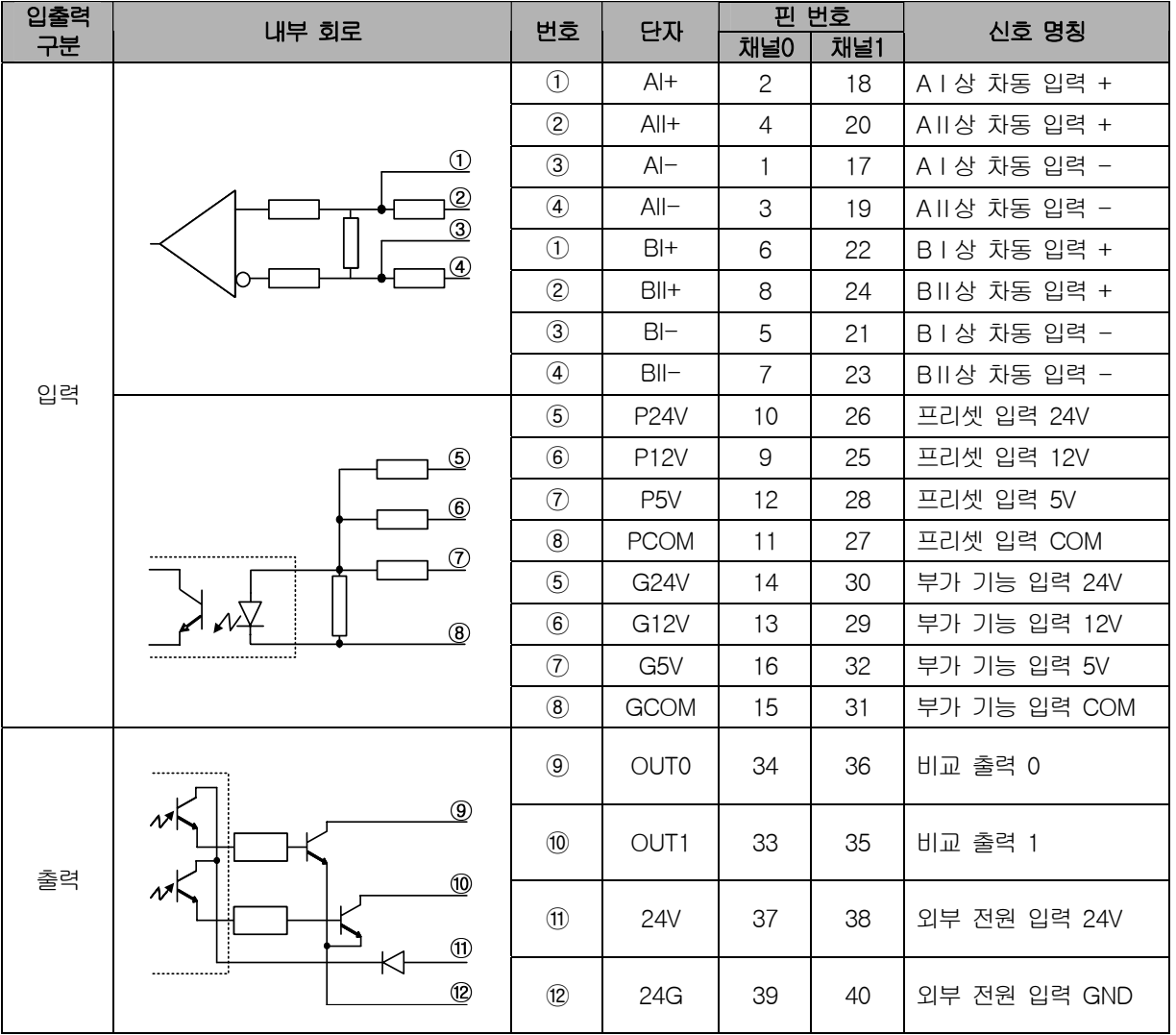

#### 알아두기

(1) AI+, AI-, BI+, BI-는 5V 레벨의 라인 드라이버 입력 단자입니다.

(2) AII+, AII-, BII+, BII-는 24V 레벨의 라인 드라이버 입력 단자입니다.

### 2.4 기능

#### 2.4.1 입력 펄스 종류

- 1. 1상 입력
	- (1) 프로그램 설정에 의한 가산/감산 카운트 동작 (a) 1상 1입력 1체배 입력

A상의 입력 펄스가 상승 시에 카운트 동작을 하며 가산/감산 카운트 동작은 프로그램 설정에 의해 결정됩니다.

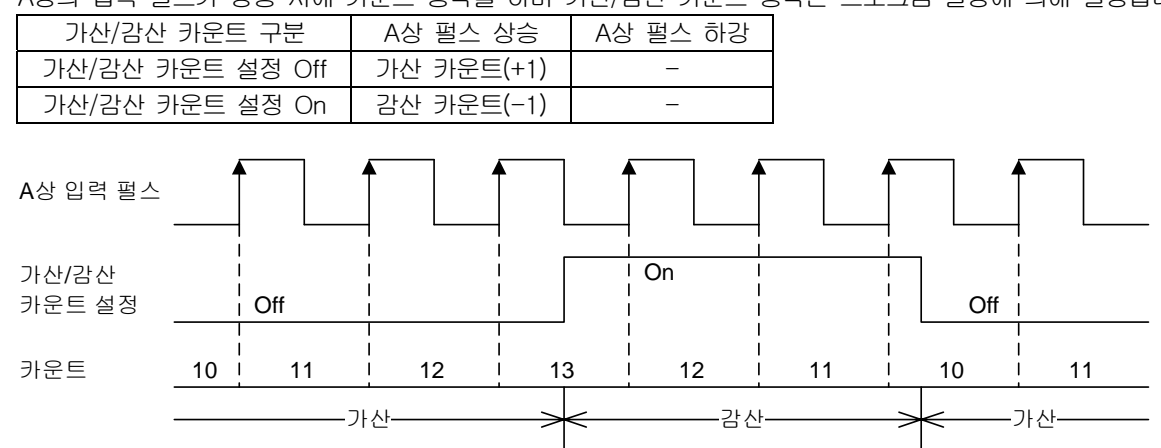

(b) 1상 1입력 2체배 입력

A상의 입력 펄스가 상승과 하강 시에 카운트 동작을 하며 가산/감산 카운트 동작은 프로그램 설정에 의해 결정됩니다.

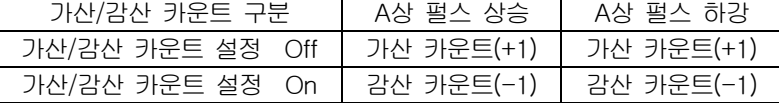

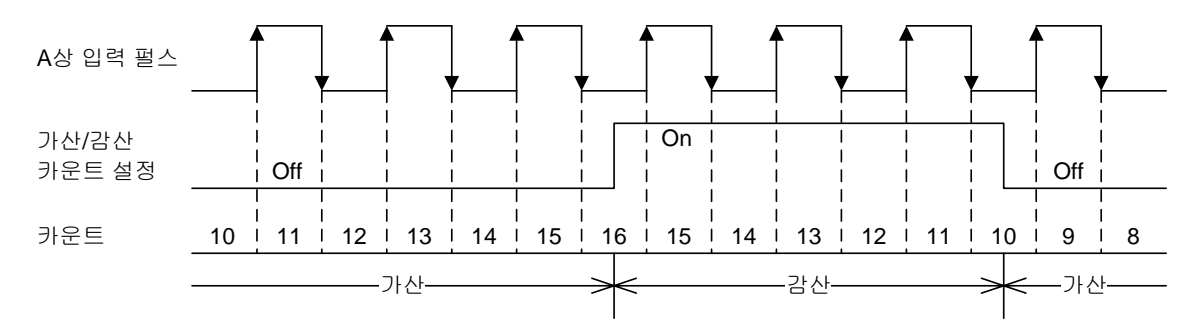

(2) B상 입력 신호에 의한 가산/감산 카운트 동작

#### (a) 1상 2입력 1체배 입력

 $\sqrt{ }$ 

A상의 입력 펄스가 상승 시에 카운트 동작을 하며 가산/감산 카운트 동작은 B상 입력 펄스의 레벨에 의해 결정됩니다.

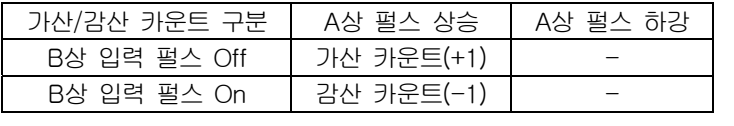

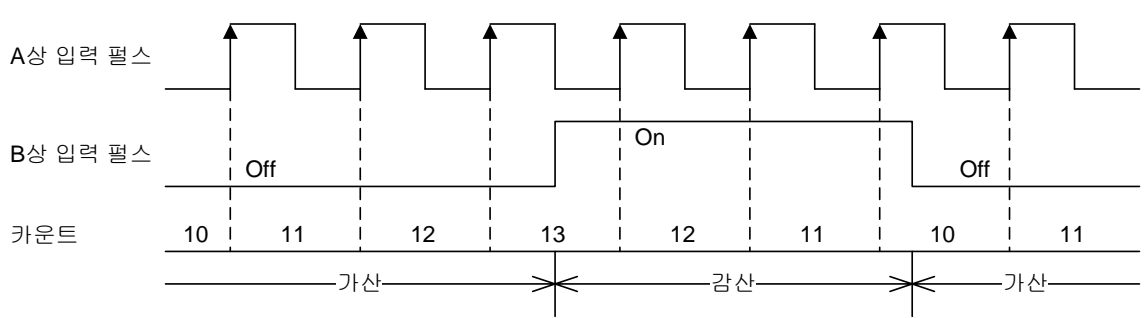

(b) 1상 2입력 2체배 입력

A상의 입력 펄스가 상승과 하강 시에 카운트 동작을 하며 가산/감산 카운트 동작은 B상 입력 펄스의 레벨에 의해 결정됩니다.

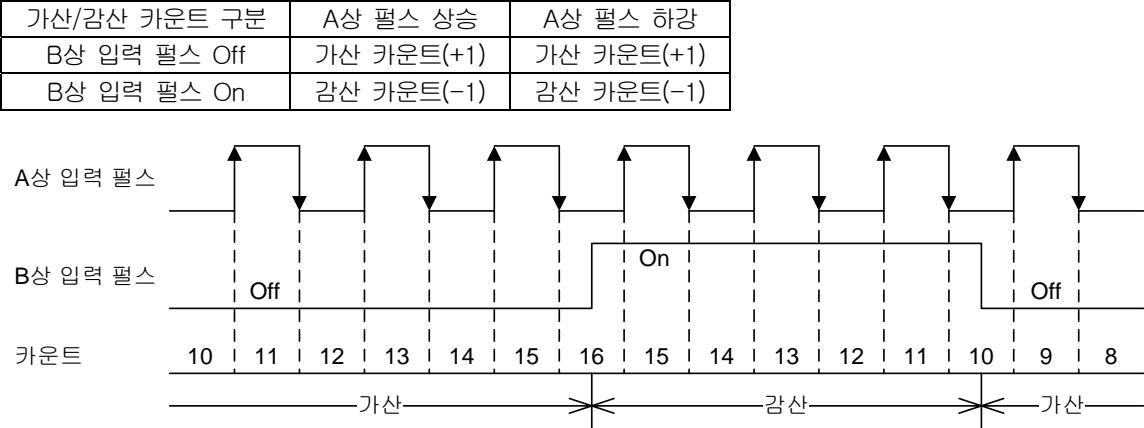

#### 2. 2상 입력

(1) 2상 1체배 입력

A상의 입력 펄스가 B상의 입력 펄스보다 위상이 앞설 때에는 A상 입력 펄스의 상승 시에 가산 카운트 동작을 합니다. B상의 입력 펄스가 A상의 입력 펄스보다 위상이 앞설 때에는 A상 입력 펄스의 하강 시에 감산 카운트 동작을 합니다.

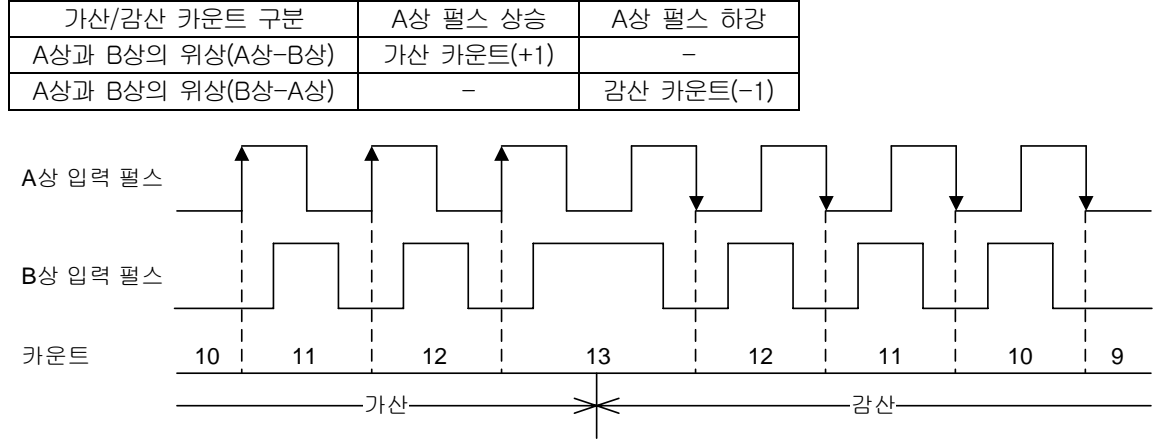

#### (2) 2상 2체배 입력

A상의 입력 펄스가 B상의 입력 펄스보다 위상이 앞설 때에는 A상 입력 펄스의 상승과 하강 시에 가산 카운트 동작을 합니다.

B상의 입력 펄스가 A상의 입력 펄스보다 위상이 앞설 때에는 A상 입력 펄스의 상승과 하강 시에 감산 카운트 동작을 합니다.

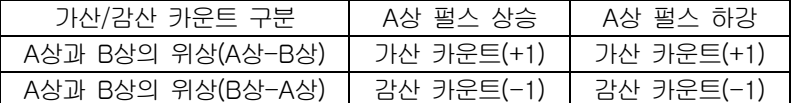

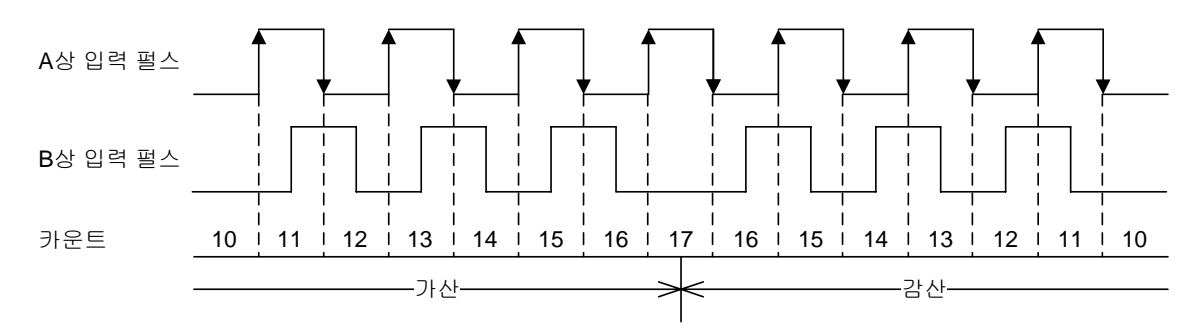

(3) 2상 4체배 입력

ſ

A상의 입력 펄스가 B상의 입력 펄스보다 위상이 앞설 때에는 A상과 B상 펄스의 상승과 하강 시에 가산 카운트 동작을 합니다.

B상의 입력 펄스가 A상의 입력 펄스보다 위상이 앞설 때에는 A상과 B상 펄스의 상승과 하강 시에 감산 카운트 동작을 합니다.

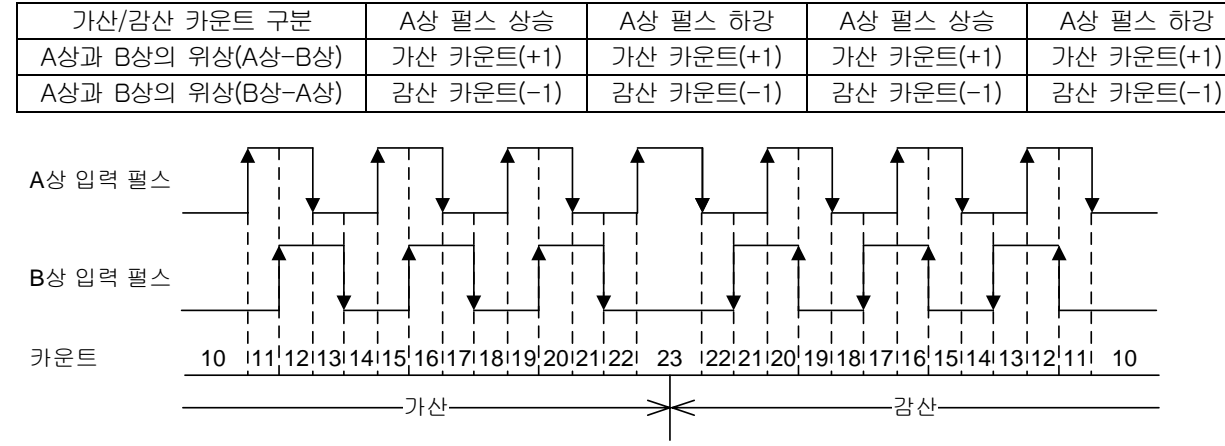

#### 3. CWCCW(ClockWise/Counter ClockWise) 입력

A상 입력 펄스 또는 B상 입력 펄스가 상승 시에 카운트 동작을 하며 가산/감산 카운트 동작은 B상 입력 펄스 또는 A상 입력 펄스의 레벨에 의해 결정됩니다.

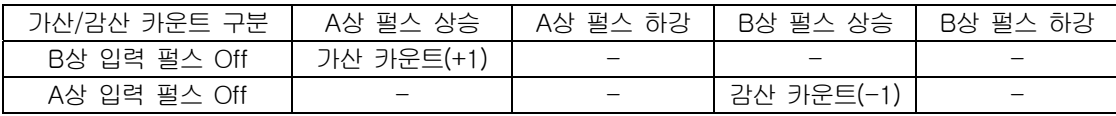

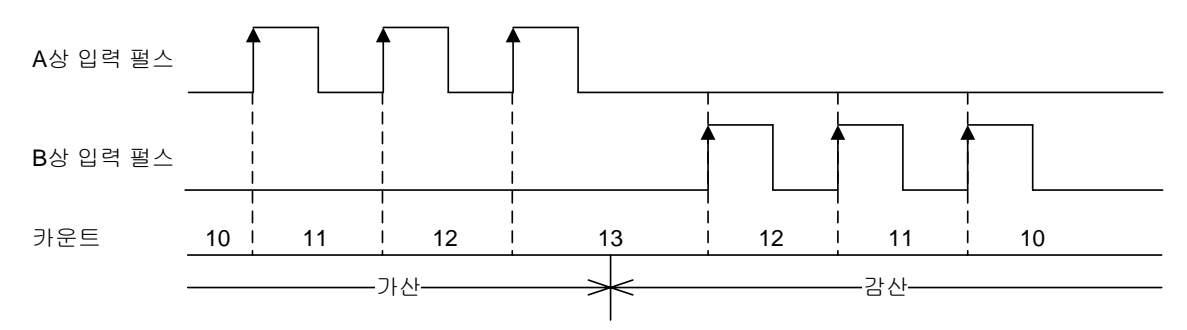

#### 2.4.2 카운트 종류

- 1. 리니어(Linear) 카운트
	- (1) 리니어 카운트의 범위: -2,147,483,648 ~ 2,147,483,647
	- (2) 가산 카운트

카운트가 최대값(2,147,483,647)에 도달하면 캐리(Carry)가 발생됩니다. 캐리가 발생하면 최대값에서의 가산 카운트 동작 은 실행되지 않지만, 감산 카운트 동작은 실행됩니다.

#### (3) 감산 카운트

카운트가 최소값(-2,147,483,648)에 도달하면 바로우(Borrow)가 발생됩니다. 바로우가 발생하면 최소값에서의 감산 카운트 동작은 실행되지 않지만, 가산 카운트 동작은 실행됩니다.

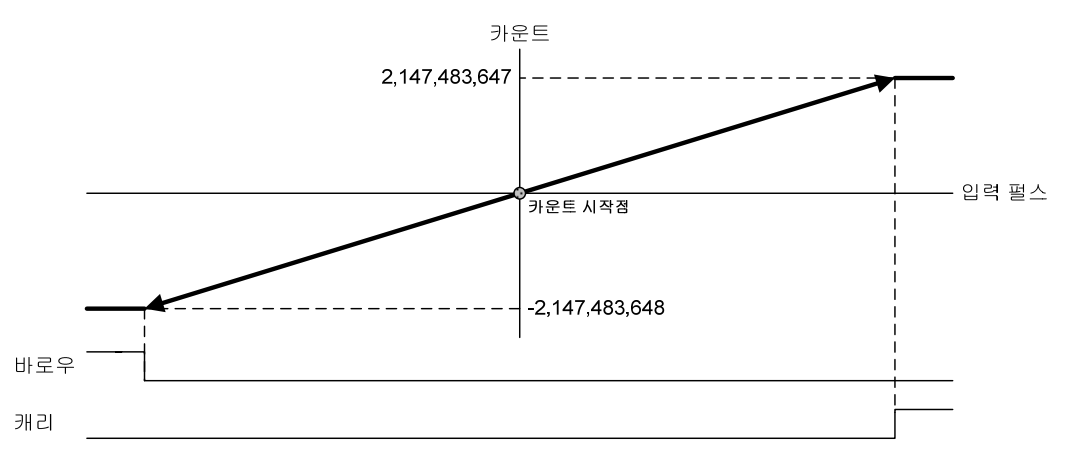

2. 링(Ring) 카운트

- (1) 링 카운트는 사용자가 설정한 범위 내에서 반복적으로 카운트 동작을 실행합니다.
- (2) 링 카운트 범위: 링 카운트 최소값 ~ 링 카운트 최대값
- (3) 링 카운트 표시

링 카운트 최소값은 카운트로 표시되지만 링 카운트 최대값은 카운트로 표시되지 않습니다.

- (4) 링 카운트 동작
	- (a) 링 카운트 최소값≤현재 카운트≤링 카운트 최대값
	- 1) 가산 카운트

카운트가 링 카운트 최대값에 도달하여 링 카운트 최소값으로 변경되면 캐리가 발생하고, 링 카운트 최소값부터 카운트 동작을 실행합니다.

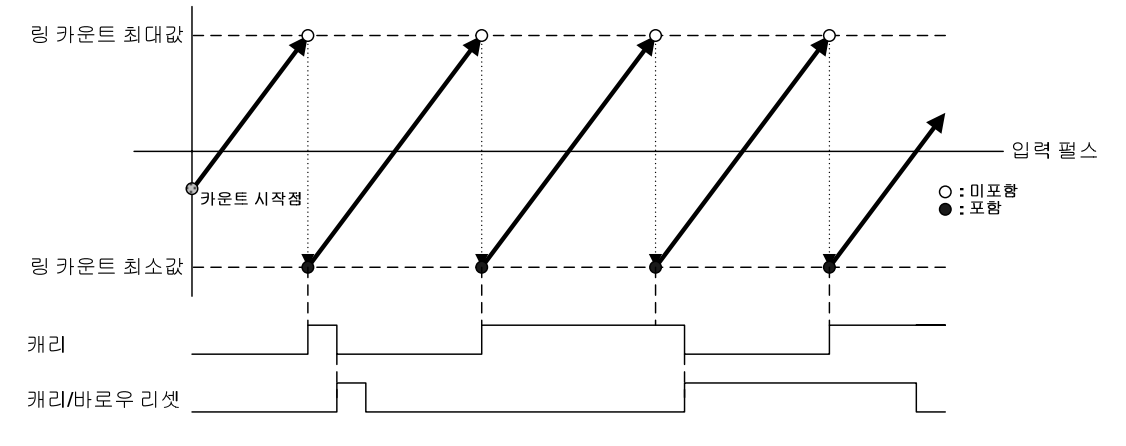

2) 감산 카운트

 $\sqrt{ }$ 

카운트가 링 카운트 최소값에 도달하여 링 카운트 최대값으로 변경되면 바로우가 발생하고, 링 카운트 최대값부터 카운트 동작을 실행합니다.

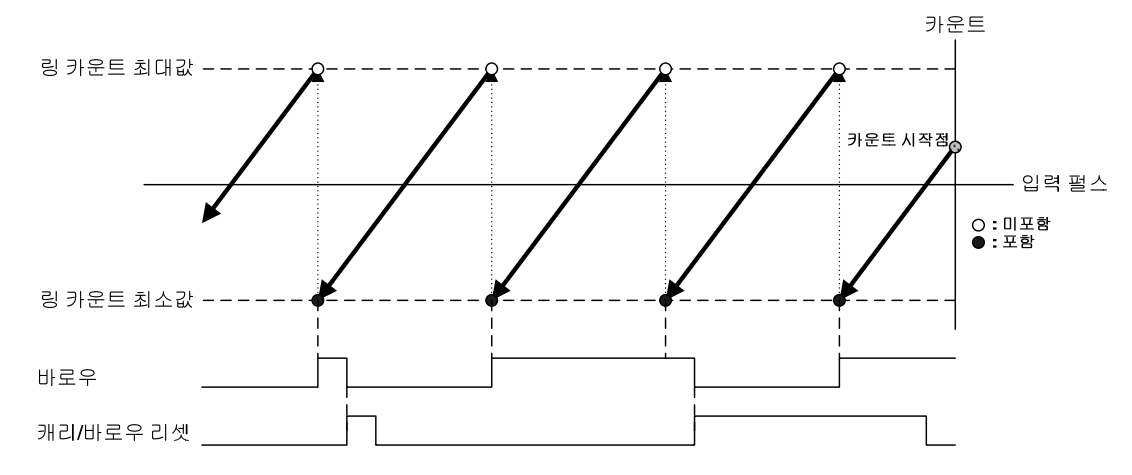

(b) -2,147,483,648≤현재 카운트<링 카운트 최소값 또는 링 카운트 최대값<현재 카운트≤2,147,483,647 1) 가산 카운트

카운트가 링 카운트 최소값에 도달하여 링 카운트 최대값으로 변경되면 캐리가 발행하고 카운트 동작은 2,147,483,647까지 실행됩니다. 2,147,483,647을 초과하면 -2,147,483,648로 변경되어 카운트 동작을 실행합니다.

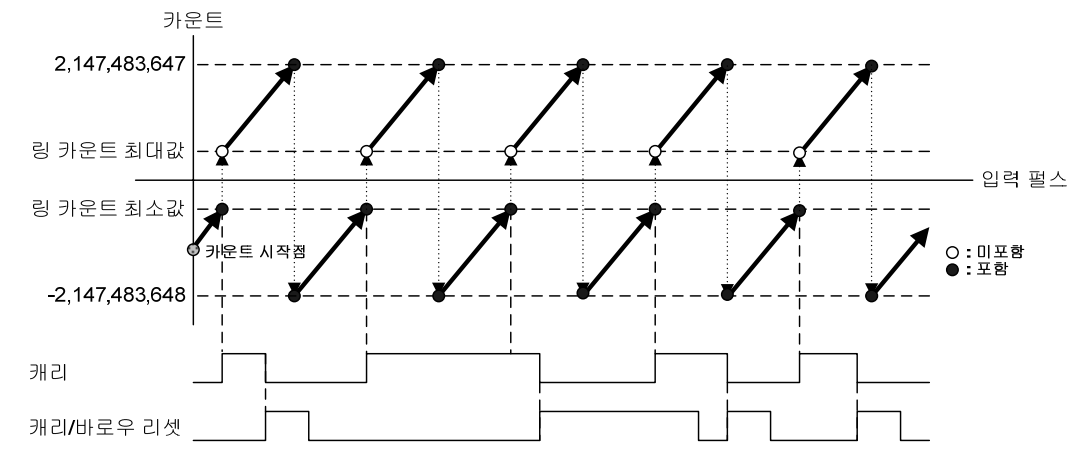

2) 감산 카운트

카운트가 링 카운트 최대값에 도달하여 링 카운트 최소값으로 변경되면 바로우가 발행하고 카운트 동작은 -2,147, 483,648까지 실행됩니다. -2,147,483,648을 초과하면 2,147,483,647로 변경되어 카운트 동작을 실행합니다.

٦

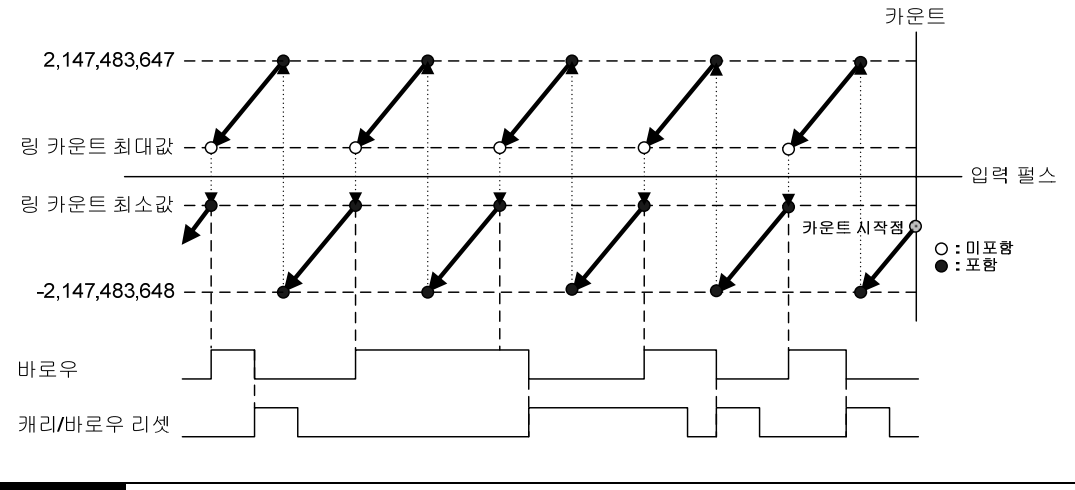

#### 알아두기

링 카운트 최소값과 최대값 설정 시에 현재 카운트가 링 카운트 범위 밖에 있을 때는 사용자의 실수로 판단하여 LED는 점멸 상태가 되고, 에러가 발생합니다. 프리셋 동작을 실행하여 링 카운트 범위 내로 현재 카운트를 변경하면 LED는 점등 상태가 되고, 에러는 사라집니다.

#### 2.4.3 프리셋

ſ

(1) 프리셋 허용이 On 되는 순간에 현재 카운트를 프리셋 설정값으로 변경합니다. 프리셋 값의 설정만으로는 현재 카운트가 변경되지 않으며, 프리셋 허용을 실행하여야만 현재 카운트가 변경됩니다.

(2) 동작 방법

프리셋 값 설정  $\rightarrow$  프리셋 허용 On

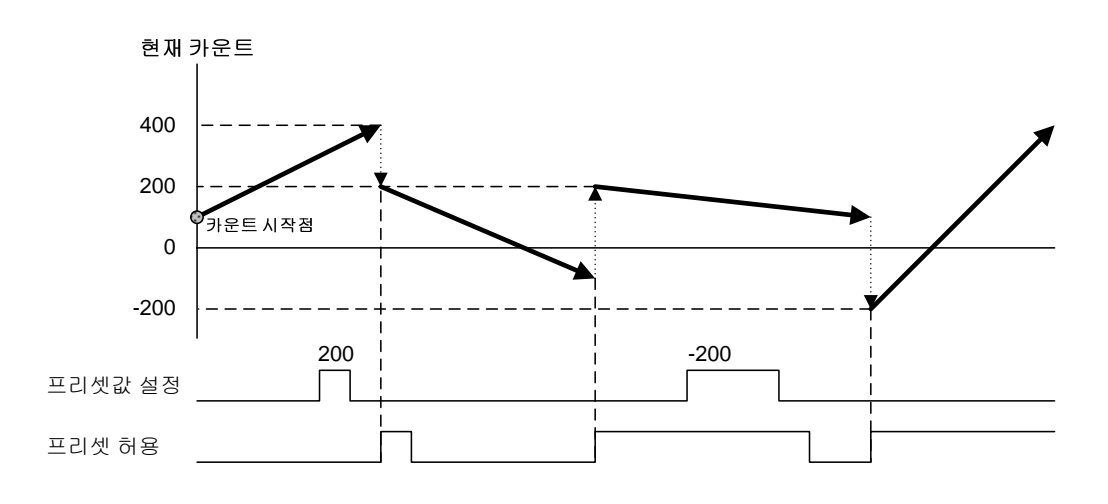

#### 알아두기

(1) 외부 입력 신호에 의한 프리셋의 사용은 외부 프리셋 허용을 1(On)로 설정하고, 외부 프리셋 입력 신호를 On 합니다. (2) 외부 입력 신호에 의한 프리셋을 실행하면 외부 프리셋 검출이 1(On)이 됩니다. 외부 프리셋 검출이 1(On)인 상태에 서는 외부 프리셋이 실행되지 않습니다. 외부 프리셋 검출을 0(Off)으로 변경하기 위해서는 외부 프리셋 검출 리셋을 On 하면 됩니다.

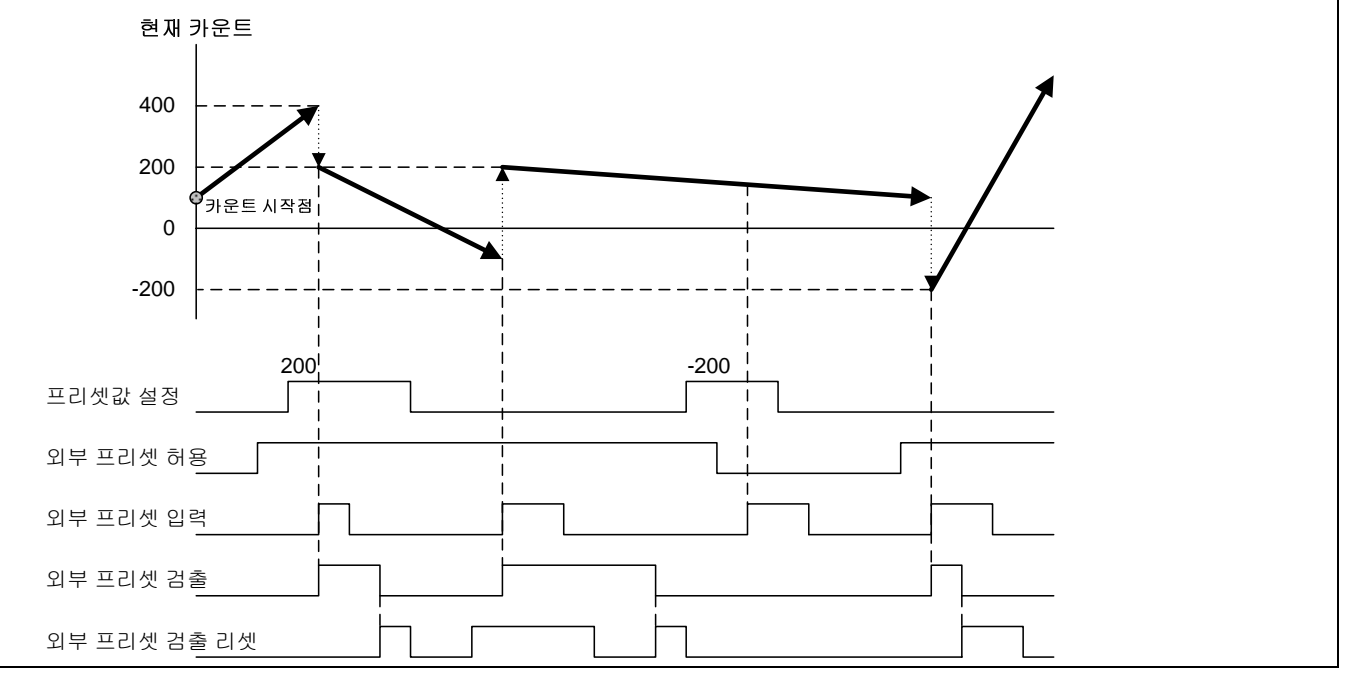

#### 제2장 규격

#### 2.4.4 비교 출력

(1) 고속카운터 모듈은 현재 카운트와 비교 기준값(비교 최소값, 비교 최대값)을 비교하는 기능이 있습니다.

(2) 비교 출력은 채널당 2개가 있으며, 각각의 출력을 독립적으로 사용할 수 있습니다.

(3) 7종류(<, ≤, =, ≥, >, ≤ ≤, ≥ ≥)의 비교 조건이 있습니다.

(4) 비교 종류를 설정하고 비교 허용을 On 하면, 비교 결과는 프로그램(U 디바이스 또는 글로벌 변수)에서만 확인할 수 있습니다. 비교 출력 허용을 On 하면, 비교 결과가 LED에 표시되면서 외부 단자로 출력됩니다.

1. 카운트 < 비교 기준값

카운트가 비교 기준값보다 작은 경우에 출력이 On 되고, 카운트가 증가하여 비교 기준값과 같아지거나 커지게 되면 출력 이 Off 됩니다.

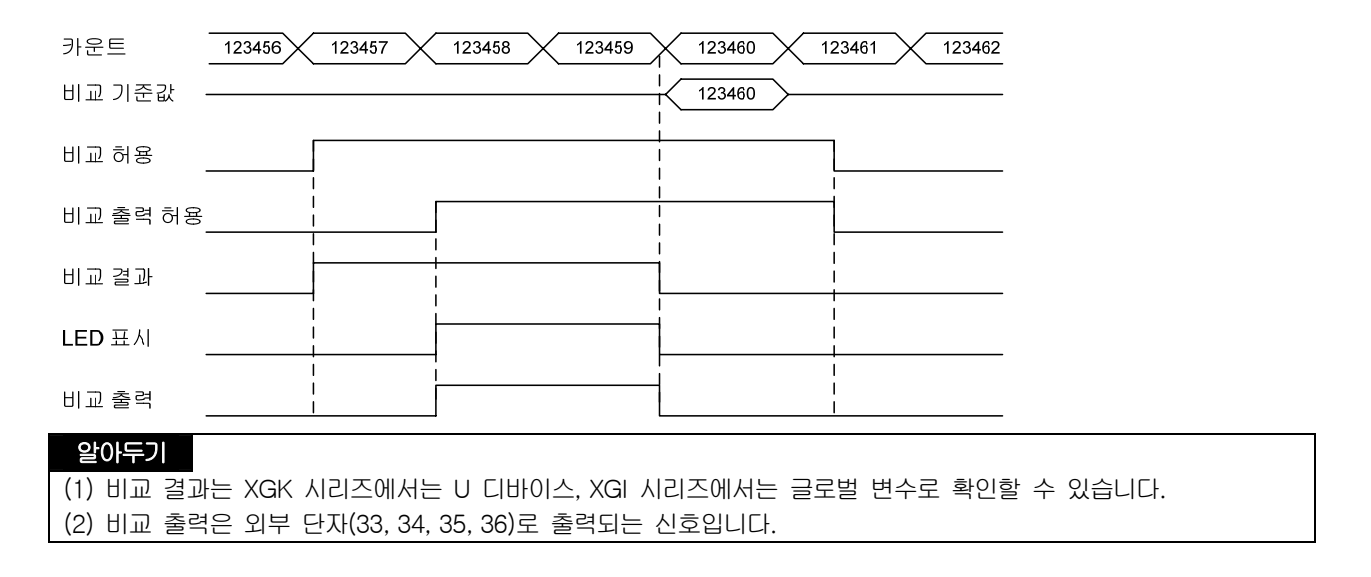

#### 2. 카운트 ≤ 비교 기준값

카운트가 비교 기준값보다 작거나 같은 경우에 출력이 On 되고, 카운트가 증가하여 비교 기준값보다 커지게 되면 출력이 Off 됩니다.

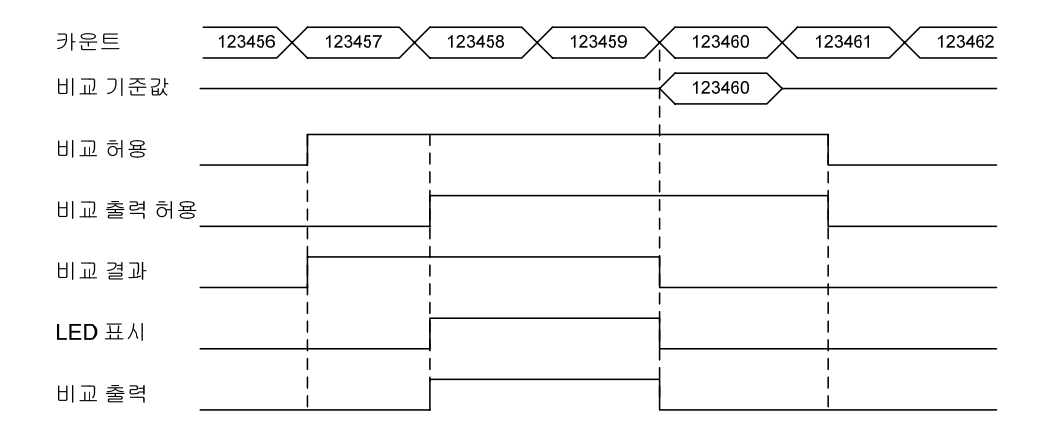

#### 3. 카운트 = 비교 기준값

 $\sqrt{ }$ 

카운트가 비교 기준값과 같은 경우에 출력이 On 되고, 카운트가 증가 또는 감소하여 비교 기준값과 달라져도 출력이 계속 On을 유지합니다. 출력을 Off 시키기 위해서는 일치 리셋을 On 하여야 합니다.

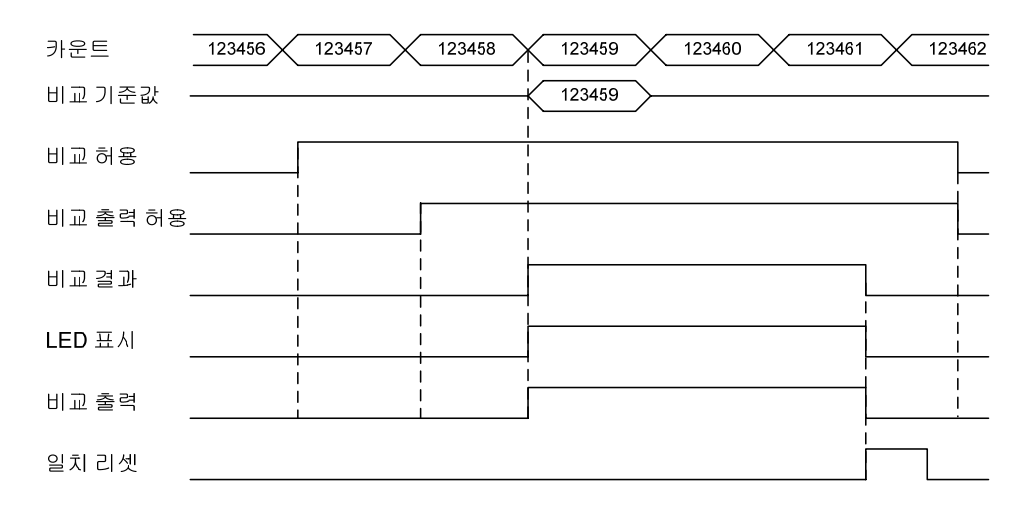

#### 4. 카운트 ≥ 비교 기준값

카운트가 비교 기준값보다 크거나 같은 경우 출력이 On 되고, 카운트가 감소하여 비교 기준값보다 작게 되면 출력이 Off 됩니다.

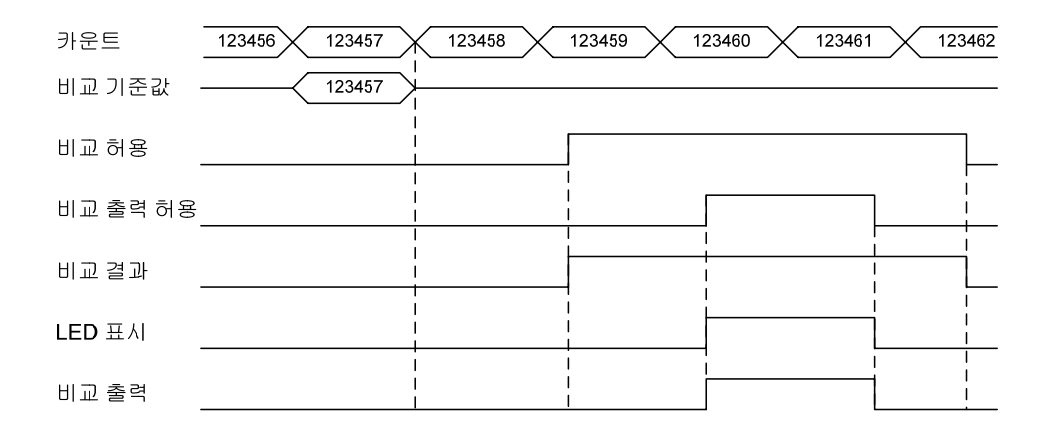

5. 카운트 > 비교 기준값

카운트가 비교 기준값보다 큰 경우에 출력이 On 되고, 카운트가 감소하여 비교 기준값보다 작거나 같게 되면 출력이 Off 됩니다.

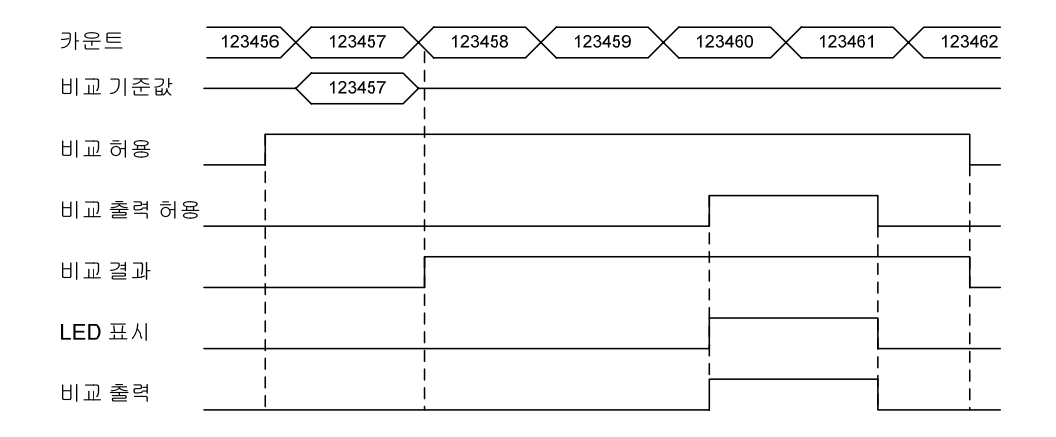

#### 6. 비교 최소값 ≤ 카운트 ≤ 비교 최대값

카운트가 비교 최소값보다 크거나 같고 비교 최대값보다 작거나 같은 경우에 출력이 On 되고, 카운트가 증가 또는 감소하여 비교 최소값과 최대값의 범위를 벗어나게 되면 출력이 Off 됩니다.

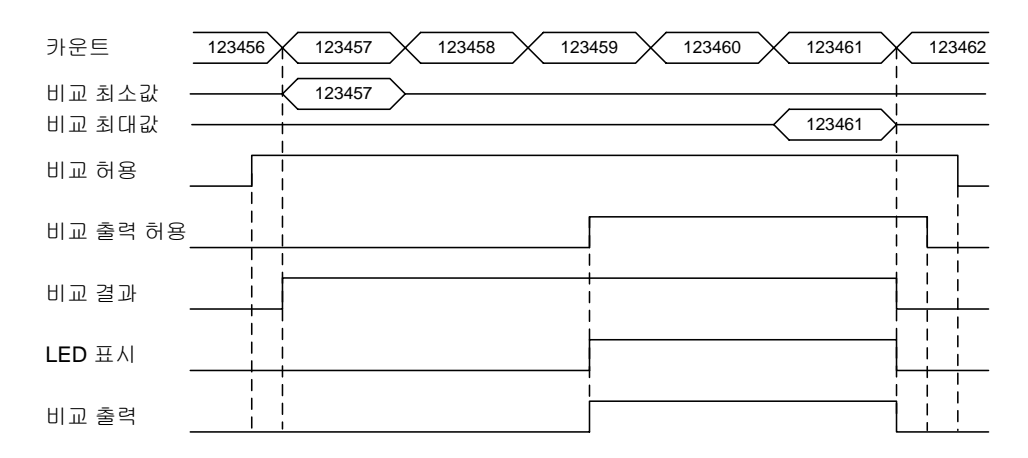

7. 카운트 ≤ 비교 최소값, 비교 최대값 ≤ 카운트

 $\Gamma$ 

카운트가 비교 최소값보다 작거나 같고, 비교 최대값보다 크거나 같은 경우에 출력이 On 되고, 카운트가 증가 또는 감소하여 비교 최소값과 최대값의 범위를 벗어나게 되면 출력이 Off 됩니다.

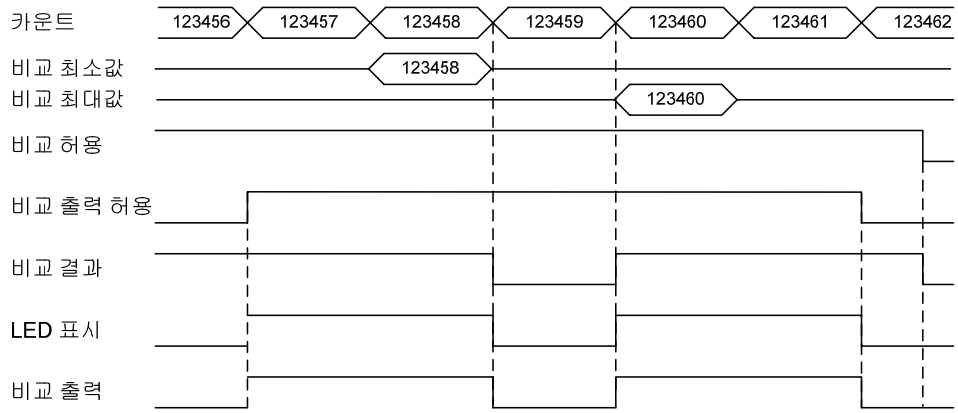

#### 제2장 규격

#### 2.4.5 캐리(Carry)

1. 캐리 신호가 발생하는 경우

(1) 리니어 카운트 동작 시에 카운트 범위 최대값 2,147,483,647 에 도달할 때 발생합니다. (2) 링 카운트 동작 시에 링 카운트 최대값에서 최소값으로 변할 때 발생합니다.

2. 캐리 신호가 발생하는 경우의 카운트 동작

(1) 리니어 카운트 동작 시에 캐리가 발생하면 카운트가 멈춥니다. (2) 링 카운트 동작 시에 캐리가 발생하여도 카운트는 멈추지 않습니다.

3. 캐리 리셋 동작

발생된 캐리는 캐리/바로우 리셋을 On 하면 해제됩니다.

#### 2.4.6 바로우(Borrow)

- 1. 바로우 신호가 발생하는 경우
	- (1) 리니어 카운트 동작 시에 카운트 범위 최소값 -2,147,483,648 에 도달할 때 발생합니다.
	- (2) 링 카운트 동작 시에 링 카운트 최소값에서 최대값으로 변할 때 발생합니다.
- 2. 바로우 신호가 발생하는 경우의 카운트 동작
	- (1) 리니어 카운트 동작 시에 바로우가 발생하면 카운트가 멈춥니다.
	- (2) 링 카운트 동작 시에 바로우가 발생하여도 카운트는 멈추지 않습니다.
- 3. 바로우 리셋 동작

발생된 바로우는 캐리/바로우 리셋을 On 하면 해제됩니다.

#### 2.4.7 부가 기능

 $\Gamma$ 

고속카운터 모듈은 카운트 기능, 프리셋 기능, 비교 출력 기능 외에 6 종류의 부가 기능을 제공합니다. 부가 기능을 사용 하기 위해서는 부가 기능 허용을 On으로 설정해야 합니다.

#### 알아두기

(1) 프로그램에 의한 부가 기능의 사용은 외부 부가 기능 허용을 0(Off)으로 설정하고, 부가 기능 허용을 On 합니다. (2) 외부 신호에 의한 부가 기능의 사용은 외부 부가 기능 허용을 1(On)로 설정하고, 외부 부가 기능 입력 신호(GATE)를 On 합니다.

- 1. 카운트 클리어
	- (1) 부가 기능 허용이 On 되는 순간에 현재 카운트를 0으로 변경합니다. 부가 기능 허용이 On 되어 있어도 부가 기능은 동작하지 않습니다.
	- (2) 동작 방법

부가 기능 설정을 1로 설정  $\rightarrow$  부가 기능 허용 On

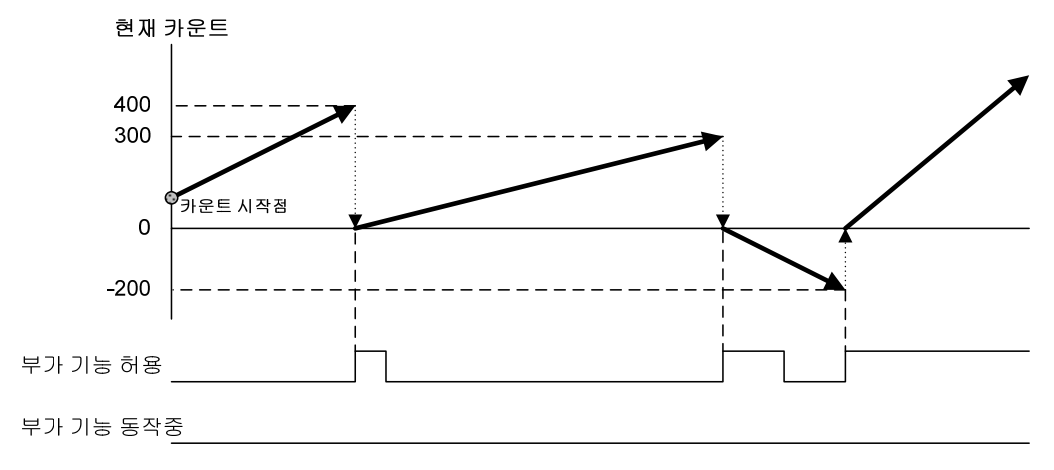

#### 제2장 규격

- 2. 카운트 래치
	- (1) 부가 기능 허용이 On 되는 순간의 현재 카운트를 카운트 래치에 표시합니다. 부가 기능 허용이 On 되어 있어도 부가 기능은 동작하지 않습니다.

 $\overline{\phantom{a}}$ 

(2) 동작 방법

부가 기능 설정을 2로 설정  $\rightarrow$  부가 기능 허용 On

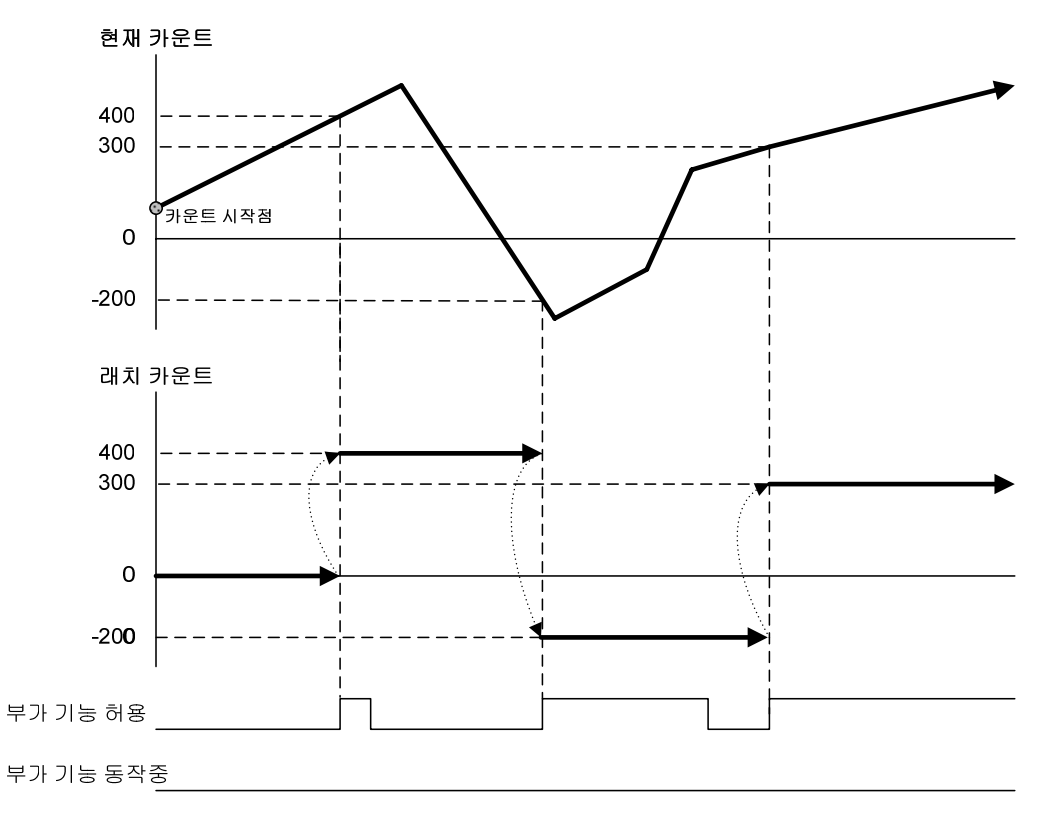
3. 구간 카운트

 $\sqrt{ }$ 

(1) 부가 기능 허용이 On 되는 순간부터 설정 시간까지의 카운트를 구간 카운트에 표시합니다. 부가 기능 허용이 On 되어 있어도 설정 시간이 지나면 부가 기능은 동작하지 않습니다.

(2) 동작 방법

부가 기능 설정을 3으로 설정  $\rightarrow$  시간 설정  $\rightarrow$  부가 기능 허용 On

(3) 부가 기능 동작 중 표시

부가 기능 허용이 On 되는 순간부터 설정 시간까지 부가 기능 동작 중 신호가 On 됩니다.

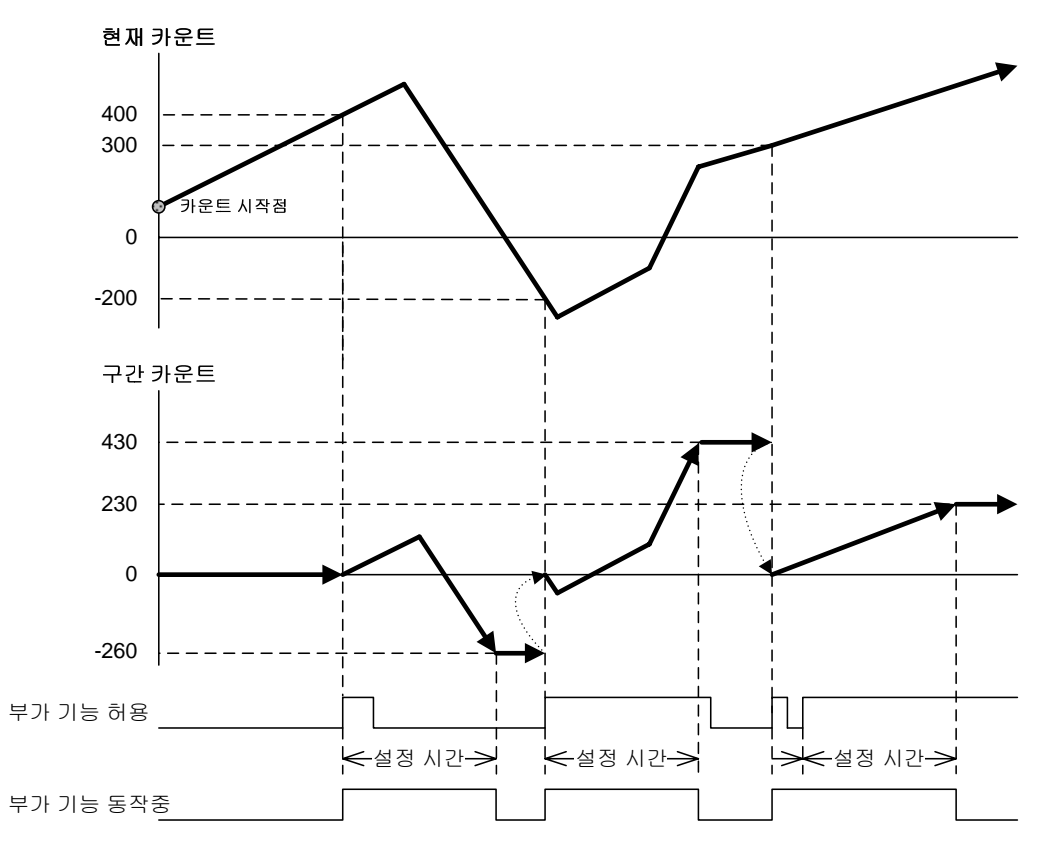

# 제2장 규격

4. 입력 주파수 측정

(1) 부가 기능 허용이 On 되어 있는 동안에 입력되는 펄스의 주파수를 입력 주파수에 표시합니다. 입력 주파수의 표시 단위는 주파수 표시 단위의 설정에 따릅니다.

(2) 동작 방법

부가 기능 설정을 4로 설정  $\rightarrow$  주파수 단위 설정  $\rightarrow$  부가 기능 허용 On

(3) 주파수 단위 설정은 다음과 같으며, 단위에 따라 입력 주파수가 갱신되는 주기가 결정됩니다.

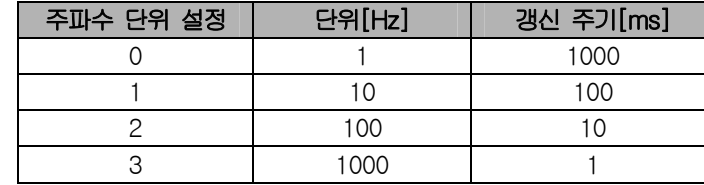

(4) 부가 기능 동작 중 표시

부가 기능 허용이 On 되어 있는 동안에 부가 기능 동작 중 신호가 On됩니다.

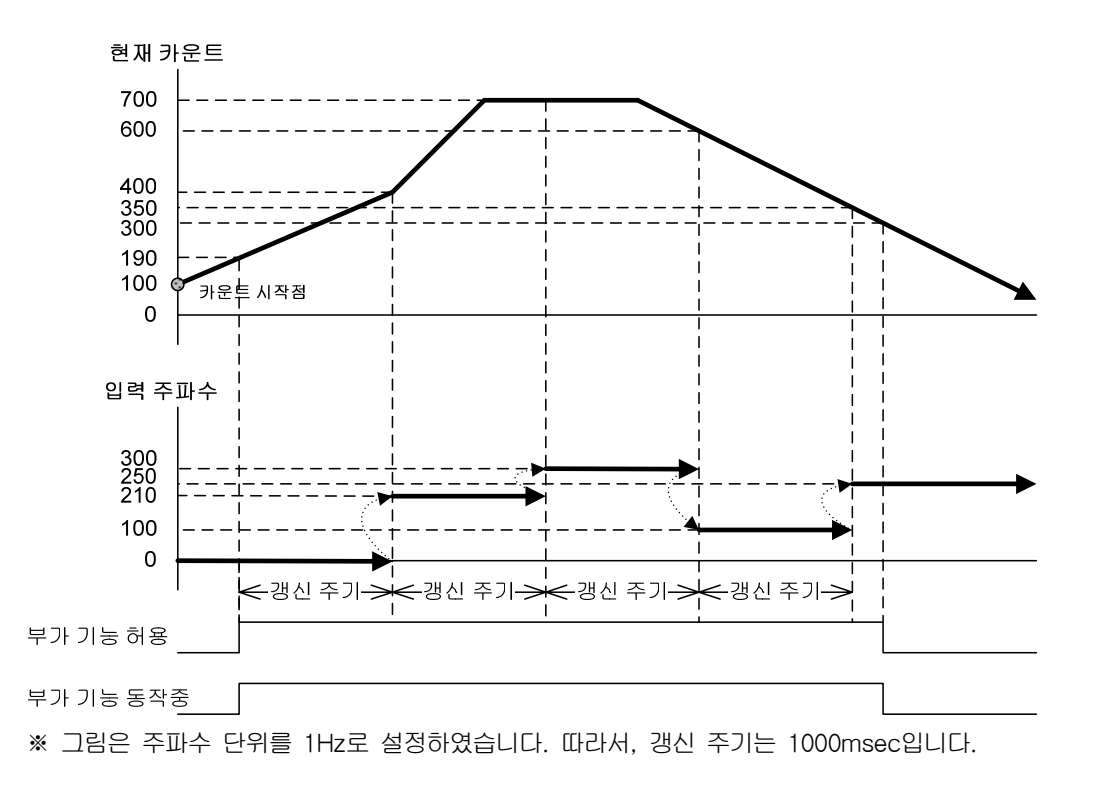

5. 단위 시간당 회전 수 측정

(1) 부가 기능 허용이 On 되어 있는 동안에 입력되는 펄스를 내부 연산하여 단위 시간당 회전 수를 표시합니다. 단위 시간당 회전 수 측정을 위하여 설정 시간과 1회전당 펄스 수를 설정하여야 합니다.

(2) 동작 방법

f

부가 기능 설정을 5로 설정  $\rightarrow$  시간 설정, 1회전당 펄스 수 설정  $\rightarrow$  부가 기능 허용 On

(3) 1회전당 펄스 수를 설정하고, 시간을 1분(60,000ms)으로 설정하면 분당 회전 수(RPM)가 표시됩니다. 단, 표시되는 분당 회전 수(RPM)는 1분마다 갱신됩니다.

#### (4) 부가 기능 동작 중 표시

부가 기능 허용이 On되어 있는 동안에 부가 기능 동작 중 신호가 On 됩니다.

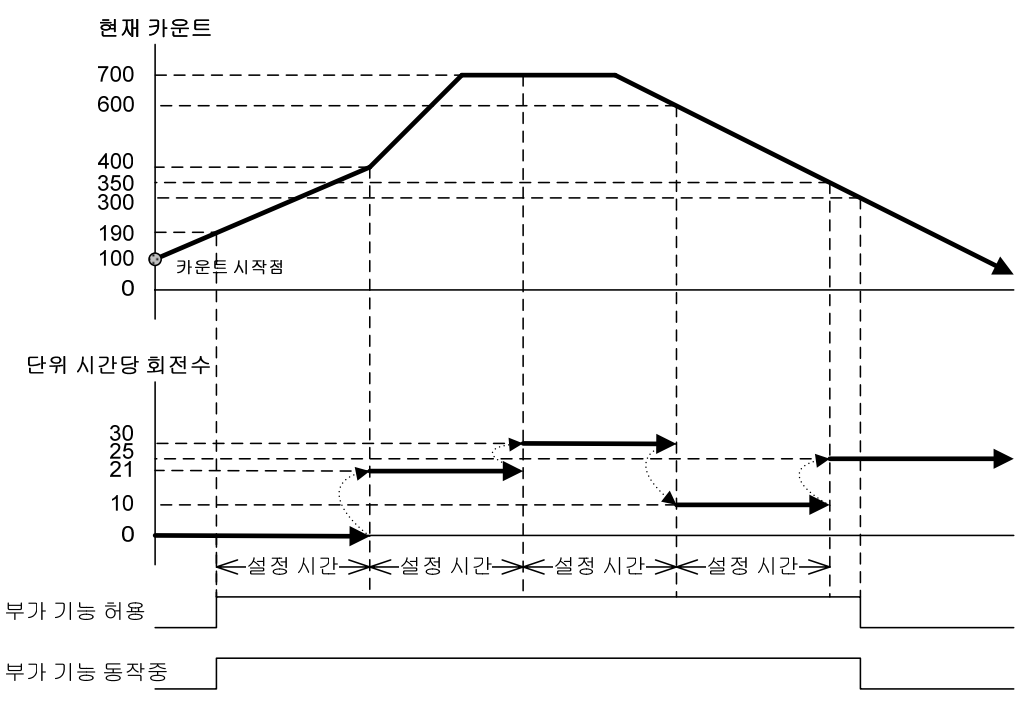

※ 그림은 1회전당 펄스 수를 10으로 설정하였습니다.

# 제2장 규격

6. 카운트 금지

(1) 부가 기능 허용이 On 되어 있는 동안에는 카운트 동작이 실행되지 않습니다.

(2) 동작 방법

부가 기능 설정을 6으로 설정  $\rightarrow$  부가 기능 허용 On

(3) 부가 기능 동작 중 표시

부가 기능 허용이 On 되어 있는 동안에 부가 기능 동작 중 신호가 On 됩니다.

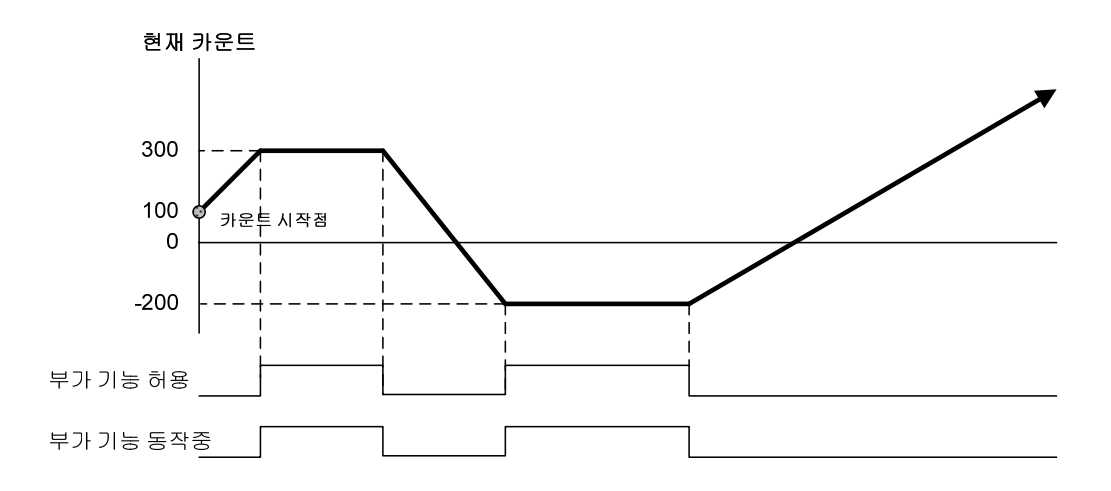

 $\overline{\phantom{a}}$ 

# 제3장 설치 및 배선

# 3.1 설치

Г

#### 3.1.1 설치 환경

고속카운터 모듈은 설치하는 환경에 관계없이 높은 신뢰성을 가지고 있으나 시스템의 신뢰성과 안정성을 보장하기 위해 다음 항목에 주의하여 주시기 바랍니다.

1. 환경 조건

- (1) 방수ㆍ방진이 가능한 제어 반에 설치
- (2) 지속적인 충격이나 진동이 가해지지 않는 곳
- (3) 직사광선에 직접 노출되지 않는 곳
- (4) 급격한 온도 변화에 의한 이슬 맺힘이 없는 곳
- (5) 주위 온도가 0-55℃로 유지되는 곳
- 2. 설치 공사
	- (1) 나사 구멍의 가공이나 배선 공사를 할 경우 PLC내에 배선 찌꺼기가 들어가지 않도록 할 것
	- (2) 조작하기 좋은 위치에 설치할 것
	- (3) 고압 기기와 동일 패널에 설치하지 말 것

#### 3.1.2 취급 주의 사항

고속카운터 모듈의 개봉에서부터 설치까지 취급 주의 사항에 대해 설명합니다.

(1) 떨어뜨리거나 강한 충격을 주지 마십시오.

- (2) 케이스로부터 PCB를 분리하지 말아 주십시오. 고장의 원인이 됩니다.
- (3) 배선 시 모듈 상부에 배선 찌꺼기 등의 이물질이 들어가지 않도록 주의하여 주십시오. 만약, 들어간 경우에는 제거하여 주십시오.
- (4) 전원이 켜져 있는 상태에서 모듈의 착탈을 금하여 주십시오.

# 3.2 배선

(1) 고속카운터 모듈의 펄스 입력은 배선 시에 노이즈 대책을 수립하여 주십시오.

(2) 트위스트 페어 실드선을 사용하고 3종 접지하여 주십시오.

(3) 노이즈의 원인이 되는 동력 선과 입출력 선은 분리하여 설치하십시오.

(4) 1상 입력의 경우 A상만 접속하십시오.

(5) 펄스 발생기의 최대 출력 거리를 고려하여 배선하십시오.

# 3.2.1 DC 5V 전압 출력

전압 출력 타입의 펄스 발생기(엔코더 또는 수동 펄스 발생기)를 사용한 배선 예입니다. 토템폴 출력의 펄스 발생기는 전압 출력형으로 배선하시면 됩니다.

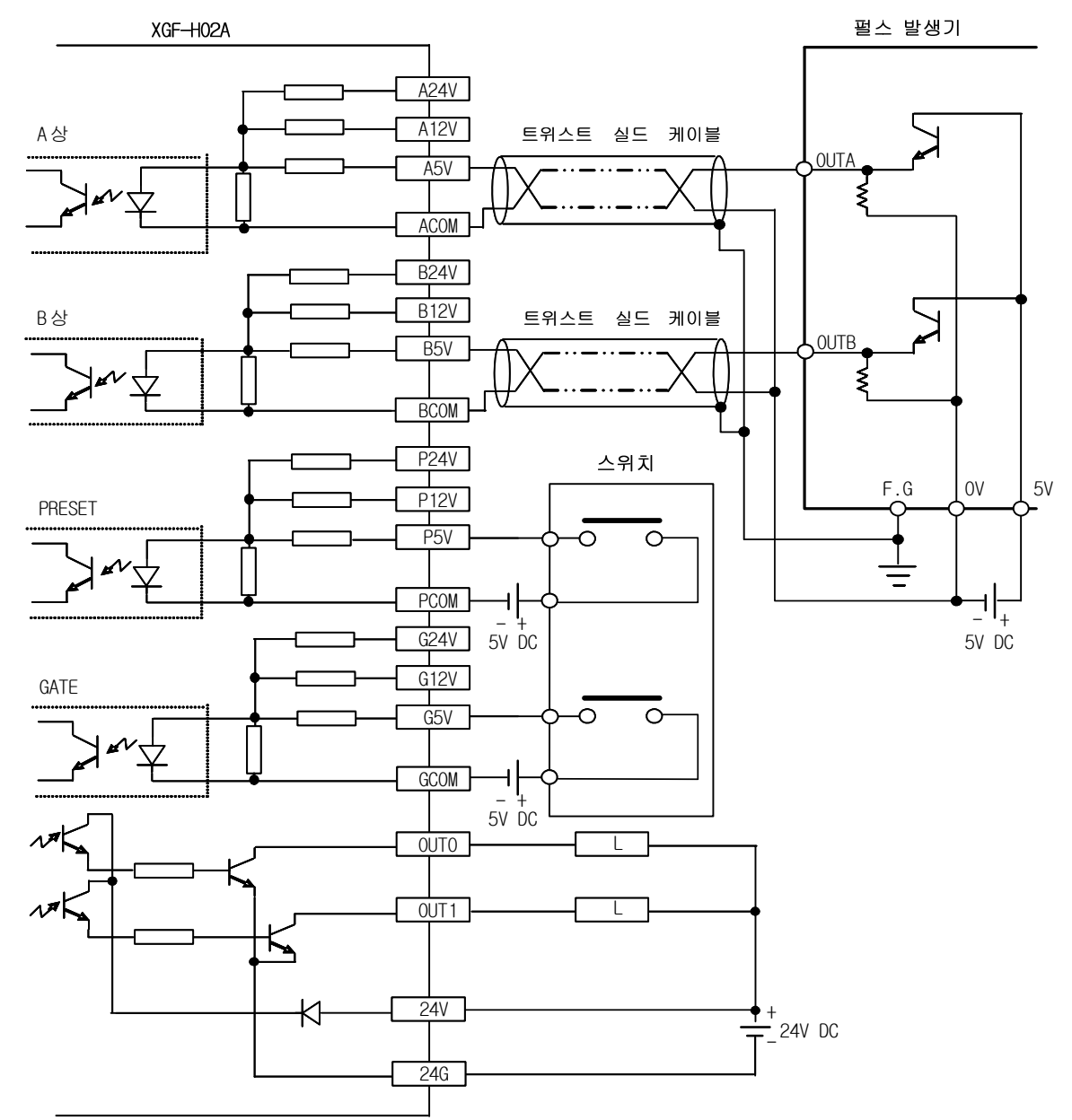

 $\alpha$ 

 $\frac{+}{+}$  24V DC

#### NPN 오픈 컬렉터 출력 타입의 펄스 발생기(엔코더 또는 수동 펄스 발생기)를 사용한 배선 예입니다. 펄스 발생기 XGF-HO2A  $A24V$ 트위스트 실드 케이블  $A12V$ A상 **OUTA**  $ASV$ **ACOM**  $B24V$ 트위스트 실드 케이블  $\overline{B12V}$ B상 . . . . . . . . . . . . OUTB  $\overline{BSV}$ ξ  $BCOM$ 스위치  $12V$  $F G$  $P24V$  $P12V$ Ō  $\overline{\circ}$ PRESET  $\frac{1}{1}$  P5V Ξ  $+ -$ <br>12V DC  $\exists$   $\frac{1}{1}$ PCOM - $\frac{1}{624V}$  12V DC  $\frac{1}{612V}$  $\overline{\circ}$  $\Omega$ GATE  $G5V$ GCOM - $\overline{+}$  $12V$  DC  $\overline{O}$ UTO τ OUT<sub>1</sub> ↸

 $24V$ 

 $24G$ 

₭

# 3.2.2 DC 12V NPN 오픈 컬렉터 출력

 $\Gamma$ 

제3장 설치 및 배선

### 3.2.3 DC 24V PNP 오픈 컬렉터 출력

PNP 오픈 컬렉터 출력 타입의 펄스 발생기(엔코더 또는 수동 펄스 발생기)를 사용한 배선 예입니다.

 $\overline{\phantom{a}}$ 

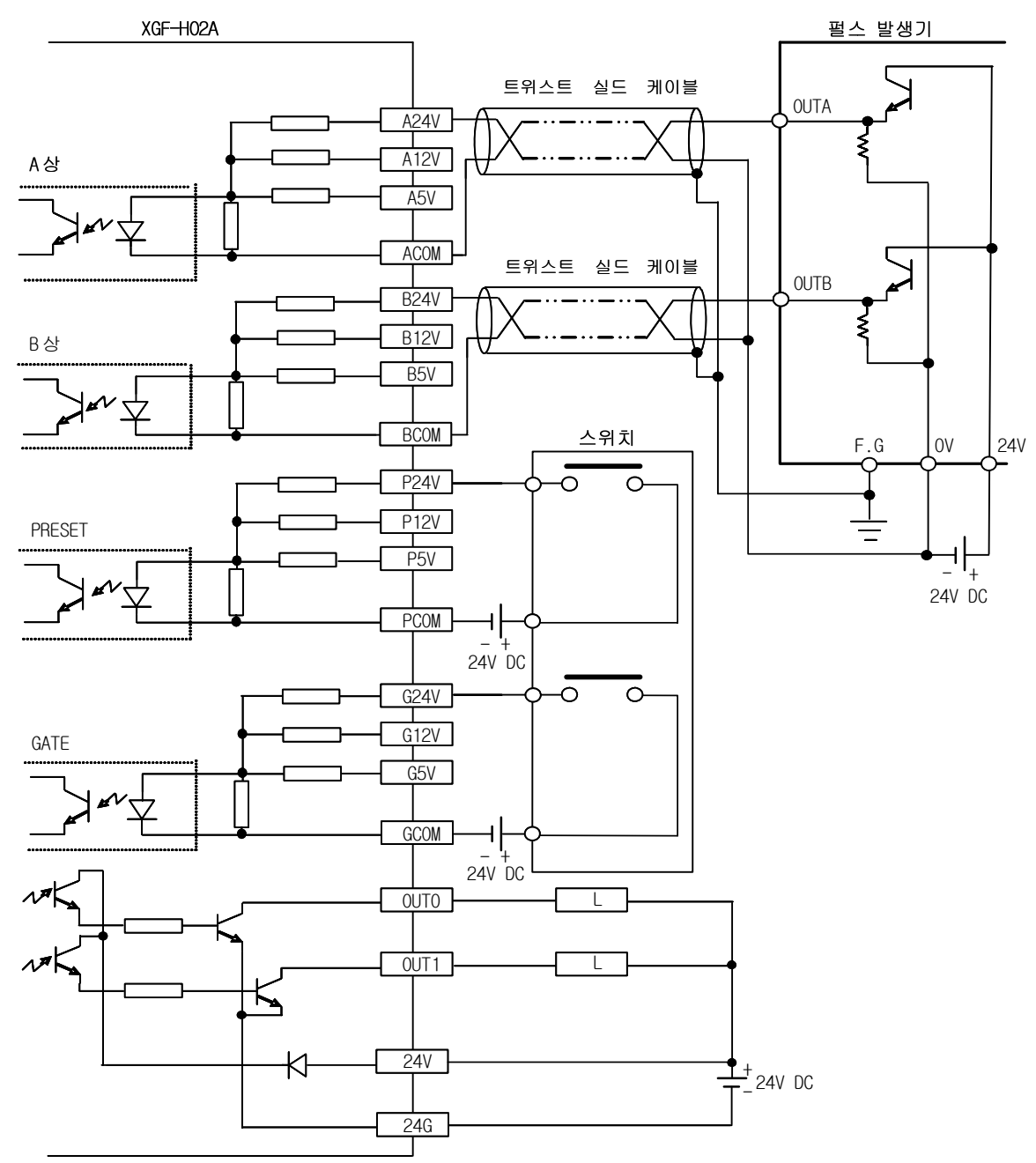

# 3.2.4 라인 드라이버 출력

 $\sqrt{ }$ 

RS-422A 라인 드라이버(5V 레벨) 출력 타입의 펄스 발생기(엔코더 또는 수동 펄스 발생기)를 사용한 배선 예입니다.

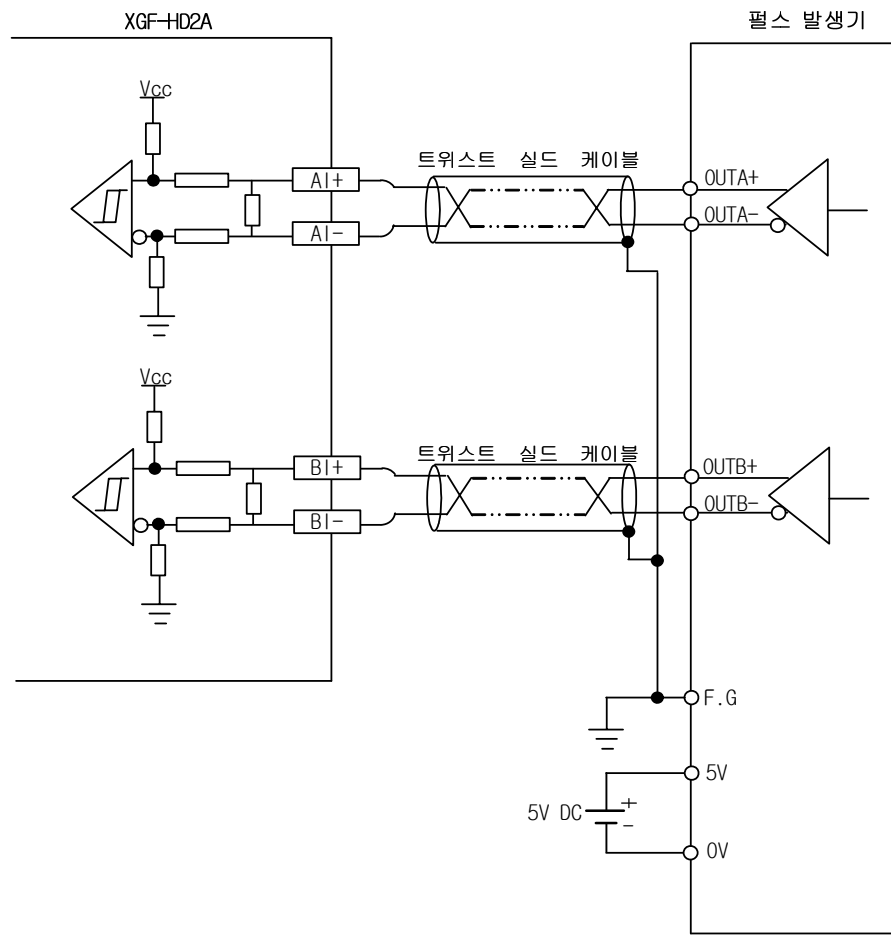

알아두기

24V 레벨 라인 드라이버 출력 타입의 펄스 발생기를 사용하는 경우에는 AII+, AII-, BII+, BII- 단자를 사용하십시오.

# 제4장 운전 설정 및 모니터

XG5000에서 고속카운터 모듈의 운전 설정 및 모니터에 대하여 설명합니다.

# 4.1 XG5000 실행

 $\Gamma$ 

### 4.1.1 XG5000 실행 및 접속

(1) XG5000 설치 후에 프로그램을 실행하면 다음과 같은 XG5000의 프로그램 초기 화면이 실행됩니다.

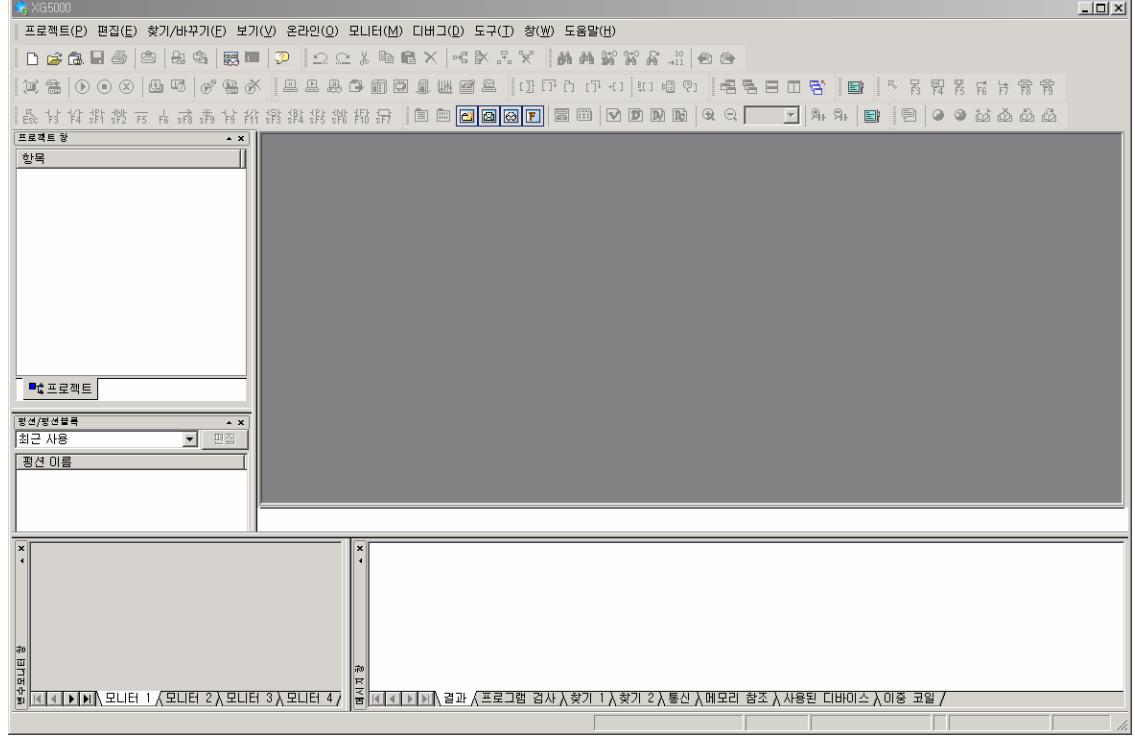

(2) [프로젝트] 메뉴에서 [새 프로젝트] 또는 아이콘 메뉴에서 【】 을 실행하여, [프로젝트 이름] 항목에 이름과 [파일 위치] 에 저장 디렉토리(폴더)를 입력합니다.

 $\mathbf{r}$ 

#### XGK 시리즈의 XGK-CPUH 설정 XGI 시리즈의 XGI-CPUU 설정

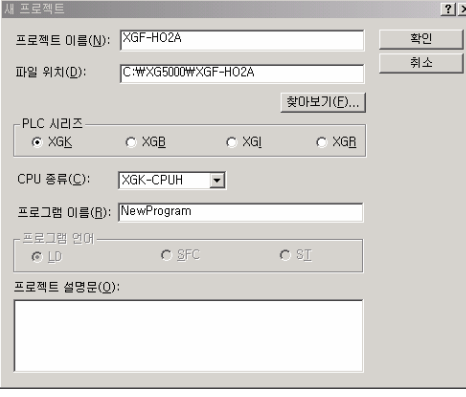

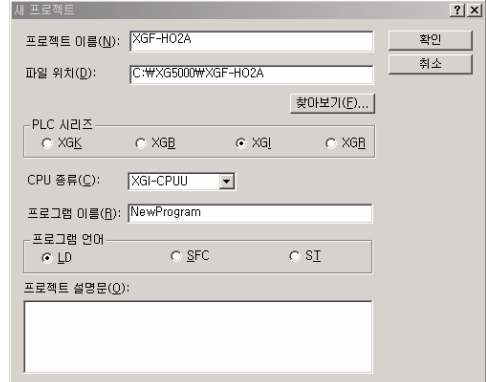

# 제4장 운전 설정 및 모니터

(3) 프로젝트 화면은 다음과 같습니다.

# XGK 시리즈의 프로젝트 화면

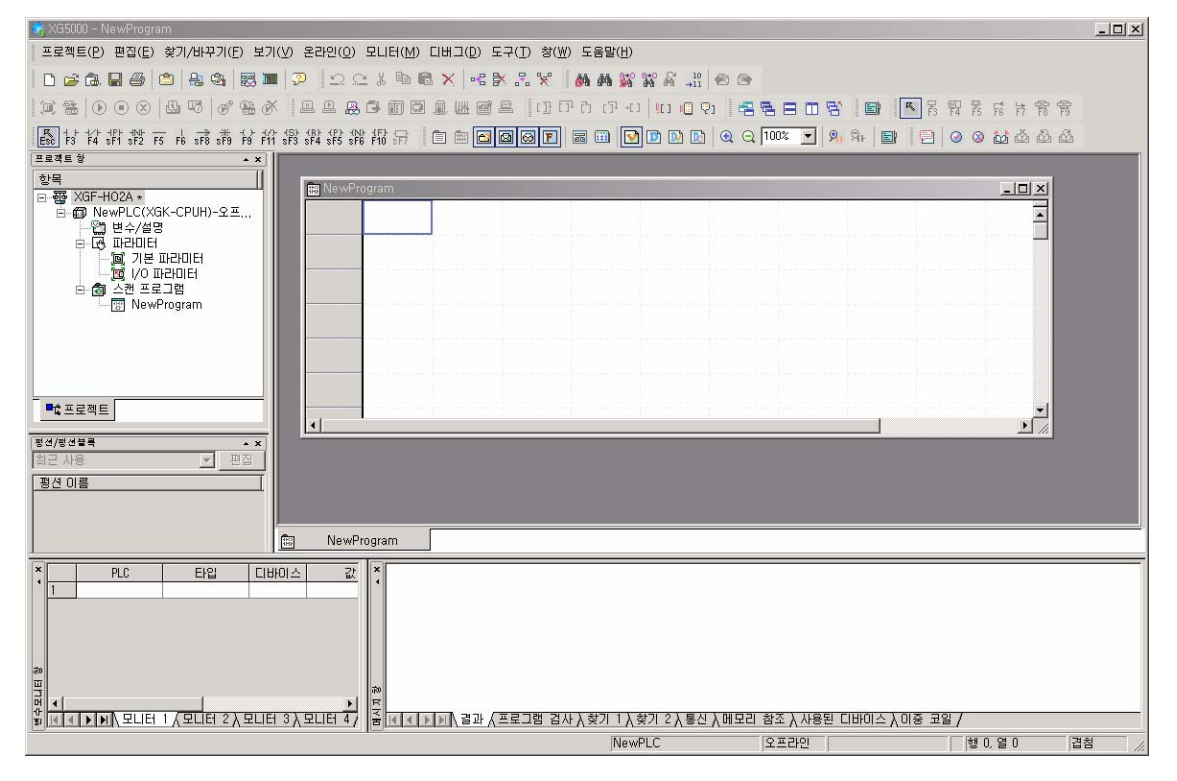

#### XGI 시리즈의 프로젝트 화면

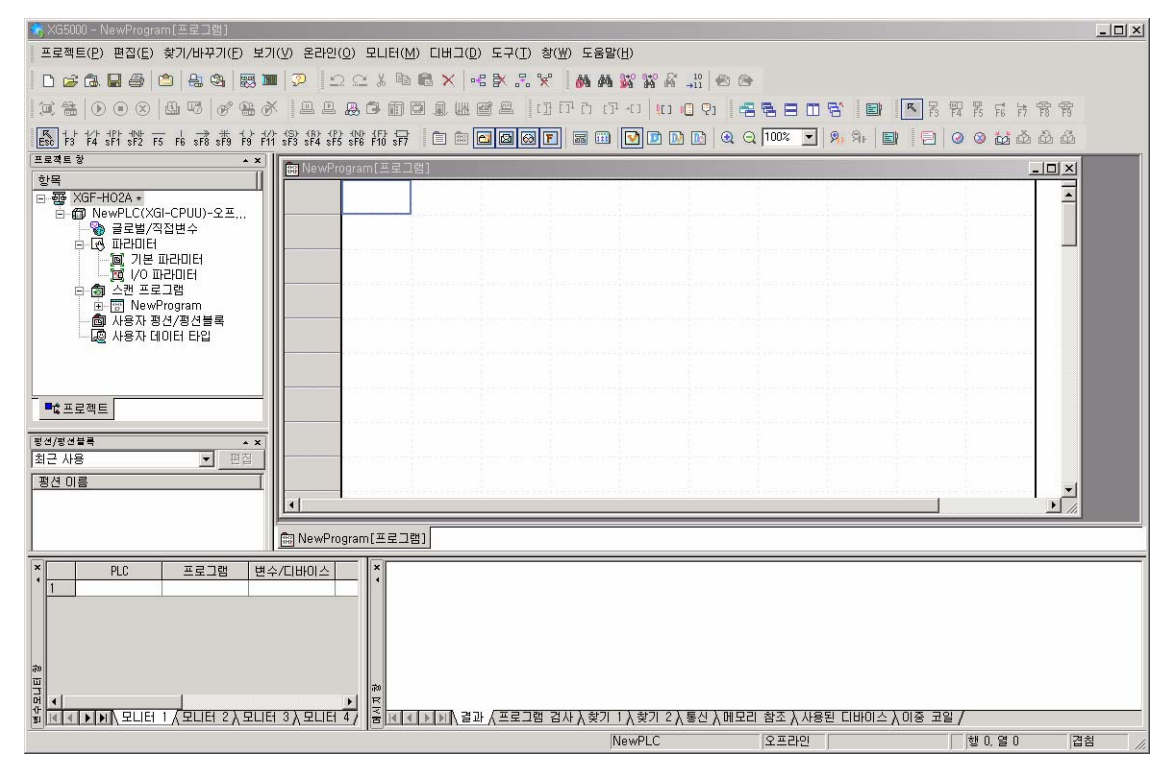

(4) 프로젝트가 생성되었으면 [온라인] 메뉴의 [접속 설정] 또는 아이콘 메뉴에서 <mark>역)</mark> 을 실행하여 접속 방법, 접속 단계를 설정하고, [설정(S)]을 눌러서 통신 포트와 통신 속도(115,200)를 설정합니다.

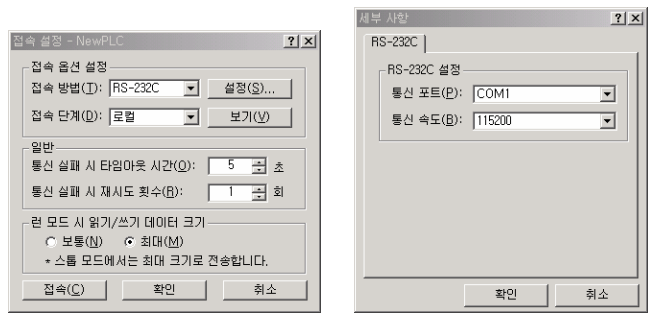

 $\sqrt{ }$ 

(5) 통신 설정이 완료되었으면 [온라인] 메뉴의 [접속] 또는 아이콘 메뉴에서 <mark>목)</mark>을 실행하여 CPU 모듈에 접속합니다. [메 시지 창]에서 [통신] 탭을 누르면 접속 여부를 확인할 수 있습니다.

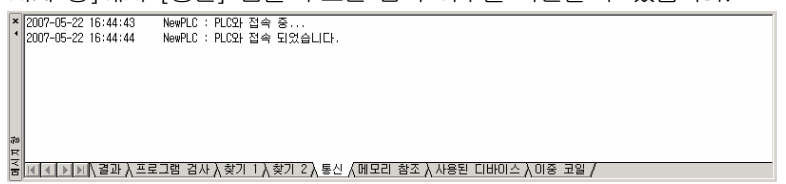

# 4.2 파라미터 설정

XGK 시리즈의 XG5000 프로젝트와 XGI 시리즈의 XG5000 프로젝트의 파라미터 설정 방법은 동일함으로 XGK 시리즈의 XG5000 프로젝트를 기준으로 설명합니다.

#### 4.2.1 파라미터 설정

(1) XG5000에서 생성된 프로젝트에서 왼쪽의 [프로젝트 창]에서 [I/O 파라미터]를 더블 클릭합니다. (2) [I/O 파라미터 설정] 창의 슬롯에서 모듈을 클릭하여 사용하고자 고속카운터 모듈을 더블 클릭합니다.

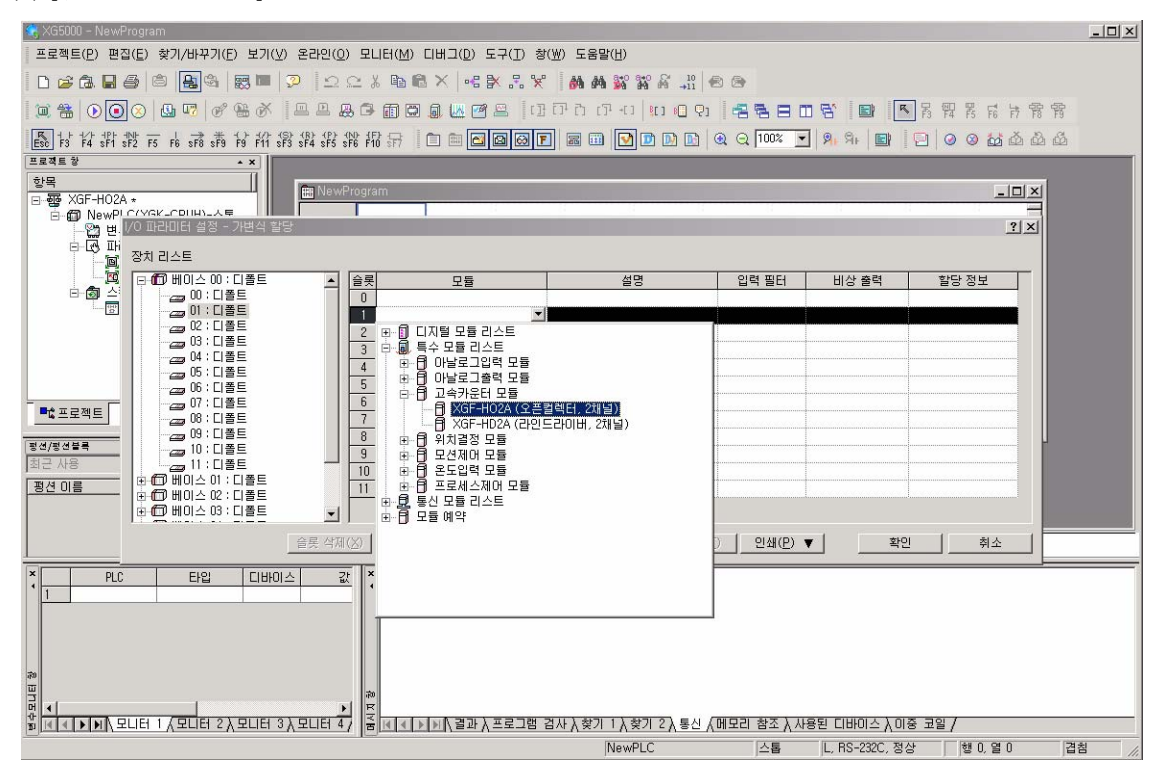

ы

(3) 파라미터의 설정을 위하여 선택되어 있는 고속카운터 모듈을 더블 클릭하거나 [상세히] 버튼을 누르면 파라미터를 설정 하는 화면이 생성됩니다.

| K XG5000 - NewProgram                                                                                                    |                       |              |              |                |                      | $-12 \times$ |  |
|----------------------------------------------------------------------------------------------------|-----------------------|--------------|--------------|----------------|----------------------|--------------|--|
| 프로젝트(P) 편집(E) 찾기/바꾸기(E) 보기(V) 온라인(Q) 모니터(M) 디버그(D) 도구(I) 창(W) 도움말(H)                                                                                                    |                       |              |              |                |                      |              |  |
| 口字事冒零   白   同   图       2     つ   つ 5 %   p   6 %   X   4 % % % , X   14 % % % % #   14 & 6                                                                                                    |                       |              |              |                |                      |              |  |
|                                                                                                    |                       |              |              |                |                      |              |  |
|                                                                                                    |                       |              |              |                |                      |              |  |
|                                                                                                    |                       |              |              |                |                      |              |  |
| 프로젝트 참<br>$\sim$ X                                                                                                    |                       |              |              |                |                      |              |  |
| 학목                                                                                                    |                       |              |              |                |                      |              |  |
| <b>B</b> NewPr<br>日 - 亚 XGF-HO2A *                                                                                                    | XGF-HO2A (오픈컬렉터, 2채널) |              | ? X          |                | $ \Box$ $\times$     |              |  |
| □ 2 NewPLOWSK_CDIHILA =<br>XGF-HO2A (오픈컬렉터, 2채널)<br>2 변. 1/0 파라미터 설정 - 가변식 할당<br>? X                                                                                                    |                       |              |              |                |                      |              |  |
| 白马 叫                                                                                                    | 파라미터                  | 채널0          | 채널1          |                |                      |              |  |
| 장치 리스트<br>回因                                                                                                    | 카운터 모드                | 리니어 카운터      | 리니머 카운터      |                |                      |              |  |
| 日10 베이스 00: 디폴트                                                                                                    | 펄스 입력 모드              | 2상1체배        | 2상1체배        | 비상 출력          | 할당 정보                |              |  |
| 白窗台<br>.<br>- 28 01 : XGF-HO2A (오픈컬렉<br>$^{100}$                                                                                                    | 프리셋                   | $\mathbf 0$  | $\bf 0$      |                |                      |              |  |
| $\rightarrow 02$ : 다폴트                                                                                                    | 링카운터 최소값              | $\mathbf{0}$ | 0            |                | $P00010 \sim P0001F$ |              |  |
| 22 03 : 디폴트                                                                                                    | 링카운터 최대값              | $\theta$     | $\mathbf{0}$ |                |                      |              |  |
| ض 04 : 디폴트                                                                                                    | 비교출력 0 모드             | (단일비교)작다     | (단일비교)작다     |                |                      |              |  |
| 22 05 : 디폴트                                                                                                    | 비교출력 1 모드             | (단일비교)작다     | (단일비교)작다     |                |                      |              |  |
| 229 06 : 디폴트                                                                                                    | 비교출력 0 최소설정값          | $\mathbf{0}$ | 0            |                |                      |              |  |
| 207: 디폴트<br>『『프로젝트<br>am 08 : 디폴트                                                                                                    | 비교출력 0 최대설정값          | $\mathbf{0}$ | $\bf{0}$     |                |                      |              |  |
| 22 09 : 디플트                                                                                                    | 비교출력 1 최소설정값          | $\bf{0}$     | $\bf{0}$     |                |                      |              |  |
| 평선/평선불록<br>22 10 : 디폴트                                                                                                    | 비교출력 1 최대설정값          | $\mathbf{0}$ | $\mathbf{0}$ |                |                      |              |  |
| 최근 사용<br>- 11 : 디폴트                                                                                                    | 출력금지<br>출력상태 설정       |              |              |                |                      |              |  |
| 由 1 베이스 이 : 디폴트<br>평견 미름                                                                                                    | 부가 기능 모드              | 사용안함         | 사용안함         |                |                      |              |  |
| 由 1 베이스 02 : 디폴트                                                                                                    | 구간설정값 [ms]            | $\mathbf{0}$ | $\bf{0}$     |                |                      |              |  |
|                                                                                                    | 1회전당 필스 수             |              |              |                |                      |              |  |
| 슬롯 삭제(>                                                                                                    | 주파수 표시모드              | 1 Hz         | 1 Hz         | 확인             | 취소                   |              |  |
| 확인<br>취소<br>$\boldsymbol{\mathsf{x}}$                                                                                                    |                       |              |              |                |                      |              |  |
| PLC<br>타입<br>디바이스<br>값                                                                                                    |                       |              |              |                |                      |              |  |
|                                                                                                    |                       |              |              |                |                      |              |  |
|                                                                                                    |                       |              |              |                |                      |              |  |
|                                                                                                    |                       |              |              |                |                      |              |  |
|                                                                                                    |                       |              |              |                |                      |              |  |
| 翮                                                                                                    |                       |              |              |                |                      |              |  |
|                                                                                                    |                       |              |              |                |                      |              |  |
| <b>MARA</b><br>$\frac{1}{2}$ k (< ) [ x ( x ) [ 2과 $\lambda$ 프로그램 검사 $\lambda$ 찾기 1 $\lambda$ 찾기 2 $\lambda$ 통신 $\lambda$ (메모리 참조 $\lambda$ 사용된 디바이스 $\lambda$ 이중 코일 /<br>$\overline{A}$ > $\overline{)$ + $\overline{)$ + |                       |              |              |                |                      |              |  |
|                                                                                                    |                       | NewPLC       | △昌           | L, RS-232C, 정상 | 행 0, 열 0             | 겹침           |  |

(4) 운전에 필요한 파라미터를 설정합니다.

 $|q|$ 

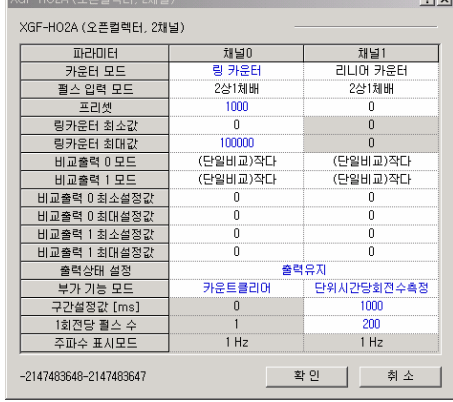

(5) 설정한 파라미터를 CPU 모듈에 다운로드 합니다.

# 알아두기

 $\sqrt{ }$ 

CPU 모듈이 RUN인 상태에서 고속카운터 모듈의 파라미터 변경은 파라미터 변경을 위한 스캔 프로그램을 작성하여야 합니다. 프로그램 방법은 '7장 프로그램'을 참조하십시오.

# 4.3 모니터 및 테스트

 $\overline{\phantom{a}}$ 

XGK 시리즈의 XG5000 프로젝트와 XGI 시리즈의 XG5000 프로젝트의 모니터 및 테스트 방법은 동일함으로 XGK 시리즈의 XG5000 프로젝트를 기준으로 설명합니다.

# 4.3.1 모니터 및 테스트

(1) CPU 모듈을 접속한 상태에서 [모니터] 메뉴의 [특수 모듈 모니터] 또는 아이콘 메뉴의 β 을 실행하면 다음과 같은 화 면이 표시됩니다.

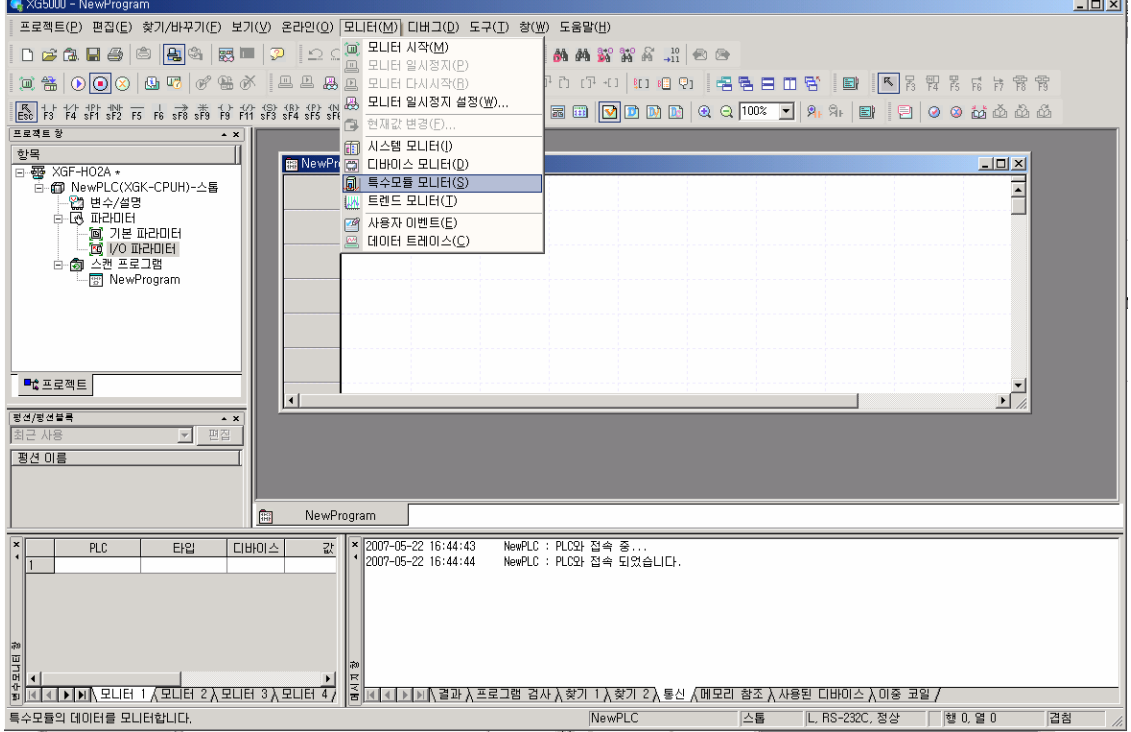

(2) 모듈 리스트의 대화 상자에는 현재 PLC 시스템에 장착되어 있는 특수 모듈이 표시됩니다.

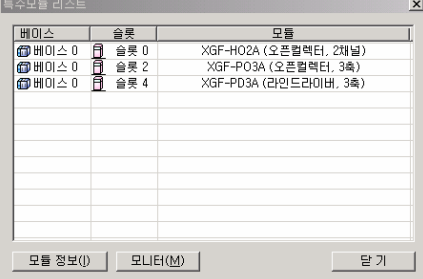

(3) 고속카운터 모듈을 선택하고 [모니터] 버튼을 누르거나 더블 클릭하면 아래의 화면이 나타납니다.

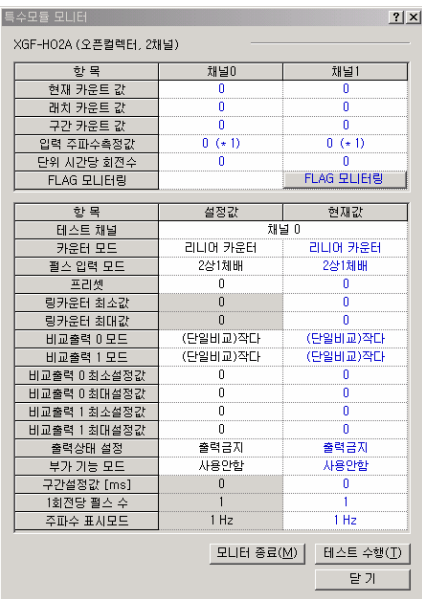

(a) 상단부의 모니터 화면에서 고속카운터 모듈의 카운트를 모니터 할 수 있습니다.

 (b) 하단부의 테스트 화면에서 고속카운터 모듈의 파라미터를 변경할 수 있습니다. [테스트 수행(T)]을 누르면 [설정값]의 파라미터가 고속카운터 모듈의 운전에 적용됩니다.

#### 알아두기

Г

(1) [테스트 수행(T)]으로 변경된 파라미터는 테스트 운전에만 적용됩니다. 즉, 테스트 운전을 종료하면 고속카운터 모 듈은 I/O 파라미터 또는 스캔 프로그램에서 설정한 파라미터로 동작합니다. (2) CPU 모듈이 STOP인 상태에서는 테스트 동작과 모니터 기능을 지원하며, RUN인 상태에서는 모니터 기능만을 지 원합니다.

(4) [FLAG 모니터링]을 누르면 [고속카운터 모듈 지령 화면]이 나타나며, 운전 상태 플래그의 모니터 및 고속카운터 모듈의 동작 지령을 실행할 수 있습니다.

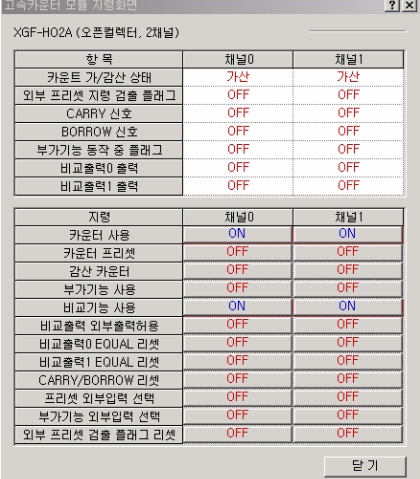

# 제4장 운전 설정 및 모니터

# 4.4 U 디바이스 자동 등록

XGK 시리즈의 XG5000 프로젝트에서 U 디바이스를 자동으로 등록하는 방법을 설명합니다.

# 4.4.1 변수/설명 화면

J

[프로젝트 창]의 [변수/설명]을 더블 클릭하면, 현재 등록되어 있는 변수 및 설명문을 확인할 수 있습니다.

 $\overline{\phantom{a}}$ 

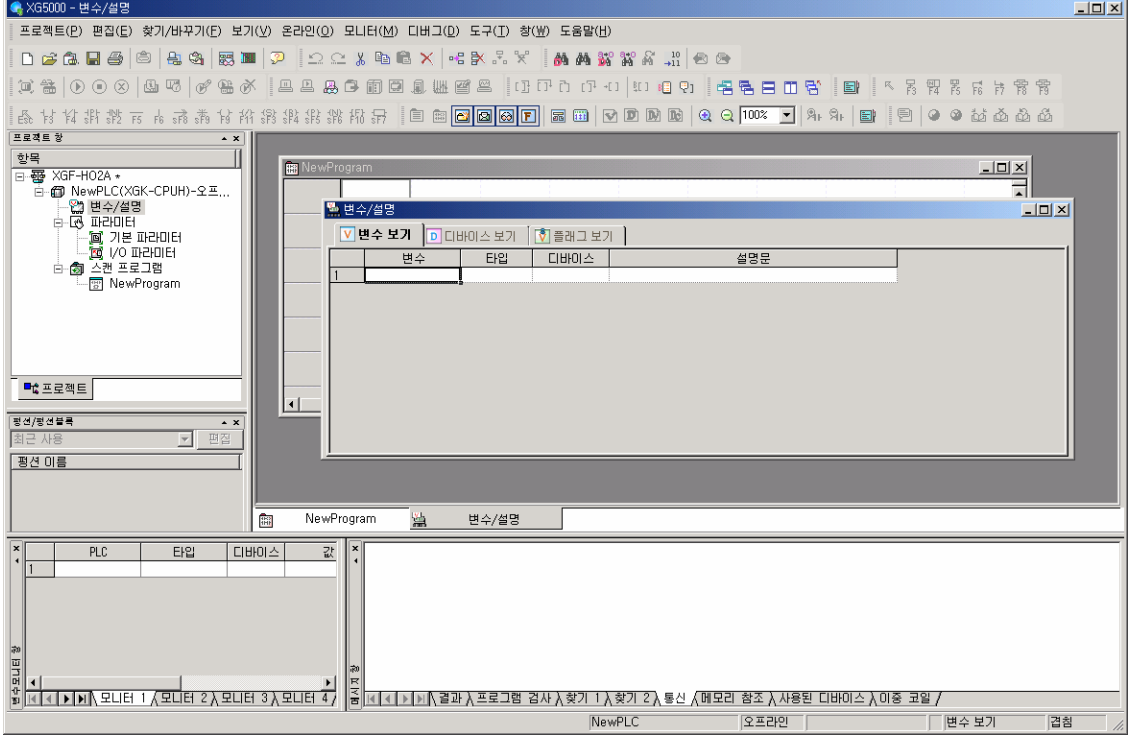

# 4.4.2 U 디바이스 자동 등록

**XG5000** 

 $\Gamma$ 

(1) [편집] 메뉴의 [U 디바이스 자동 등록]을 실행합니다. 단, [변수/설명]창이 실행된 상태에서만 [U 디바이스 자동 등록]이 활성화됩니다.

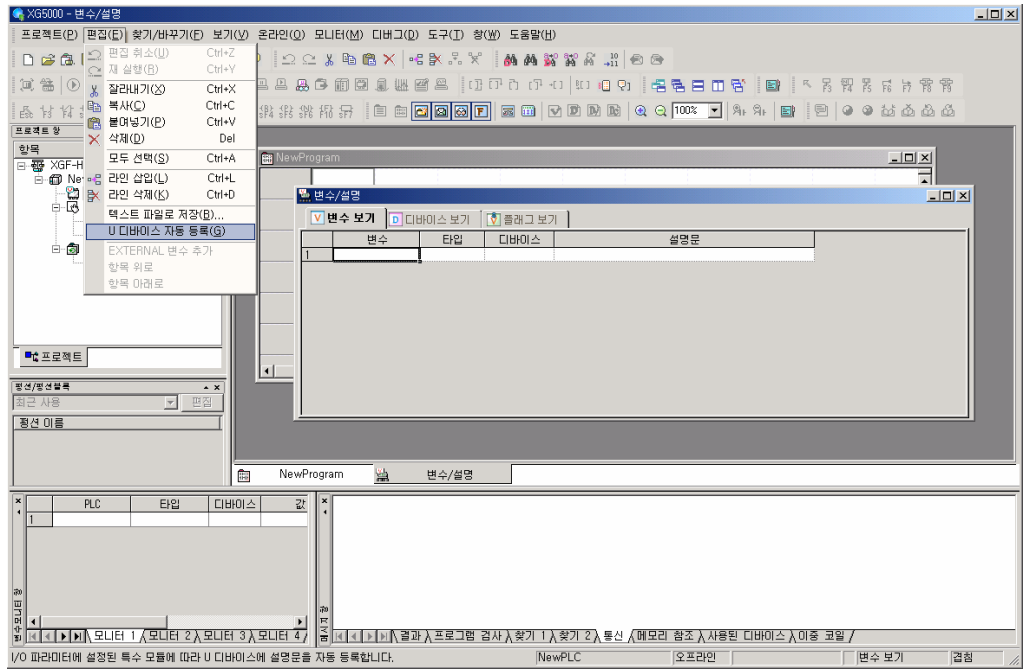

(2) [U 디바이스 자동 등록]을 실행하면 아래의 메시지 창이 생성됩니다. [예]를 누르면, [I/O 파라미터]에서 설정한 고속카 운터 모듈의 U 디바이스가 등록됩니다.

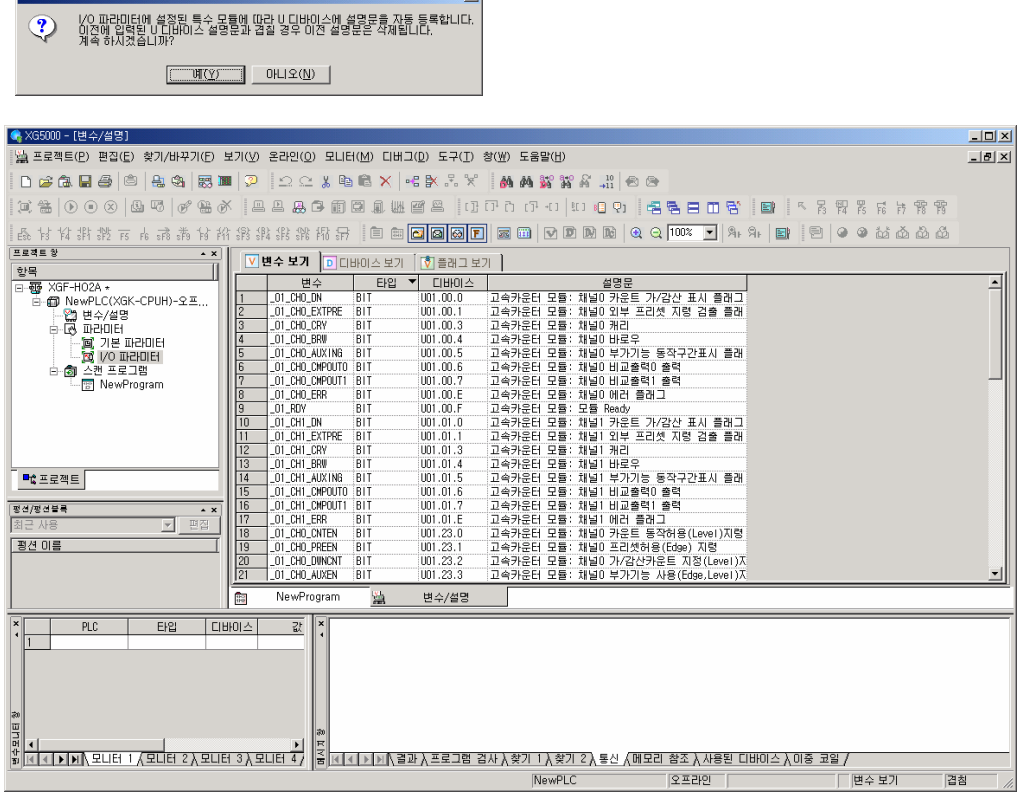

 $\mathbb{X}$ 

# 제4장 운전 설정 및 모니터

# 4.5 특수 모듈 변수 자동 등록

XGI 시리즈의 XG5000 프로젝트에서 고속카운터 모듈의 변수(글로벌 변수/상수)를 자동으로 등록하는 방법을 설명합니다.

### 4.5.1 변수/설명 화면

a.

[프로젝트 창]의 [글로벌/직접변수]을 더블 클릭하면, 현재 등록되어 있는 변수 및 설명문을 확인할 수 있습니다.

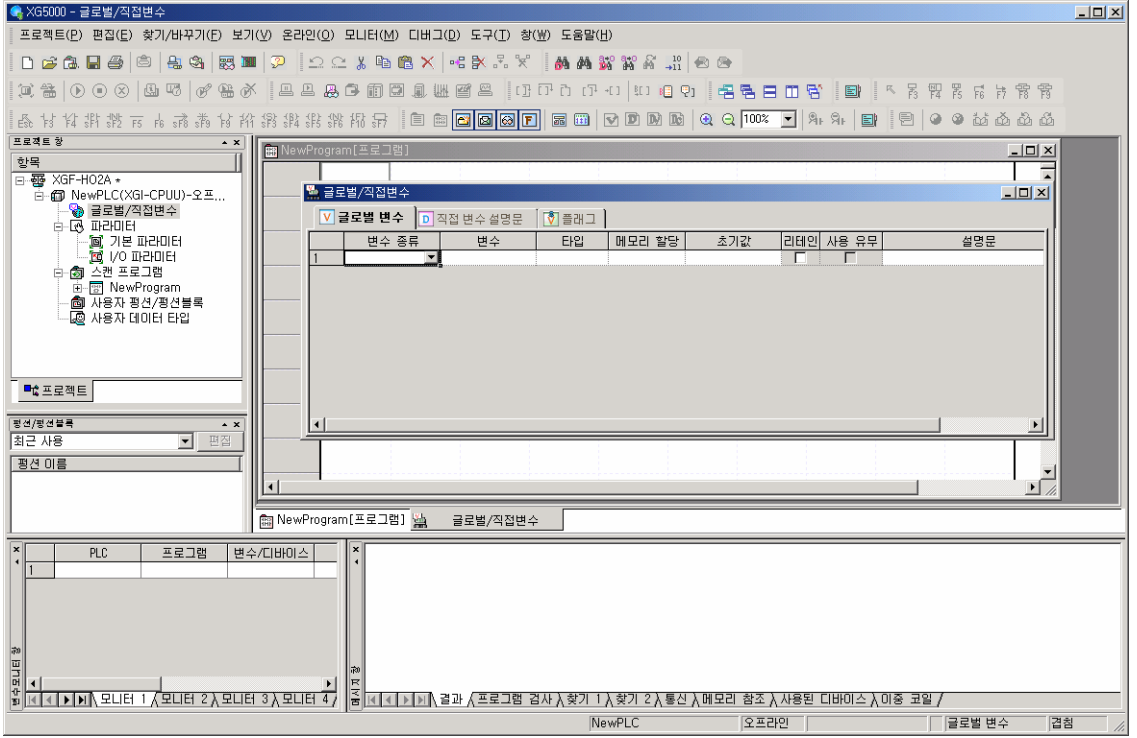

# 4.5.2 특수 모듈 변수 자동 등록

 $XG5000$ 

 $\Gamma$ 

(1) [편집] 메뉴의 [특수 모듈 변수 자동 등록]을 실행합니다. 단, [글로벌/직접변수]창이 실행된 상태에서만 [특수 모듈 변수 자동 등록]이 활성화됩니다.

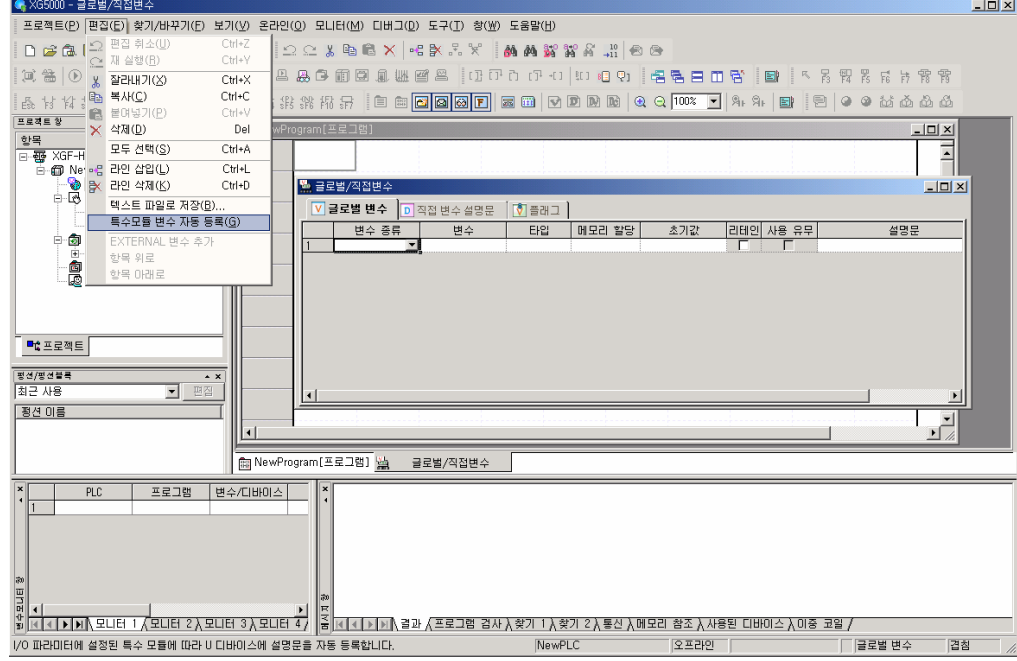

(2) [특수 모듈 변수 자동 등록]을 실행하면 아래의 메시지 창이 생성됩니다. [예]를 누르면, [I/O 파라미터]에서 설정한 고속 카운터 모듈의 글로벌 변수 및 글로벌 상수가 등록됩니다.

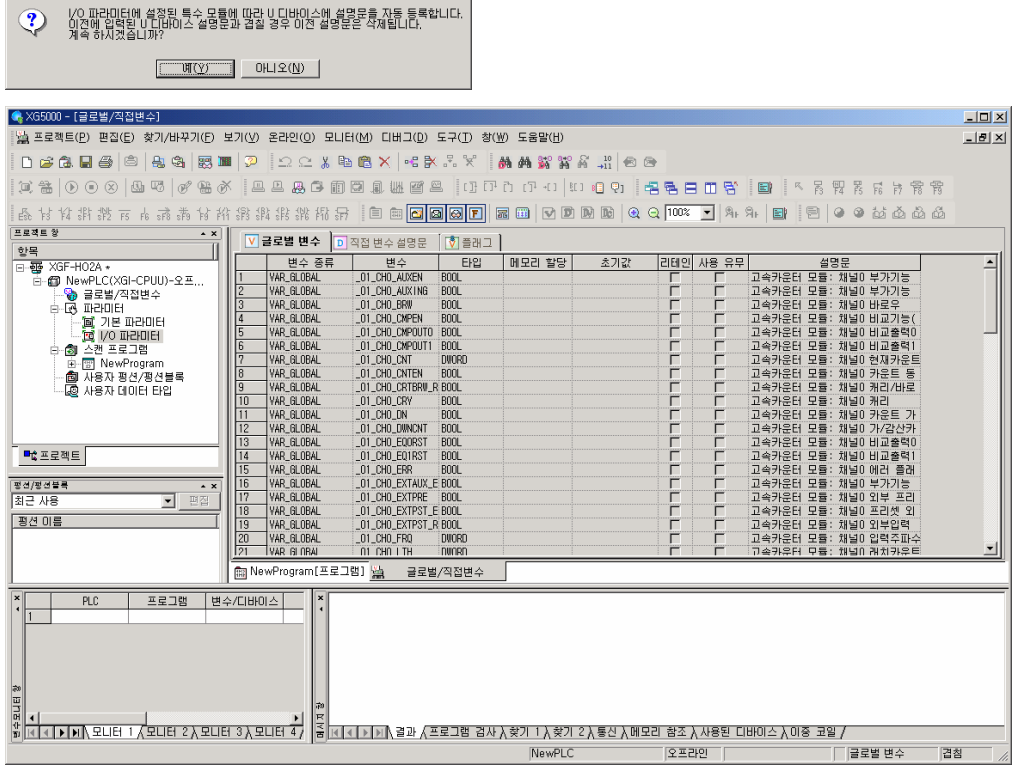

# 제5장 내부 메모리 및 입출력 신호

XGK 시리즈의 사용을 위한 내부 메모리와 입출력 신호(U 디바이스)를 설명합니다.

#### 알아두기

Г

U 디바이스는 특수 모듈에서 사용하는 입출력 신호 영역입니다.

# 5.1 내부 메모리

XGK 시리즈의 CPU 모듈과 고속카운터 모듈은 데이터 송신(쓰기) 및 수신(읽기)을 위한 내부 메모리 영역을 공유하고 있습니 다. XGK CPU 모듈에서 고속카운터 모듈의 내부 메모리 영역으로 데이터를 송신하는(쓰기) 명령어는 PUT/PUTP이고, 수신하는 (읽기) 명령어는 GET/GETP입니다. PUT/PUTP, GET/GETP 명령어의 사용 방법은 '제7장 프로그램'을 참고하십시오.

# 5.1.1. 내부 메모리의 구성

#### 알아두기

(1) 표현된 내부 메모리 번지는 10진수입니다. (2) 내부 메모리의 크기는 1 워드(word)입니다.

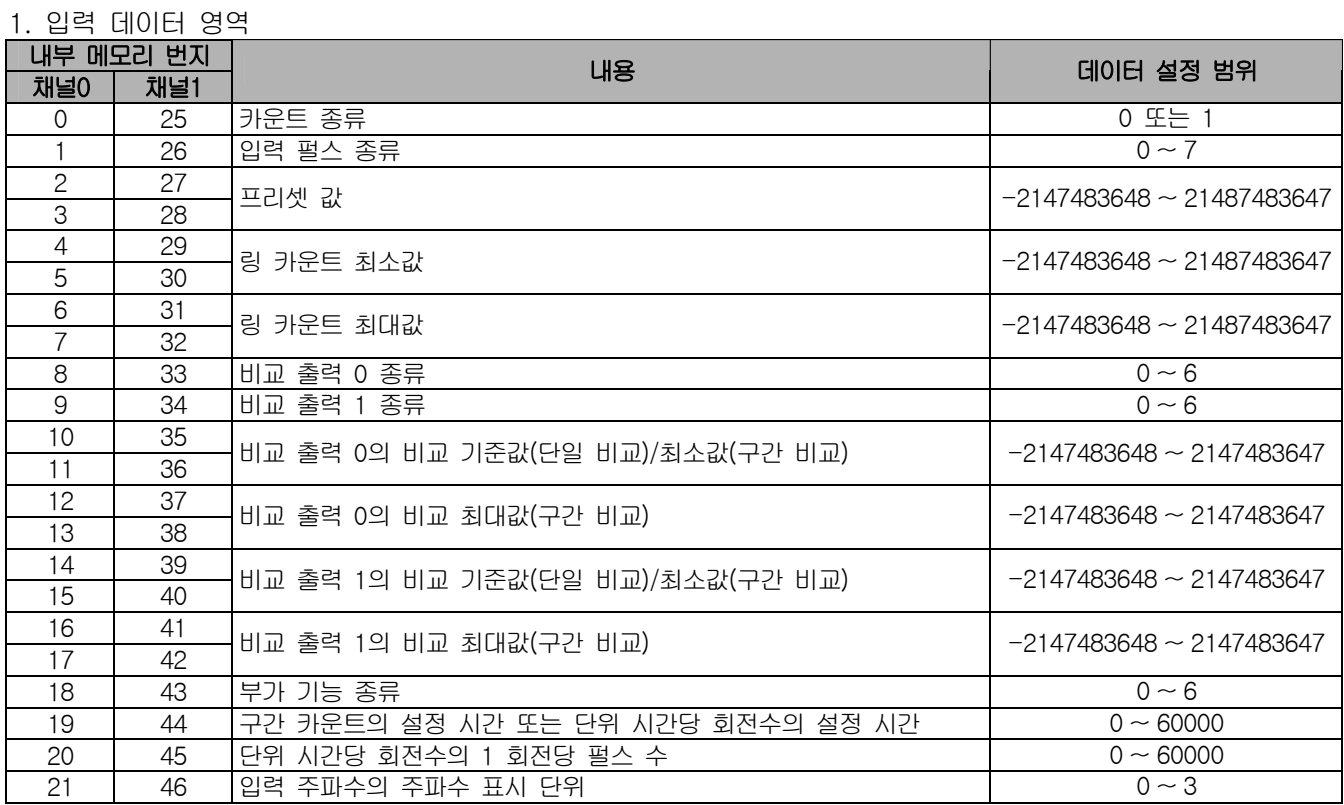

#### 2. 비교 출력 상태 설정 영역

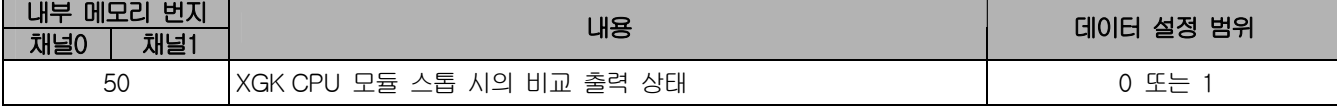

### 제5장 내부 메모리 및 입출력 신호

3. 에러 코드 출력 영역

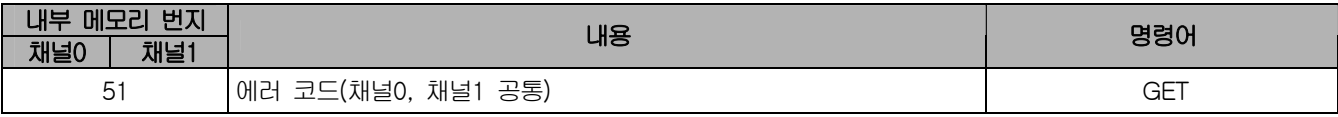

# 5.1.2 데이터의 구성 및 내용

1. 카운트 종류(채널0: 0번지, 채널1: 25번지)

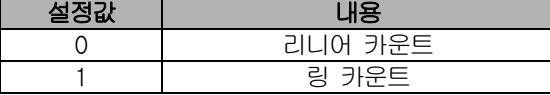

2. 입력 펄스 종류(채널0: 1번지, 채널1: 26번지)

| 설정값 | 내용         |
|-----|------------|
|     | 2상 1체배     |
|     | 2상 2체배     |
| 2   | 2상 4체배     |
| 3   | CW/CCW     |
|     | 1상 1입력 1체배 |
| 5   | 1상 1입력 2체배 |
| 6   | 1상 2입력 1체배 |
|     | 1상 2입력 2체배 |

3. 비교 출력 종류(채널0: 8, 9번지, 채널1: 33, 34번지)

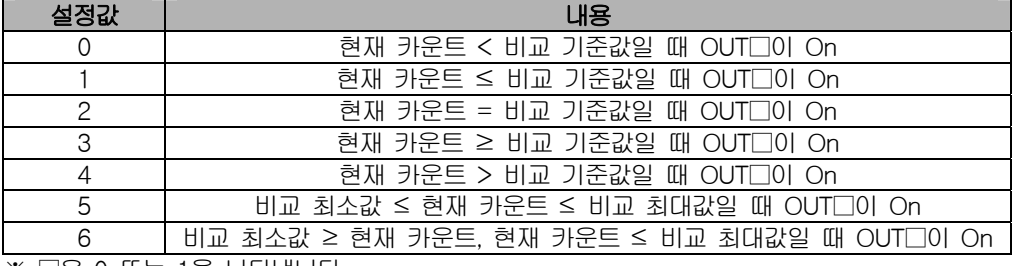

※ □은 0 또는 1을 나타냅니다.

#### 4. 부가 기능 종류(채널0: 18번지, 채널1: 43번지)

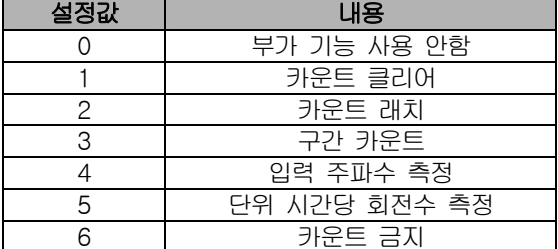

5. 입력 주파수 측정의 주파수 표시 단위(채널0: 21번지, 채널1: 46번지)

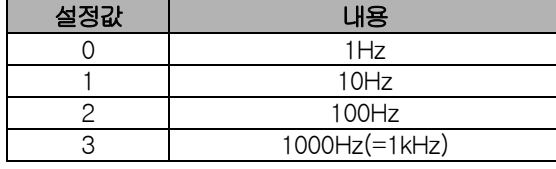

6. XGK CPU 모듈 스톱 시의 비교 출력 상태(채널0, 채널1: 50번지)

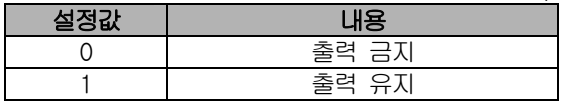

 $5-2$  |  $LS$  Industrial Systems

L.

# 5.2 입출력 신호

 $\Gamma$ 

#### 1. 출력 데이터 영역

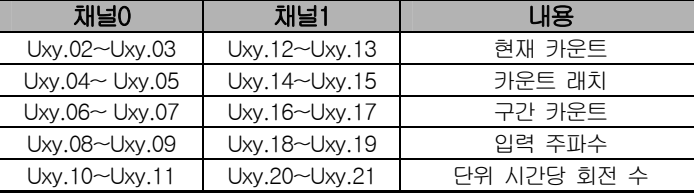

# 알아두기

(1) 'Uxy'에서 'x'는 고속카운터 모듈이 장착된 베이스 번호, 'y'는 슬롯 번호를 나타냅니다 (2) 'Uxy.ab' 영역의 크기는 1 워드입니다. 따라서, 출력 데이터의 크기는 2 워드(더블 워드)입니다.

### 2. 운전 상태 표시 및 운전 지령 영역

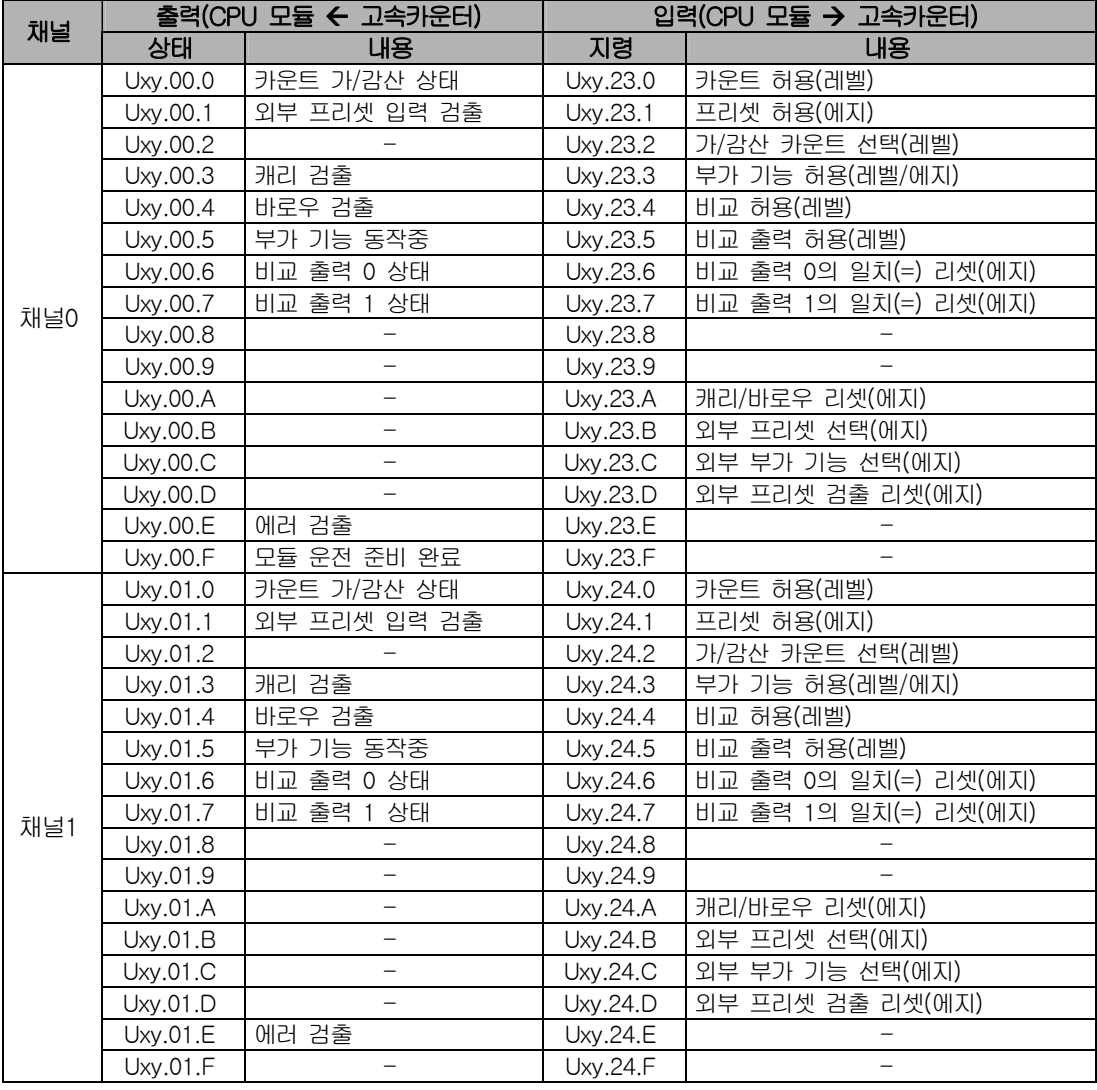

알아두기

Uxy.ab.i 영역의 크기는 1 비트(bit)입니다.

# 제6장 글로벌 상수 및 글로벌 변수

XGI 시리즈의 사용을 위한 글로벌 상수와 글로벌 변수를 설명합니다.

#### 알아두기

글로벌 상수(VAL\_GLOBAL\_CONST)와 글로벌 변수(VAL\_GLOBAL)는 XGI 시리즈에서 사용하는 용어입니다. XGK 시리즈에서 글로벌 상수는 내부 메모리, 글로벌 변수는 입출력 신호(U 디바이스)로 대응됩니다.

# 6.1 글로벌 상수

XGI 시리즈의 CPU 모듈과 고속카운터 모듈은 데이터 송신(쓰기) 및 수신(읽기)을 위한 글로벌 상수 영역을 공유하고 있습니다. XGI CPU 모듈에서 고속카운터 모듈의 글로벌 상수 영역으로 데이터를 송신하는(쓰기) 펑션 블록은 PUT\_###이고, 수신하는 (읽기) 펑션 블록은 GET\_###입니다. PUT\_###, GET\_### 펑션 블록의 사용 방법은 '제7장 프로그램'을 참고하십시오.

#### 6.1.1 글로벌 상수의 구성

1. 입력 데이터 영역

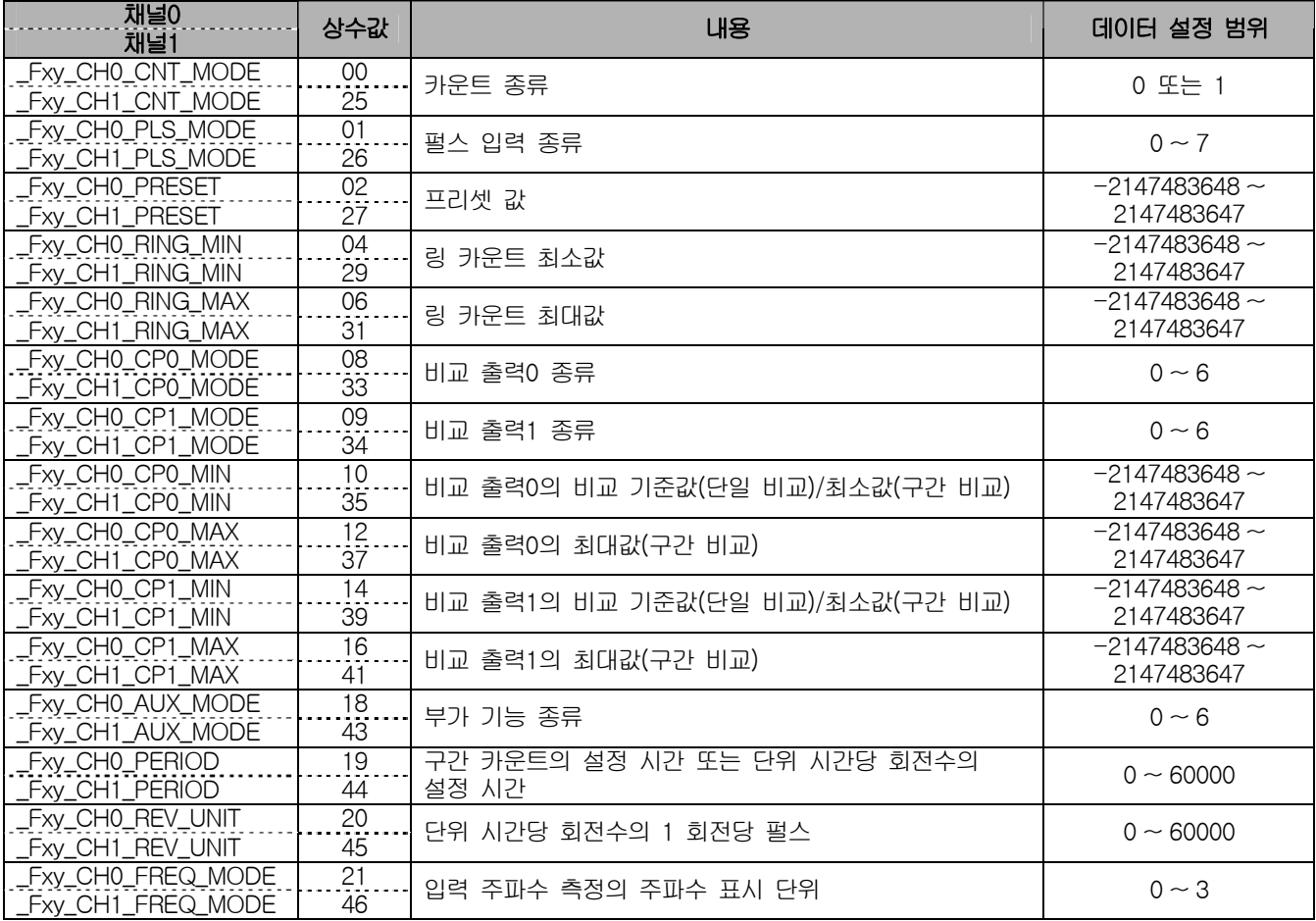

### 알아두기

(1) 'Fxy'에서 'x'는 고속카운터 모듈이 장착된 베이스 번호, 'y'는 슬롯 번호를 나타냅니다.

(2) 상수값은 입력 데이터 영역의 번지를 나타내므로 수정이 불가능합니다.

(3) 상수값은 XGK 시리즈의 내부 메모리 번지와 동일합니다.

# 제6장 글로벌 상수 및 글로벌 변수

#### 2. 비교 출력 상태 설정 영역

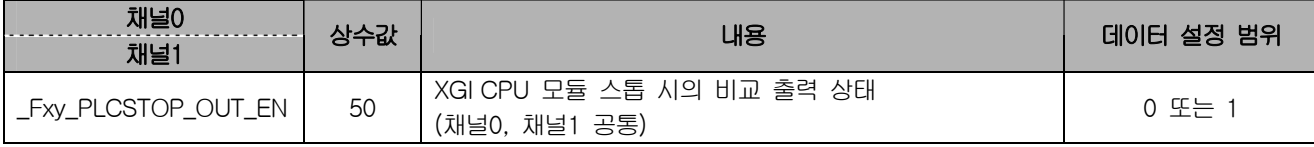

3. 에러 코드 출력 영역

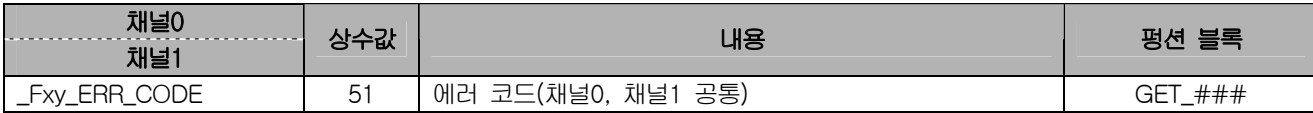

# 6.1.2 데이터의 구성 및 내용

1. 카운트 종류(채널0: \_Fxy\_CH0\_CNT\_MODE, 채널1: \_Fxy\_CH1\_CNT\_MODE)

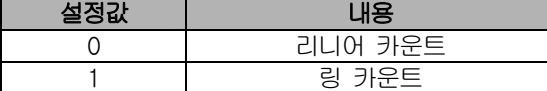

2. 펄스 입력 종류(채널0: \_Fxy\_CH0\_PLS\_MODE, 채널1: \_Fxy\_CH1\_PLS\_MODE)

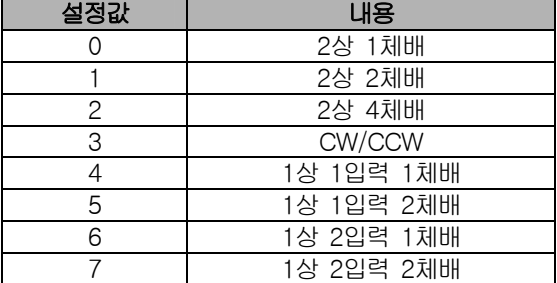

3. 비교 출력 종류(채널0: \_Fxy\_CH0\_CP□\_MODE, 채널1: \_Fxy\_CH1\_CP□\_MODE)

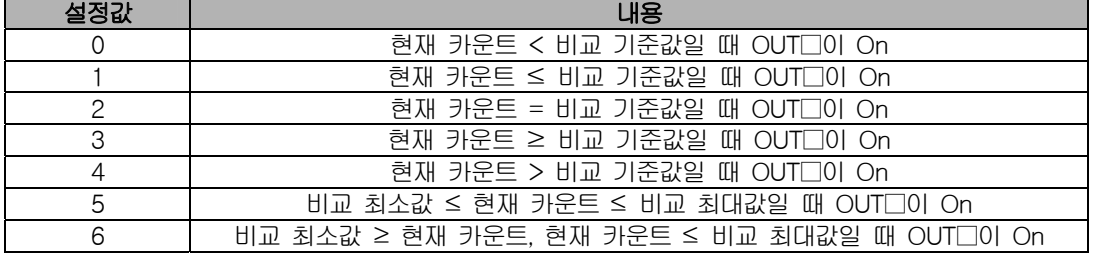

※ □은 0 또는 1을 나타냅니다.

4. 부가 기능 종류(채널0: \_Fxy\_CH0\_AUX\_MODE, 채널1: \_Fxy\_CH1\_AUX\_MODE)

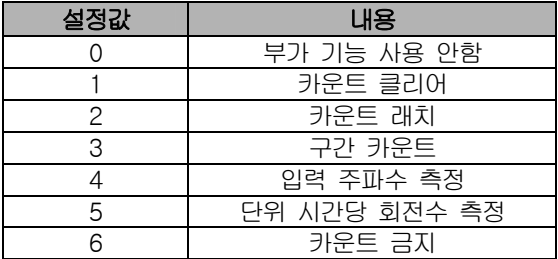

5. 입력 주파수 측정의 주파수 표시 단위(채널0: \_Fxy\_CH0\_FREQ\_MODE, 채널1: \_Fxy\_CH1\_FREQ\_MODE)

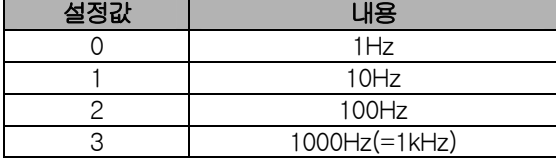

 $\Gamma$ 

6. XGI CPU 모듈 스톱 시의 비교 출력 상태(채널0, 채널1: \_Fxy\_PLCSTOP\_OUT\_EN)

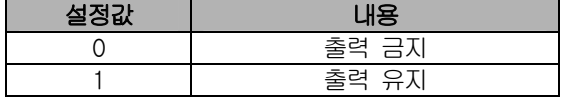

# 6.2 글로벌 변수

a.

#### 1. 출력 데이터 영역

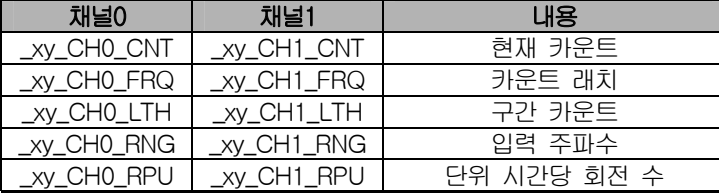

# 알아두기

(1) 'xy'에서 'x'는 고속카운터 모듈이 장착된 베이스 번호, 'y'는 슬롯 번호를 나타냅니다. (2) 출력 데이터 영역의 데이터 타입은 더블 워드(dword)입니다.

#### 2. 운전 상태 표시 및 운전 지령 영역

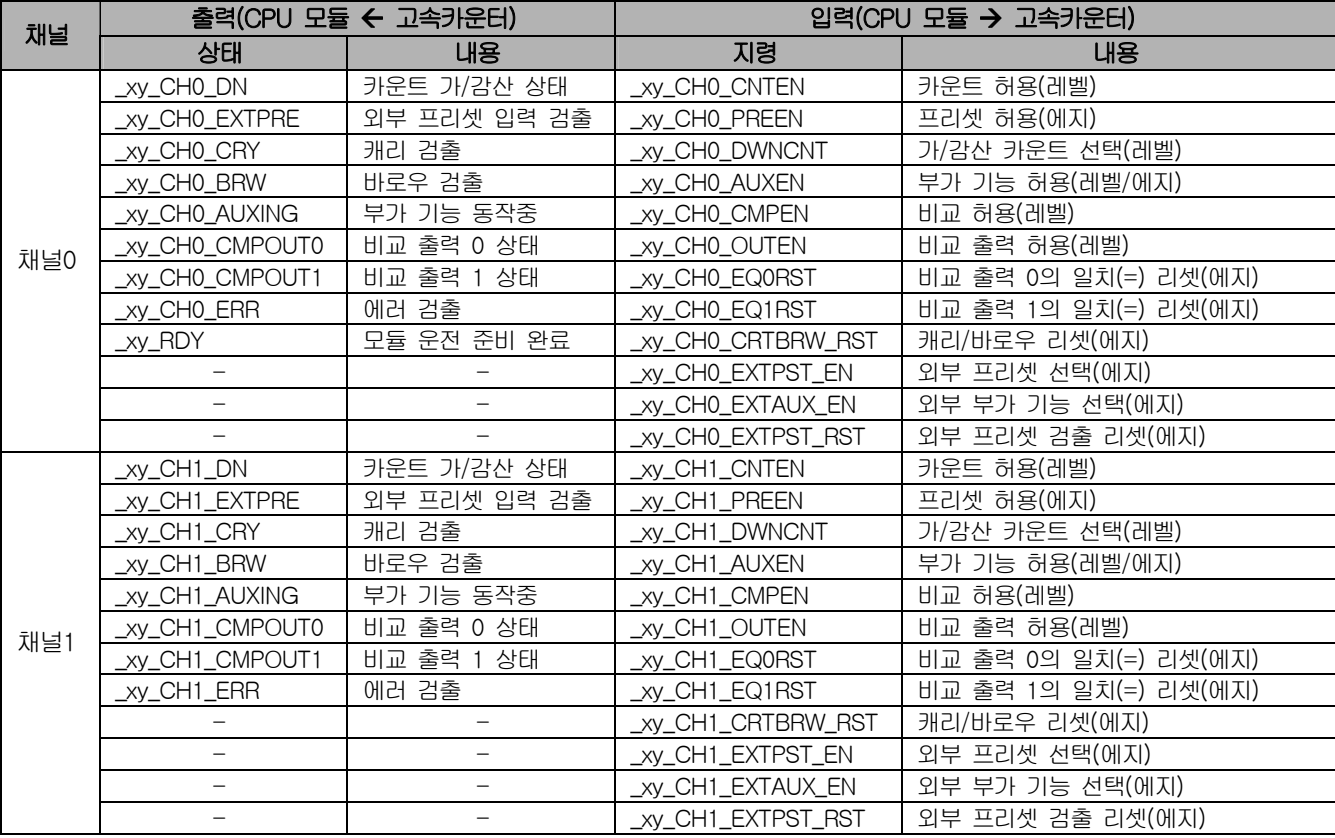

#### 알아두기

운전 상태 표시 및 운전 지령 영역의 데이터 타입은 불(bool)입니다.

# 제7장 프로그램

 $\Gamma$ 

XG5000의 스캔 프로그램에서 명령어(XGK 시리즈) 또는 펑션 블록(XGI 시리즈)을 이용하여 프로그램을 작성하는 방법을 설명 합니다.

# 7.1 명령어와 펑션 블록

XGT CPU 모듈에서 고속카운터 모듈의 데이터 읽기와 쓰기를 실행하는 명령어와 펑션 블록을 설명합니다.

#### 알아두기

XGK 시리즈와 XGI 시리즈에서 사용하는 용어에는 차이가 있습니다. 아래는 고속카운터 모듈에서 사용하는 용어의 대응 관계를 나타냅니다.

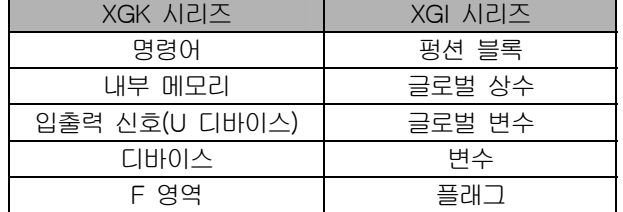

### 7.1.1 XGK 시리즈의 명령어

#### 1. GET/GETP 명령어

XGK CPU 모듈에서 내부 메모리 영역의 데이터 읽기를 실행하는 명령어입니다. 읽은 데이터는 XGK CPU 모듈의 디바이스 영역(F 영역은 제외)에 저장할 수 있습니다.

(1) GET/GETP 명령어의 동작

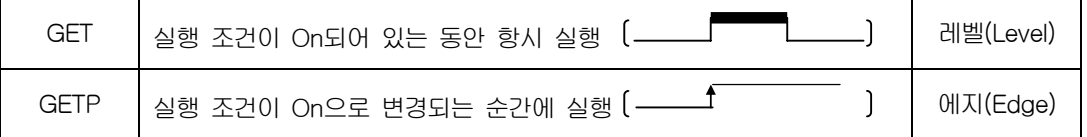

#### (2) GET/GETP 명령어의 구성

□ 실행조건

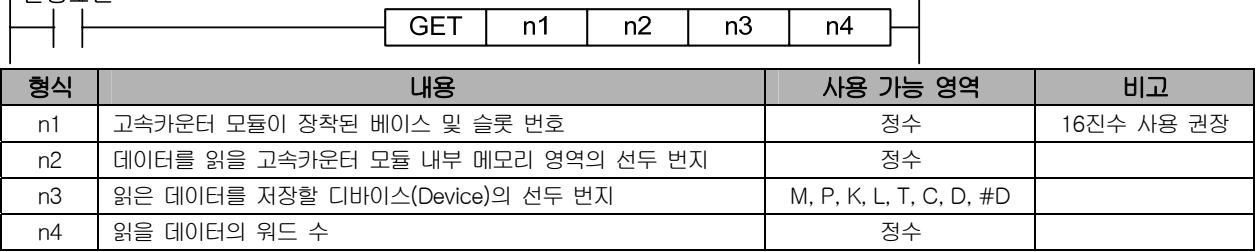

 $\mathbf{I}$ 

# 제7장 프로그램

(a) 베이스 및 슬롯 번호 설정 방법 1) 기본 베이스

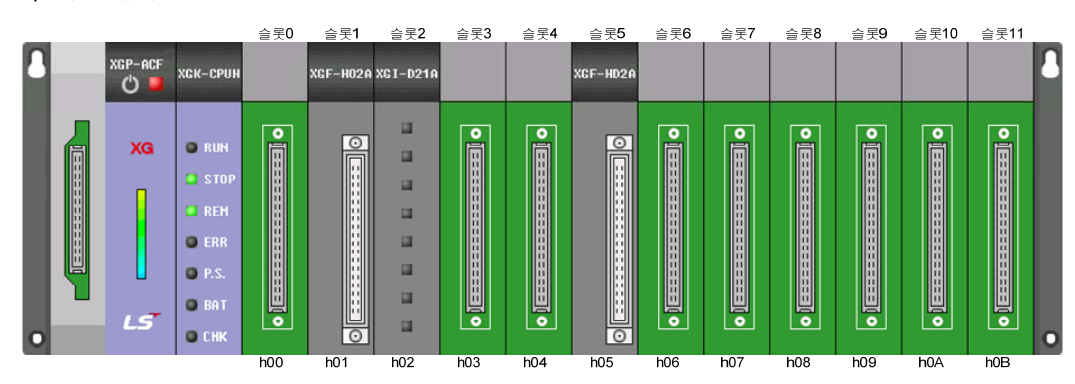

 $\overline{\phantom{a}}$ 

2) 증설 베이스 a) 증설 베이스 1단

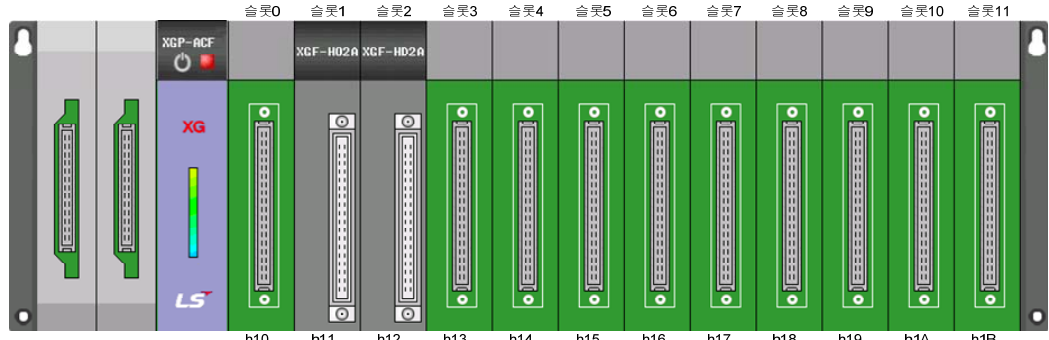

b) 증설 베이스 2단

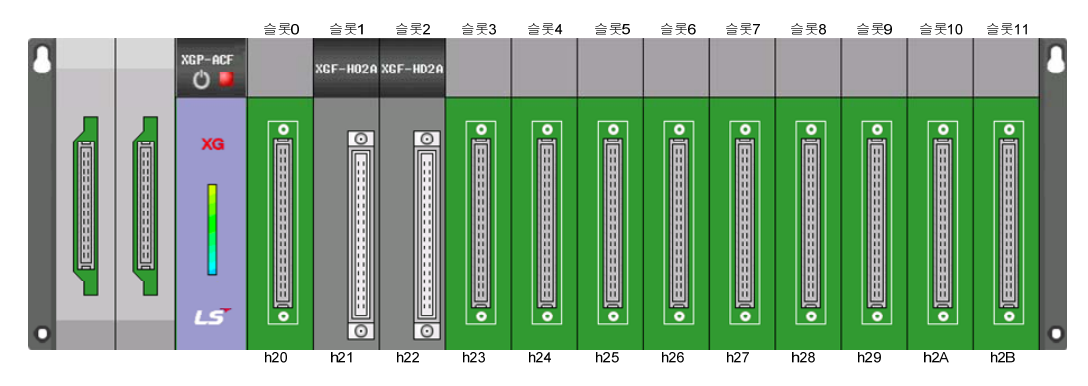

#### (3) GET/GETP 명령어의 사용

(a) 고속카운터 모듈이 기본 베이스의 8번 슬롯에 장착되어 있고, M00000이 On 되어 있는 동안에 내부 메모리 5번지와 6번지의 데이터(데이터1, 데이터2)를 D00015와 D00016으로 전송합니다.

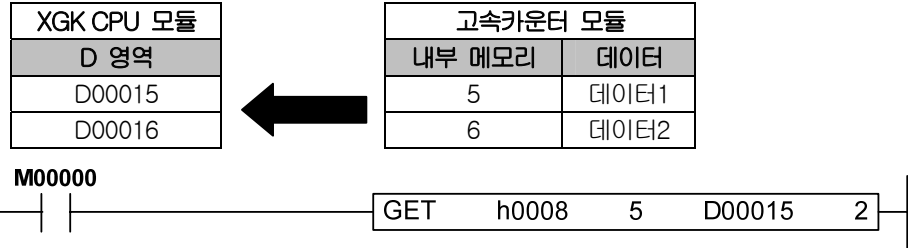

(b) '(a)'와 동일한 경우에서 M00000이 On 되는 순간(에지 동작)에 데이터를 전송합니다.

#### **M00000**

 $\sqrt{ }$ 

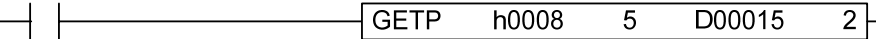

(c) 고속카운터 모듈이 2단 증설 베이스의 4번 슬롯에 장착되어 있고, M00001이 On 되어 있는 동안에 내부 메모리 10번지부터 15번지의 데이터(데이터1 ~ 데이터6)를 D00001부터 D00006으로 전송

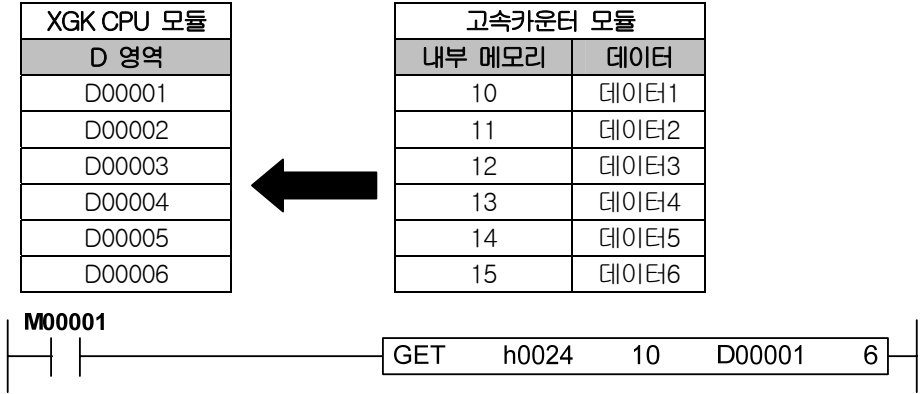

#### 2. PUT/PUTP 명령어

XGK CPU 모듈에서 내부 메모리 영역으로 데이터 쓰기를 실행하는 명령어입니다.

(1) PUT/PUTP 명령어의 동작

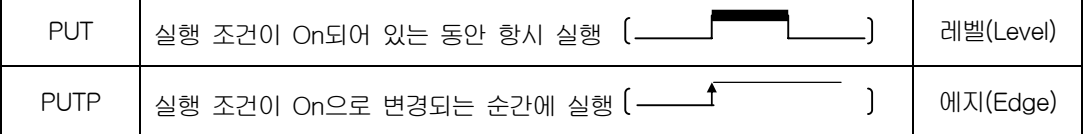

(2) PUT/PUTP 명령어의 구성

| 실행조건

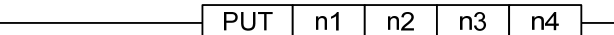

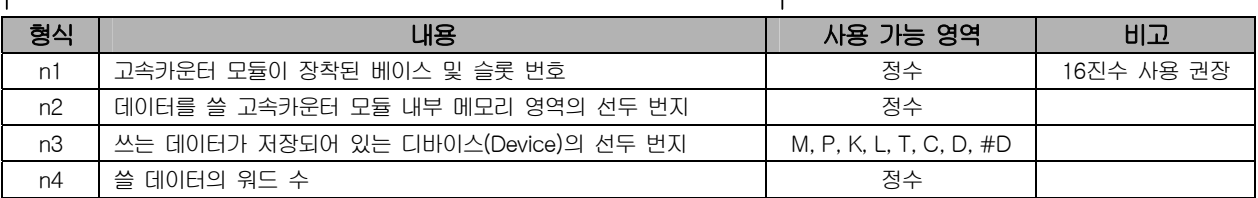

(a) 베이스 및 슬롯 번호 설정 방법

GET/GETP 명령어와 베이스 및 슬롯 번호 설정 방법은 동일합니다.

#### (3) PUT/PUTP 명령어의 사용

(a) 고속카운터 모듈이 기본 베이스의 10번 슬롯에 장착되어 있고, M00000이 On 되어 있는 동안에 D00000의 데이터 (데이터1)를 내부 메모리 1번지로 전송

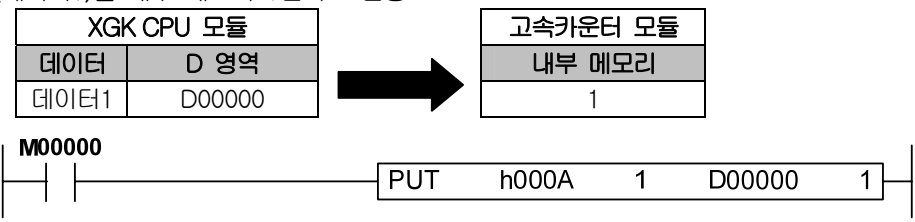

## 제7장 프로그램

(b) '(a)'과 동일한 경우에서 M00000이 On 되는 순간(에지 동작)에 데이터를 전송

#### **M00000**

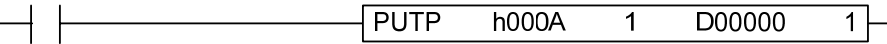

(c) 고속카운터 모듈이 1단 증설 베이스의 0번 슬롯에 장착되어 있고, M00001이 On 되어 있는 동안에 D00001부터 D00006에 있는 데이터(데이터1 ~ 데이터6)를 내부 메모리 10번지부터 15번지로 전송

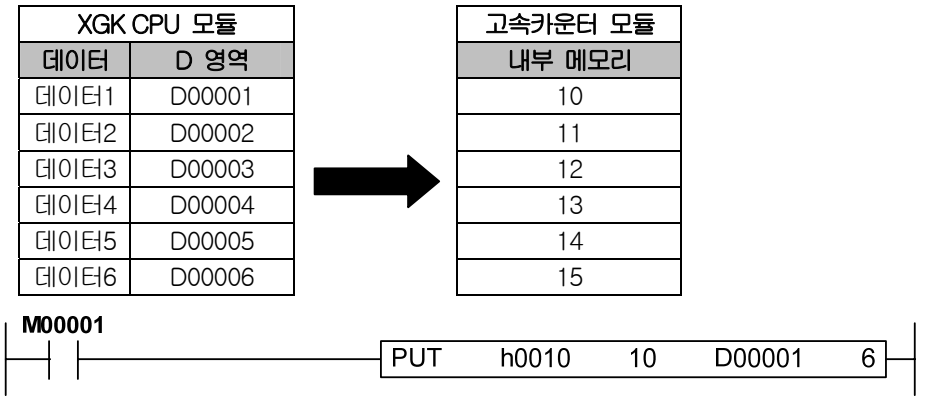

#### 7.1.2 XGI 시리즈의 펑션 블록

#### 1. GET 펑션 블록

XGI CPU 모듈에서 글로벌 상수 영역의 데이터 읽기를 실행하는 펑션 블록입니다. 읽은 데이터는 XGI CPU 모듈의 변수 영역(플래그 영역은 제외)에 저장할 수 있습니다.

(1) GET 펑션 블록의 구성

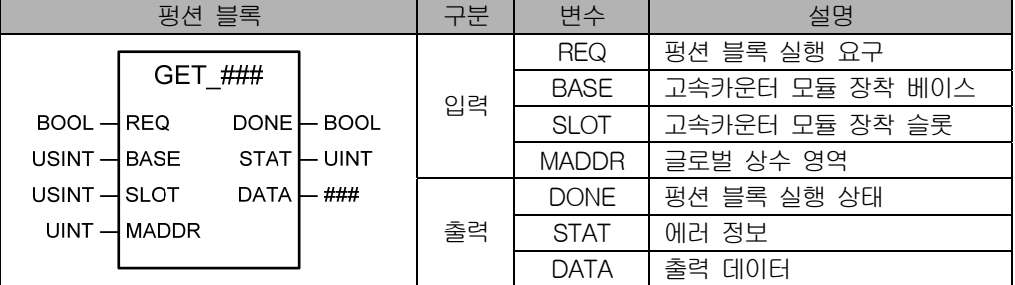

# 알아두기

(1) '###'은 WORD, DWORD, INT, UINT, DINT, UDINT 타입이 가능함을 의미합니다.

(2) 'REQ'는 에지 신호 또는 레벨 신호의 사용이 가능합니다.

(3) 'MADDR'에는 글로벌 상수 또는 정수 입력이 가능합니다.

(4) '출력 데이터'는 글로벌 상수 영역에서 읽은 데이터입니다.

펑션 블록은 출력 변수 타입에 따라 다음과 같이 구분됩니다.

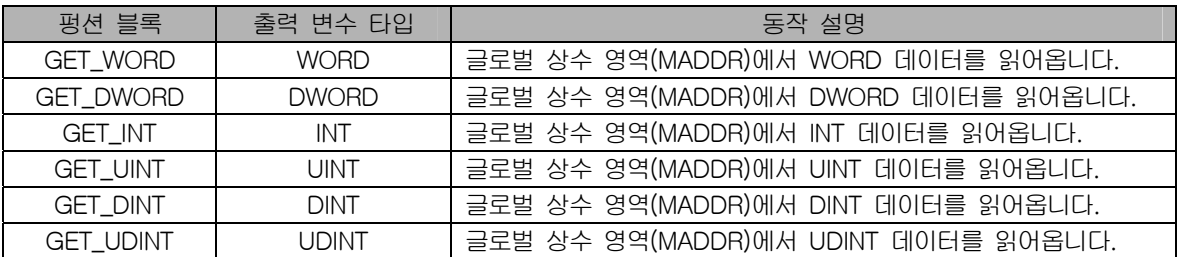

#### (2) GET 펑션 블록의 사용

ſ

(a) 고속카운터 모듈이 기본 베이스의 8번 슬롯에 장착되어 있고, '읽기1'이 On 되어 있는 동안에 '\_F08\_CH0\_CNT\_ MODE'의 데이터(데이터1)를 '출력데이터1'로 전송

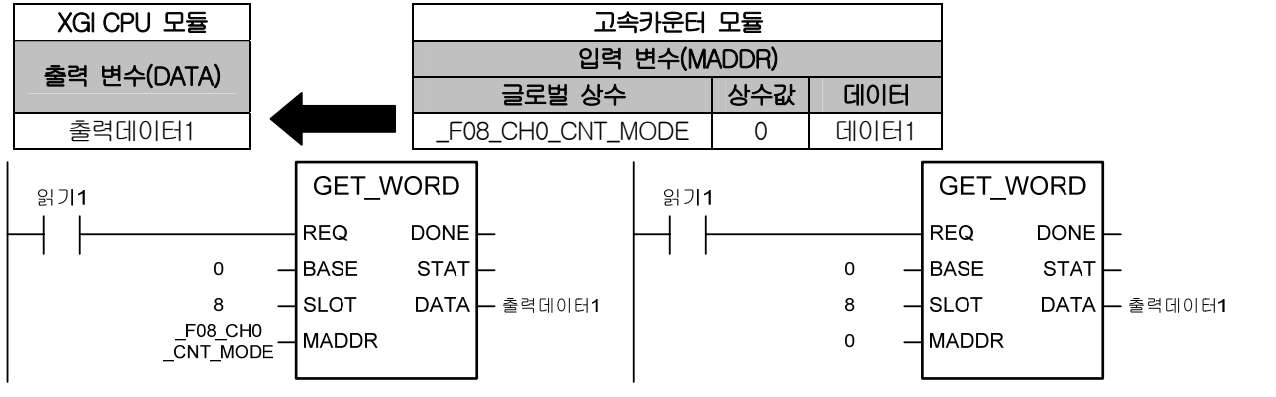

#### 알아두기

(1) 위 두 예제 프로그램의 동작 결과는 동일합니다.

(2) 글로벌 변수의 자세한 사용 방법은 XG5000 사용설명서를 참조하십시오.

(b) '(a)'과 동일한 경우에서 실행 조건이 On 되는 순간(에지 동작)에 데이터를 전송

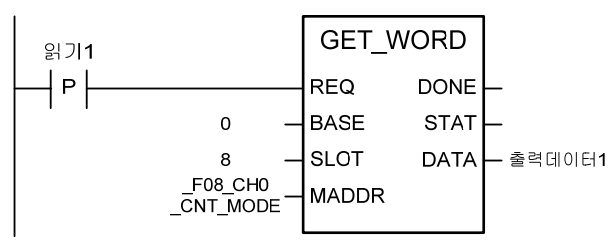

(c) 고속카운터 모듈이 2단 증설 베이스의 4번 슬롯에 장착되어 있고, '읽기2'가 On 되어 있는 동안에 '\_F24\_CH1\_CP0 \_MIN'의 데이터(데이터2)를 '출력데이터2'로 전송

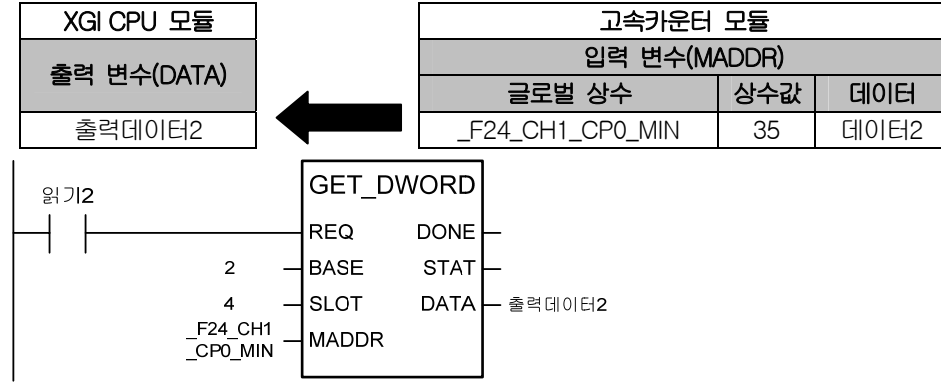

### 제7장 프로그램

#### 2. PUT 펑션 블록

XGI CPU 모듈에서 글로벌 상수 영역으로 데이터 쓰기를 실행하는 펑션 블록입니다.

(1) PUT 펑션 블록의 구성

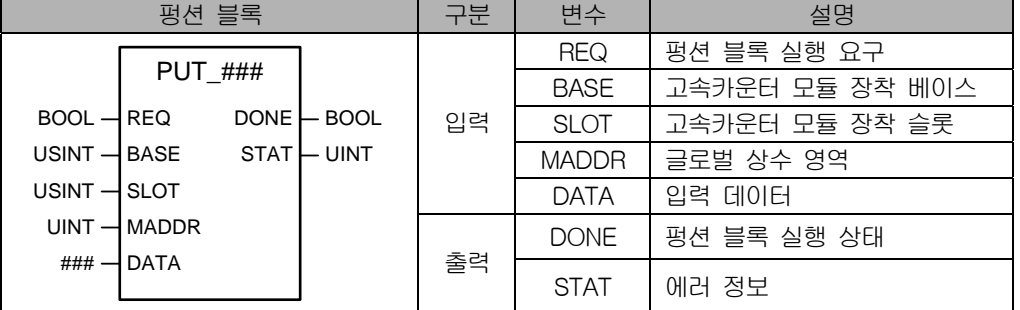

### 알아두기

(1) '###'은 WORD, DWORD, INT, UINT, DINT, UDINT 타입이 가능함을 의미합니다.

(2) 'REQ'는 에지 신호 또는 레벨 신호의 사용이 가능합니다.

(3) 'MADDR'에는 글로벌 상수 또는 정수 입력이 가능합니다.

(4) '입력 데이터'는 글로벌 상수 영역으로 쓸 데이터입니다.

펑션 블록은 입력 변수 타입에 따라 다음과 같이 구분됩니다.

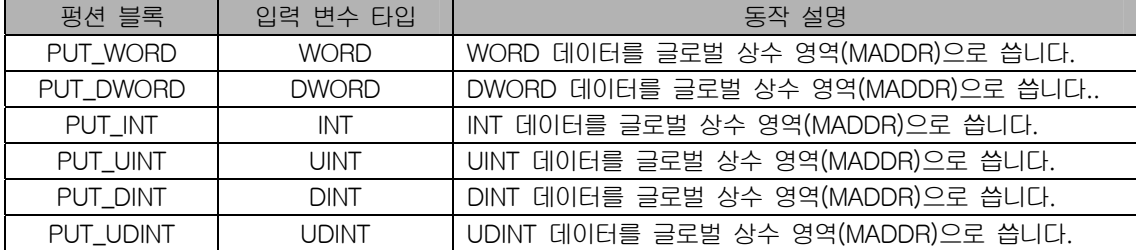

(2) PUT 펑션 블록의 사용

(a) 고속카운터 모듈이 기본 베이스의 10번 슬롯에 장착되어 있고, '쓰기1'이 On 되어 있는 동안에 '입력데이터1'의 데이터(데이터1)를 '\_F0A\_CH0\_CNT\_MODE'로 전송

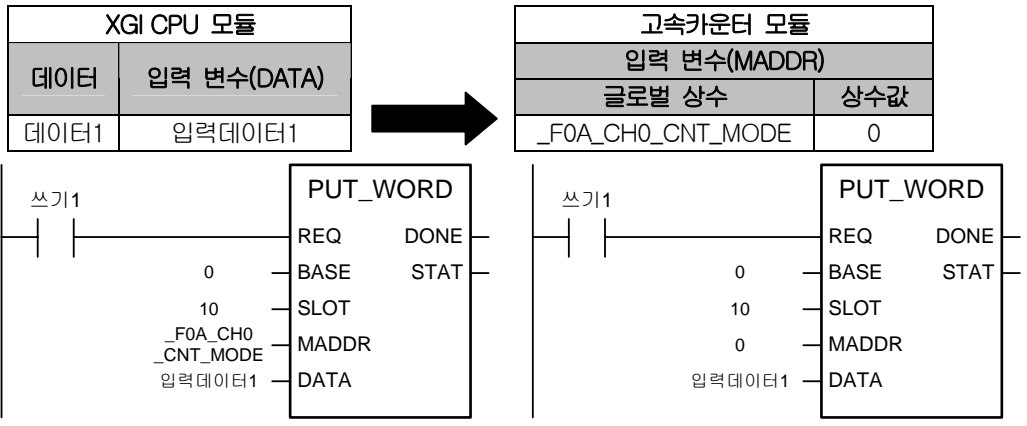

### 알아두기

(1) 위 두 예제 프로그램의 동작은 동일합니다.

(2) 글로벌 변수의 자세한 사용 방법은 'XG5000 사용설명서'를 참조하십시오.

(b) '(a)'과 동일한 경우에서 실행 조건이 On 되는 순간(에지 동작)에 데이터를 전송

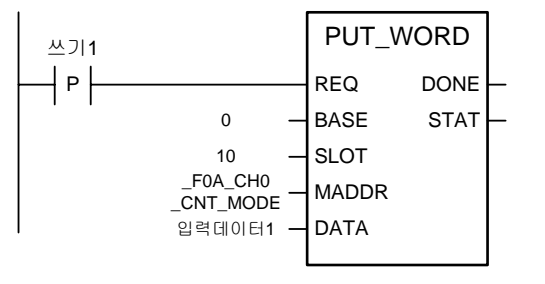

 $\sqrt{ }$ 

(c) 고속카운터 모듈이 1단 증설 베이스의 6번 슬롯에 장착되어 있고, '쓰기2'가 On 되어 있는 동안에 '입력데이터2'의 데이터(데이터2)를 '\_F16\_CH0\_PRESET'으로 전송

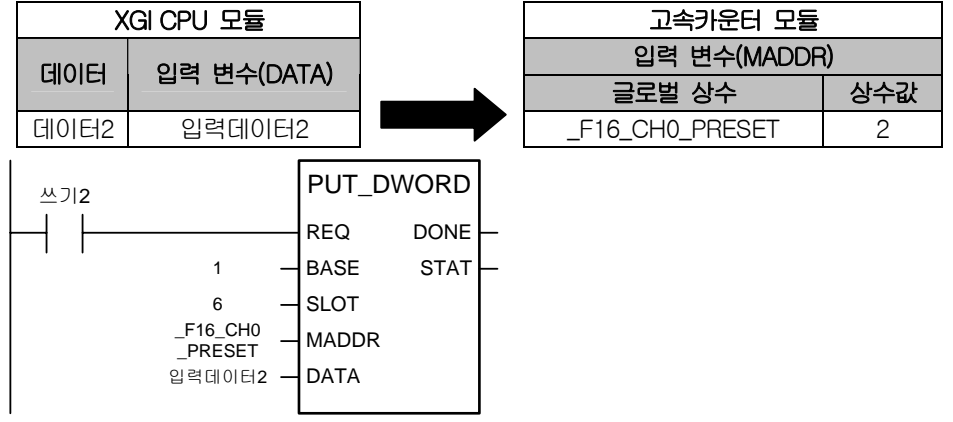

# 제7장 프로그램

# 7.2 프로그램

J

고속카운터 모듈이 기본 베이스의 1번 슬롯에 장착된 아래 시스템을 기준으로 설명합니다.

 $\overline{\phantom{a}}$ 

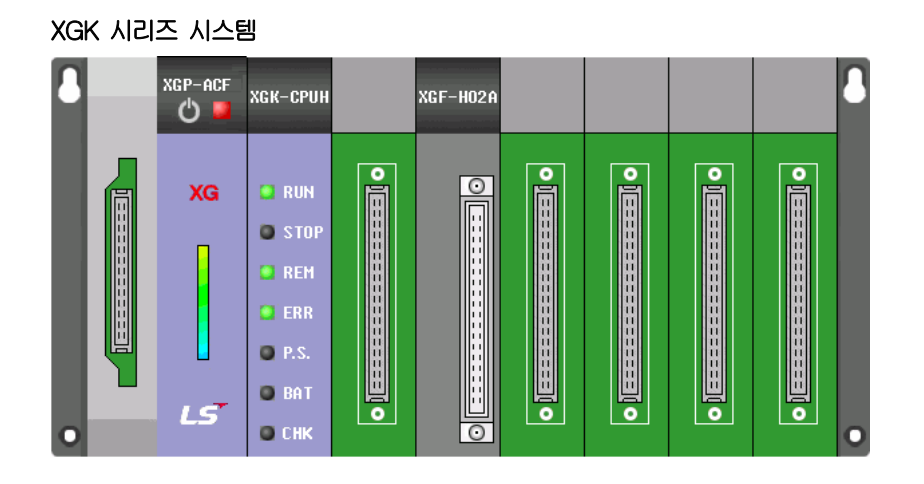

#### XGI 시리즈 시스템

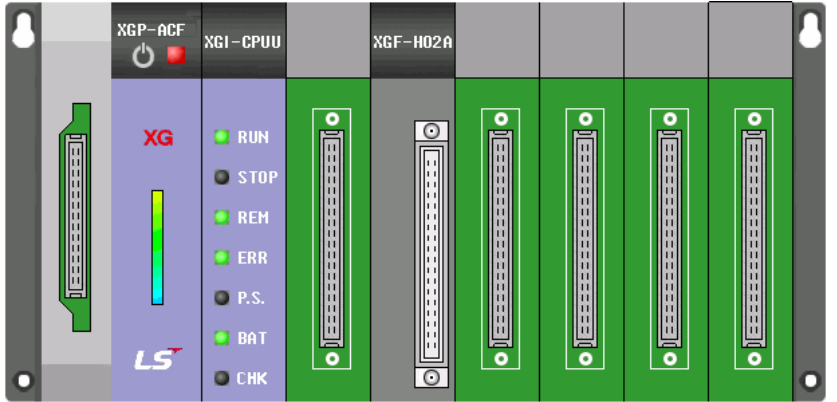

# 7.2.1 카운트 종류 설정

링 카운트, 링 카운트 최대값과 최소값을 설정하는 프로그램 예제입니다. 'I/O 파라미터'를 이용한 설정 방법은 '4장 운전 설 정 및 모니터'를 참조하십시오.

#### 1. 설정 내용

 $\Gamma$ 

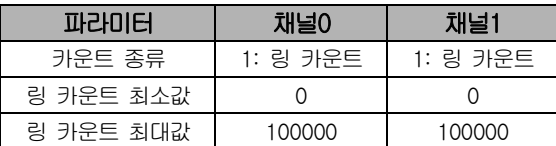

#### 2. 프로그램

(1) XGK 시리즈의 스캔 프로그램

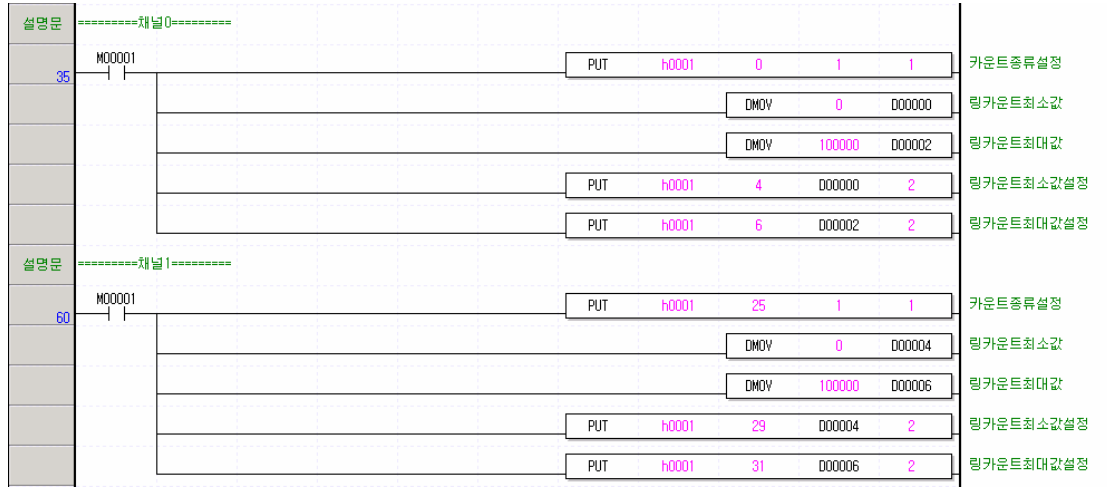

## (2) XGI 시리즈의 스캔 프로그램

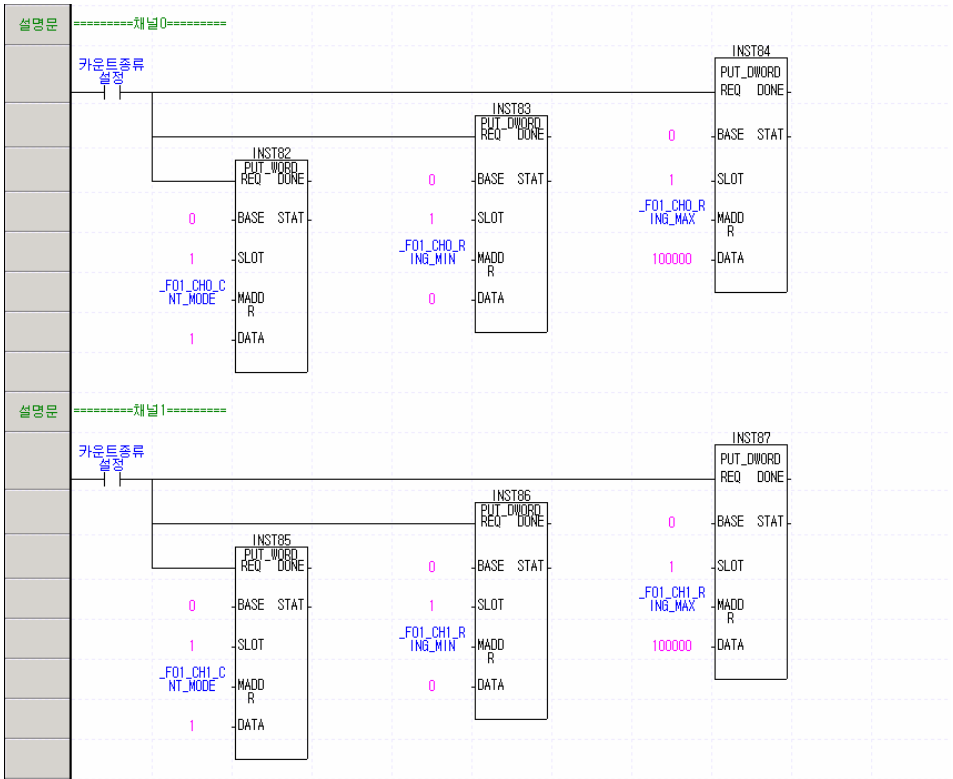
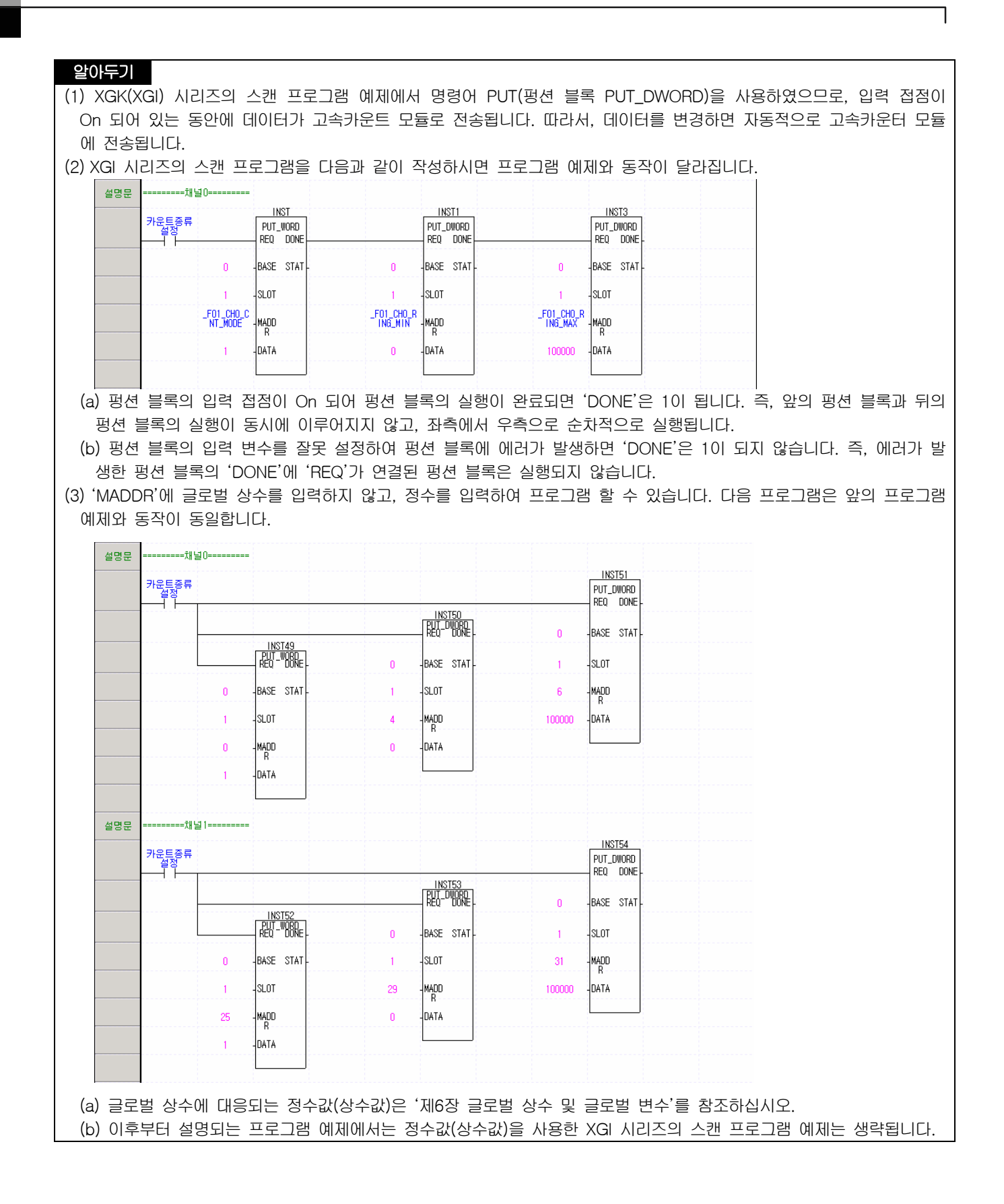

## 7.2.2 입력 펄스 종류 설정

입력 펄스 종류를 설정하는 프로그램 예제입니다.

#### 1. 설정 내용

 $\Gamma$ 

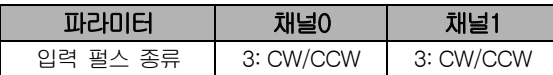

#### 2. 프로그램

(1) XGK 시리즈의 스캔 프로그램

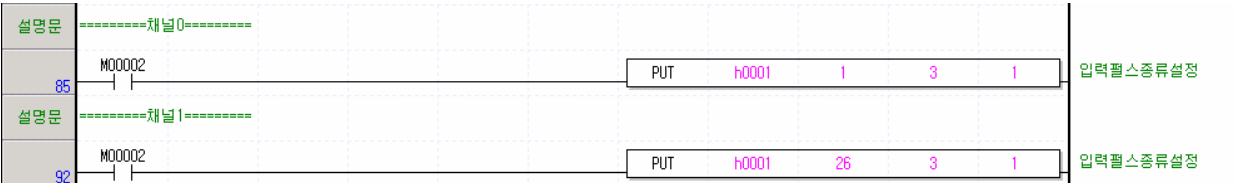

#### (2) XGI 시리즈의 스캔 프로그램

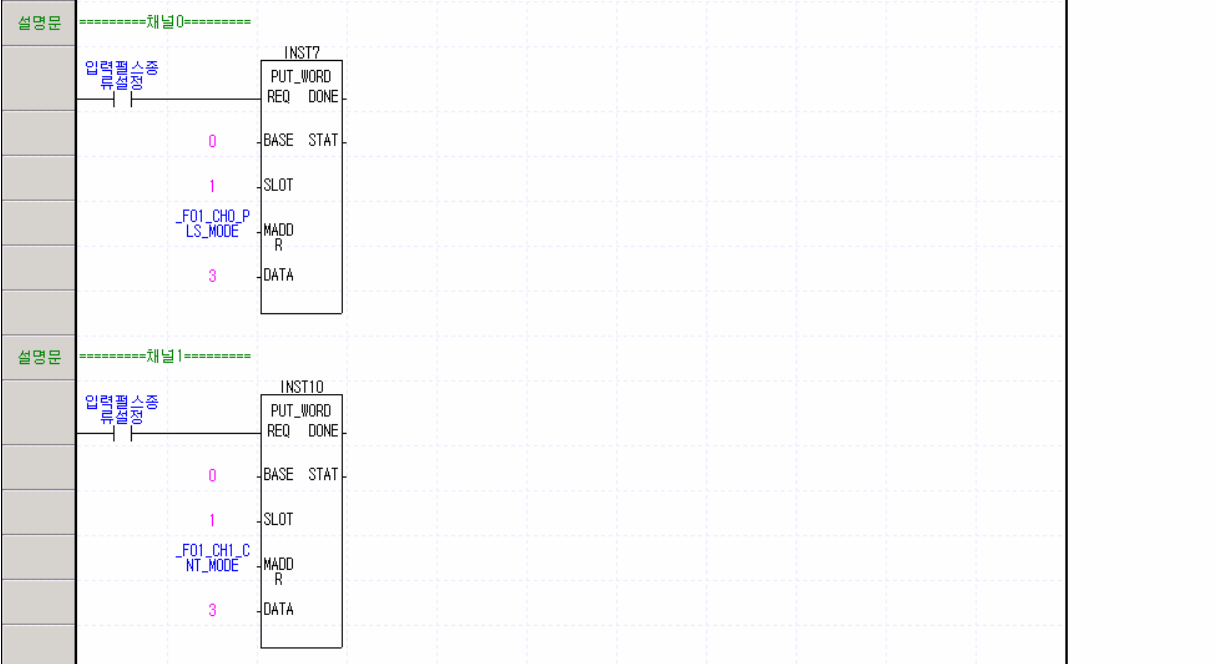

## 7.2.3 카운트 확인

현재 카운트와 부가 기능에 의한 동작을 확인하는 프로그램 예제입니다.

#### 1. 프로그램

(1) XGK 시리즈의 스캔 프로그램

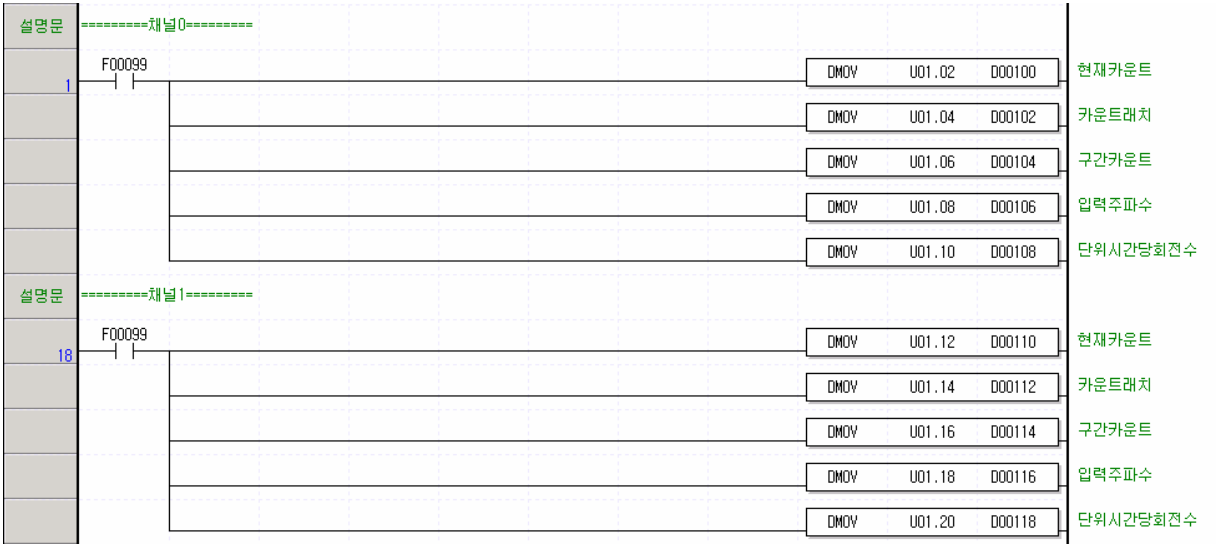

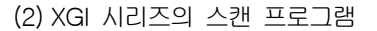

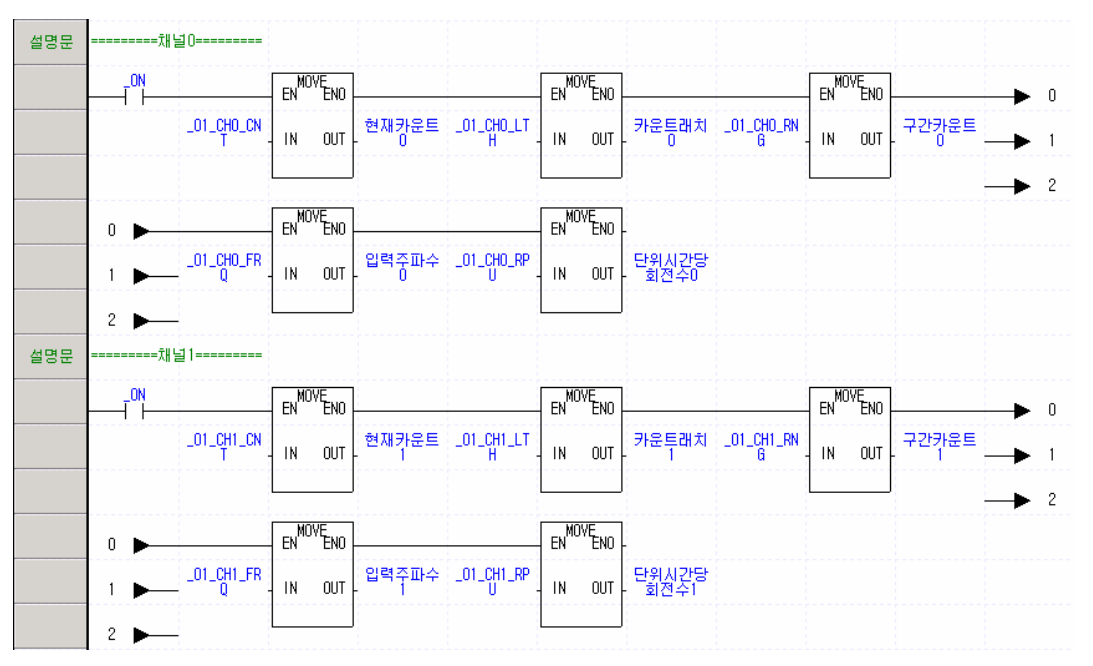

# 알아두기 XGI 시리즈의 스캔 프로그램은 '보기'의 '접점수 변경' 또는 아이콘 <mark>왜 왜</mark> 을 이용하여 스캔 프로그램의 '셀' 수를 변경 하 였습니다.

### 7.2.4 프리셋 값 설정과 프리셋 허용

프리셋 값을 설정하는 방법과 프리셋 허용을 실행하는 프로그램 예제입니다

#### 1. 설정 내용

 $\Gamma$ 

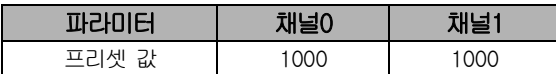

#### 2. 프로그램

(1) XGK 시리즈의 스캔 프로그램

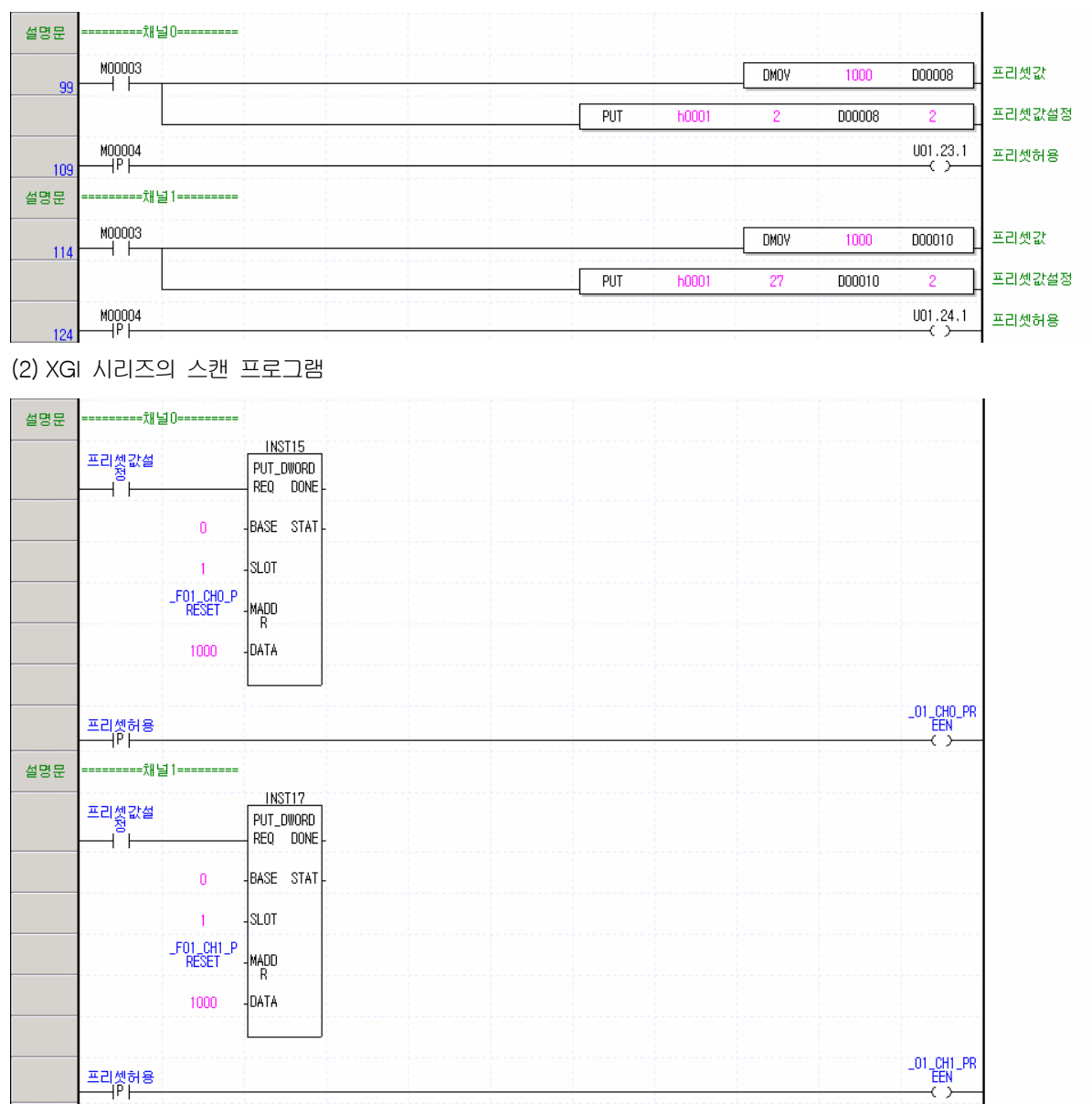

## 7.2.5 카운트 허용

a.

카운트 허용을 실행하는 프로그램 예제입니다

#### 1. 프로그램

(1) XGK 시리즈의 스캔 프로그램

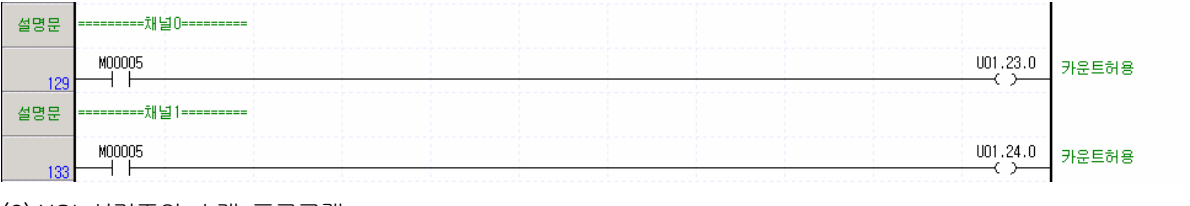

 $\overline{\phantom{a}}$ 

(2) XGI 시리즈의 스캔 프로그램

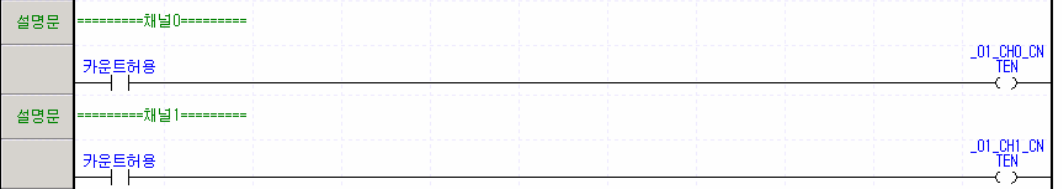

## 7.2.6 캐리/바로우 검출 리셋

검출된 캐리/바로우 신호를 리셋하는 프로그램 예제입니다

#### 1. 프로그램

(1) XGK 시리즈의 스캔 프로그램

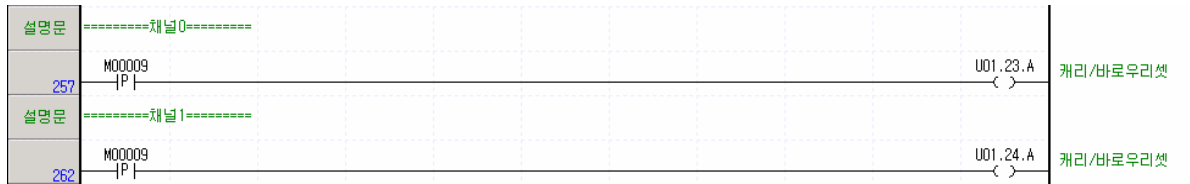

(2) XGI 시리즈의 스캔 프로그램

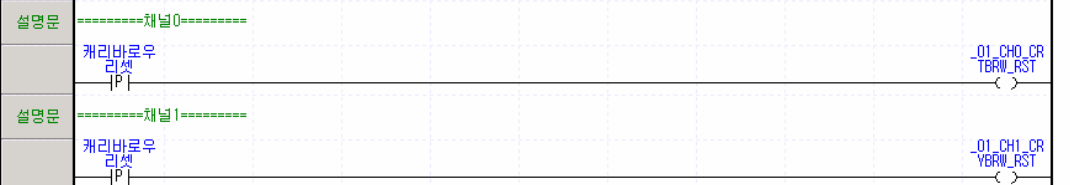

#### 7.2.7 부가 기능 종류 설정과 부가 기능 허용

부가 기능 종류를 설정하는 방법과 부가 기능 허용을 실행하는 프로그램 예제입니다. 부가 기능의 동작 결과는 '7.2.3 카운 트 확인'에서 확인할 수 있습니다.

#### 1. 카운트 클리어

 $\Gamma$ 

부가 기능 허용이 On 되는 순간에 현재 카운트를 0으로 변경합니다.

(1) 설정 내용

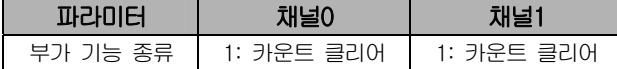

#### (2) 프로그램

(a) XGK 시리즈의 스캔 프로그램

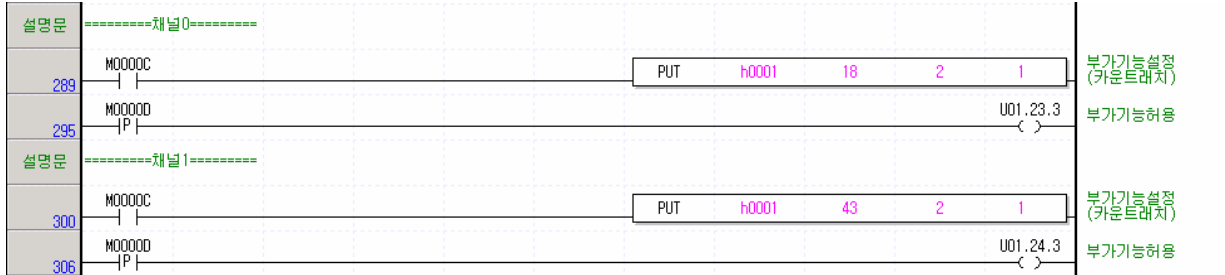

#### (b) XGI 시리즈의 스캔 프로그램

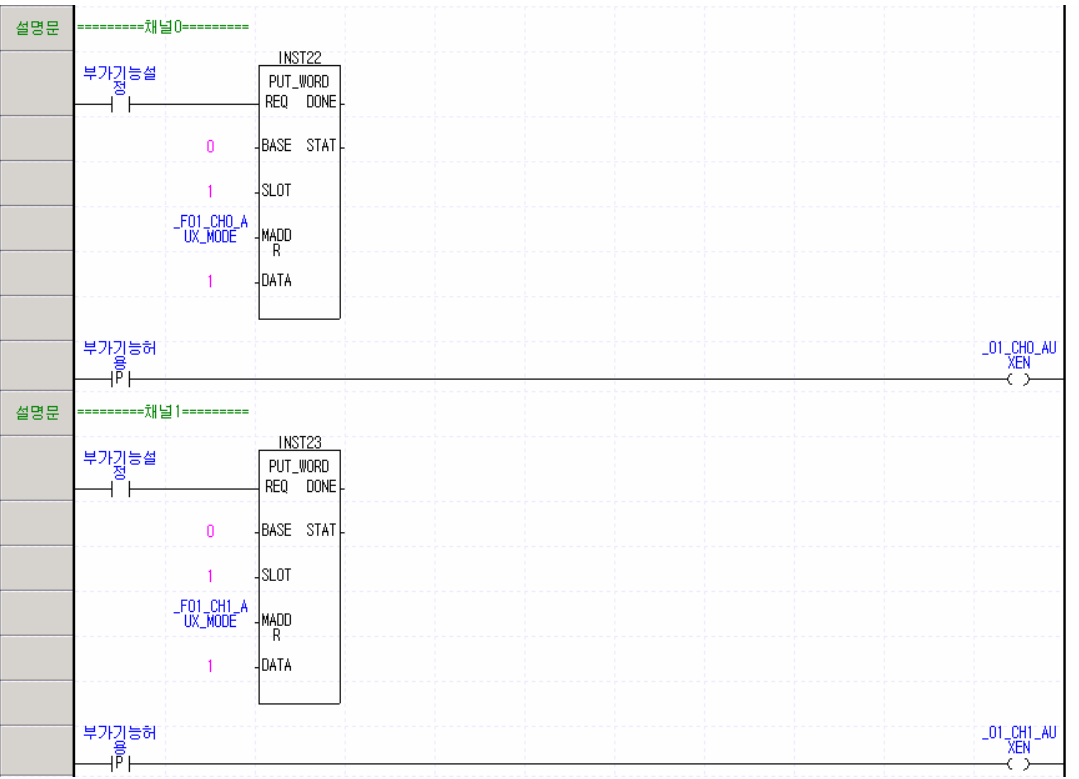

## 2. 카운트 래치

J

부가 기능 허용이 On 되는 순간의 현재 카운트를 카운트 래치에 표시합니다.

(1) 설정 내용

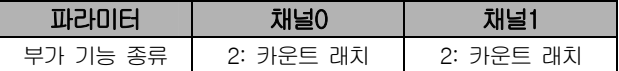

(2) 프로그램

(a) XGK 시리즈의 스캔 프로그램

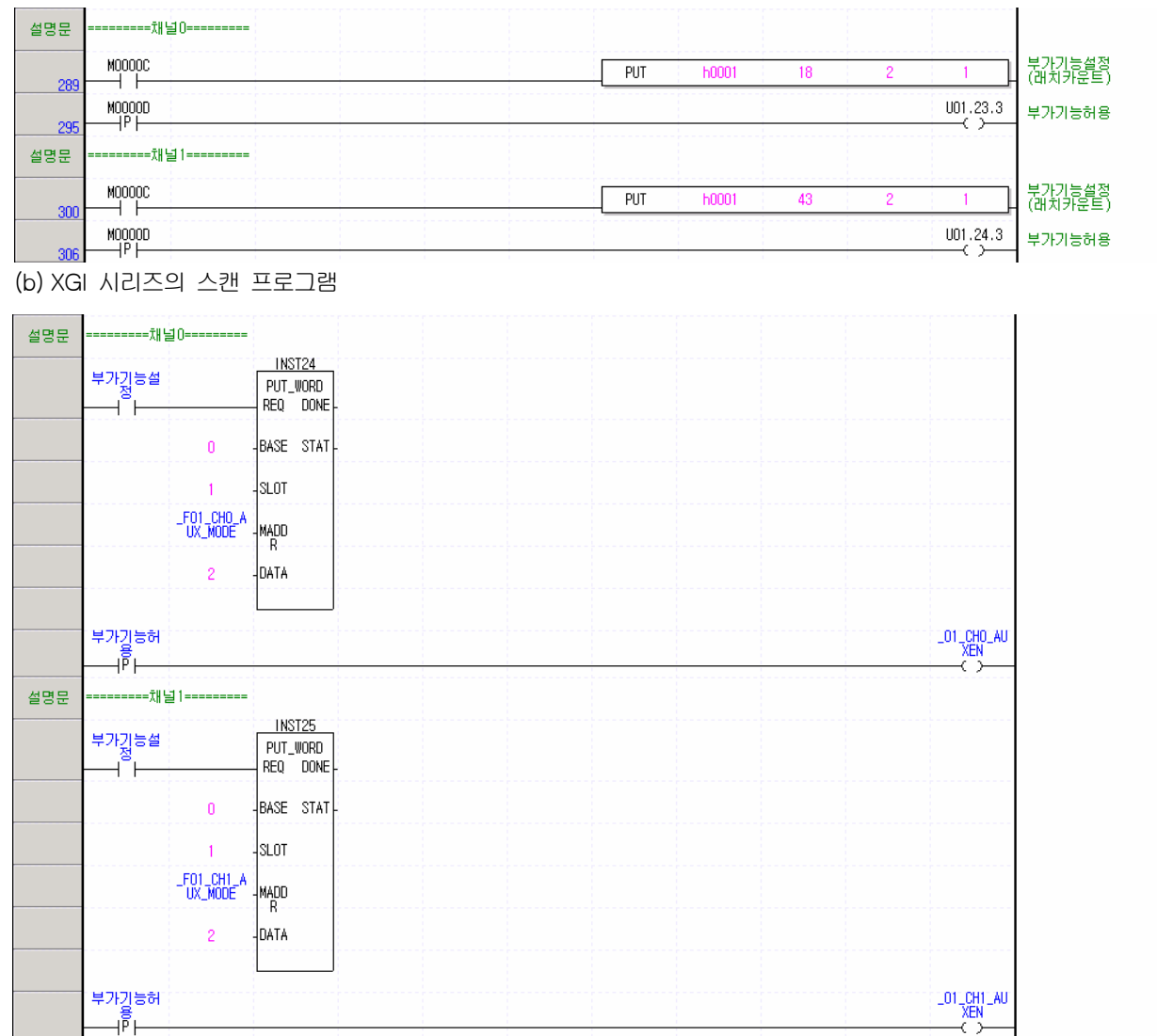

 $\overline{\phantom{a}}$ 

## 3. 구간 카운트

 $\sqrt{ }$ 

부가 기능 허용이 On 되는 순간부터 설정 시간까지의 카운트를 구간 카운트에 표시합니다.

(1) 설정 내용

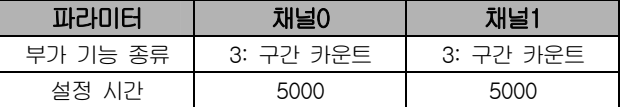

#### (2) 프로그램

(a) XGK 시리즈의 스캔 프로그램

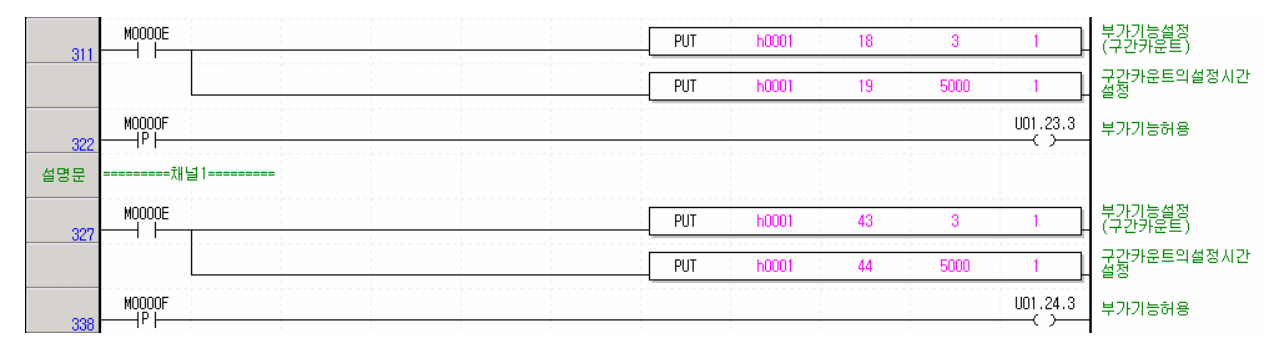

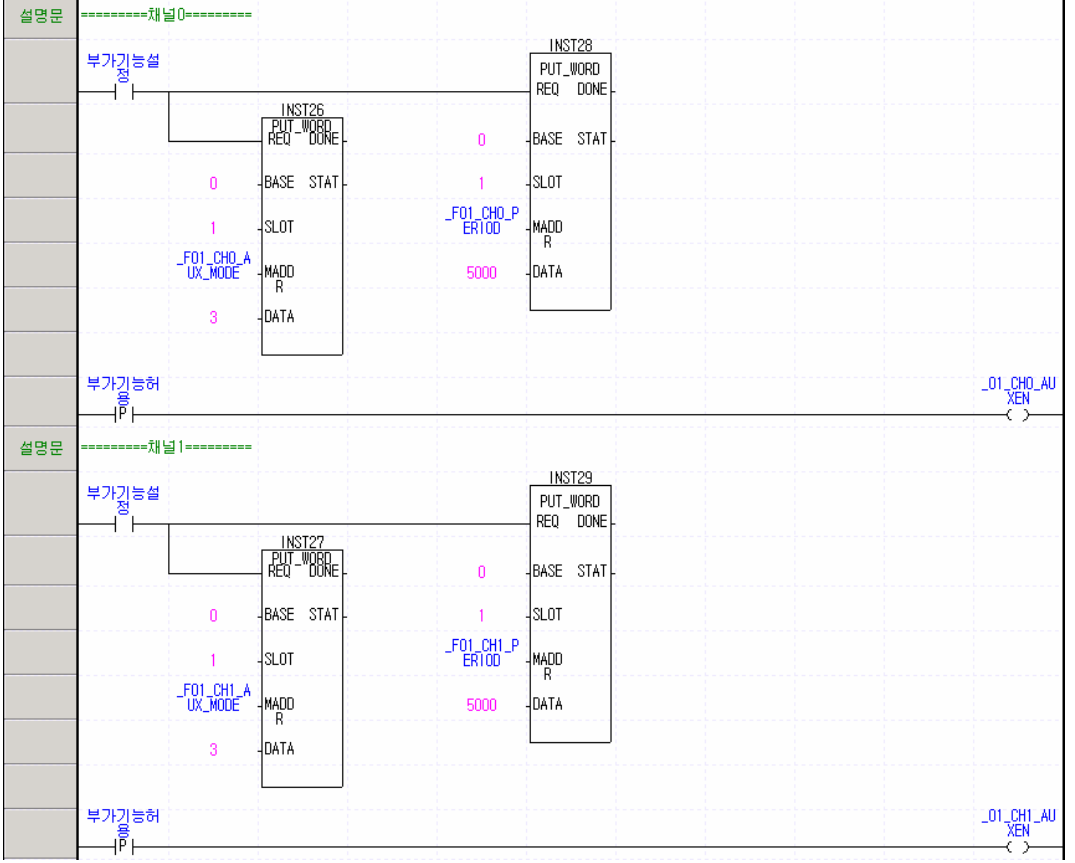

(b) XGI 시리즈의 스캔 프로그램

#### 4. 입력 주파수 측정

부가 기능 허용이 On 되어 있는 동안에 입력되는 펄스의 주파수를 입력 주파수에 표시합니다. 입력 주파수의 표시 단위는 주파수 표시 단위의 설정에 따릅니다.

(1) 설정 내용

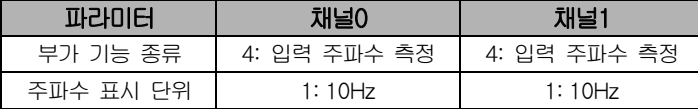

#### (2) 프로그램

(a) XGK 시리즈의 스캔 프로그램

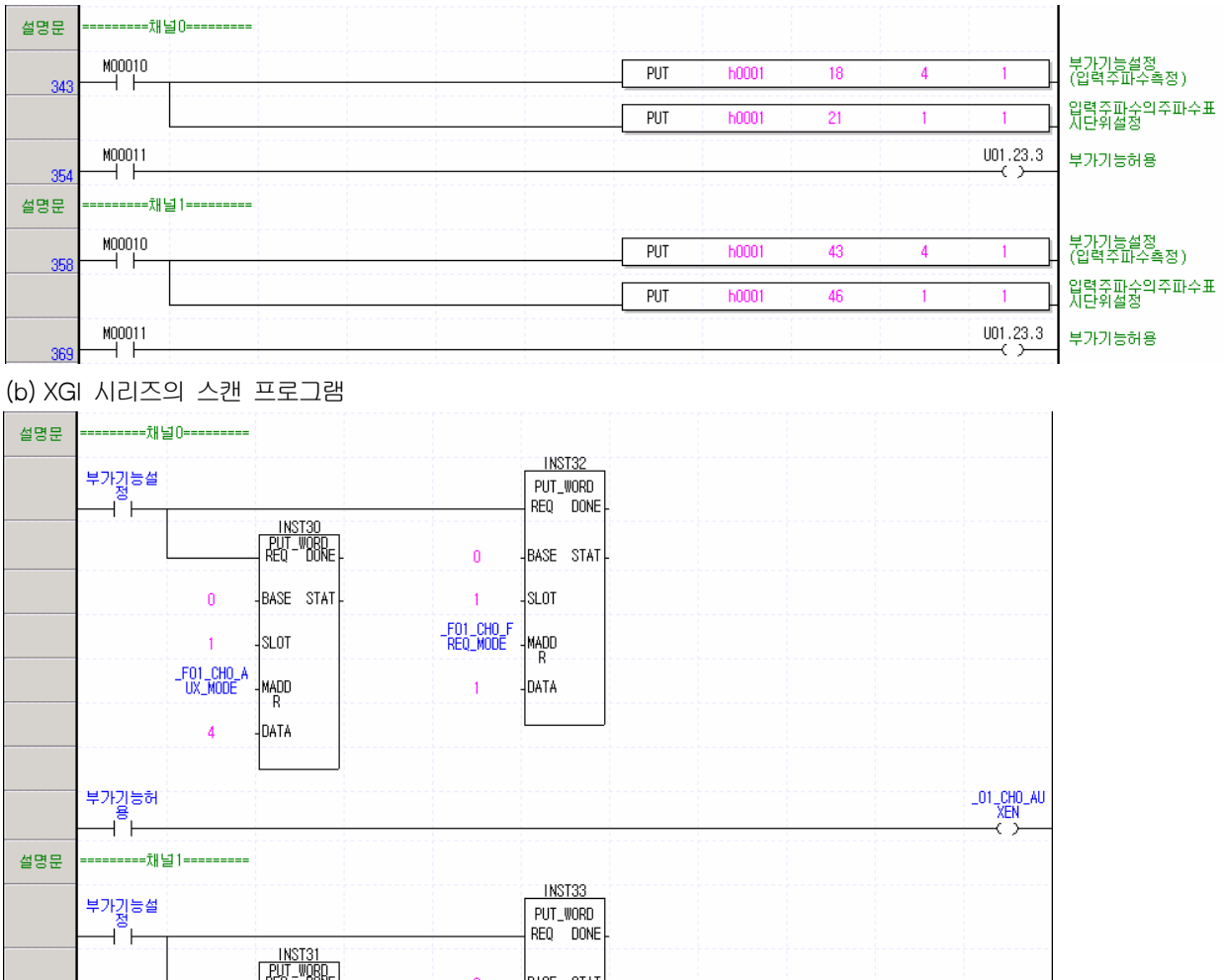

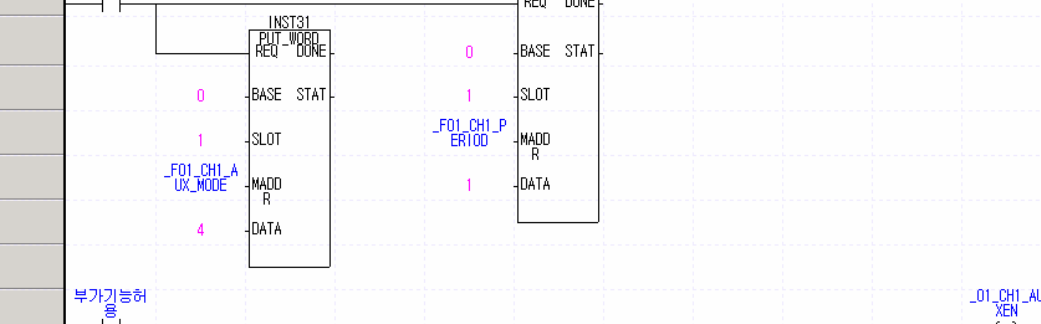

 $\mathsf{I}$ 

 $\overline{\phantom{a}}$ 

#### 5. 단위 시간당 회전 수 측정

부가 기능 허용이 On 되어 있는 동안에 입력되는 펄스를 내부 연산하여 단위 시간당 회전 수에 표시합니다. 단위 시간당 회전 수 측정을 위하여 설정 시간과 1회전당 펄스 수를 설정하여야 합니다.

### (1) 설정 내용

 $\Gamma$ 

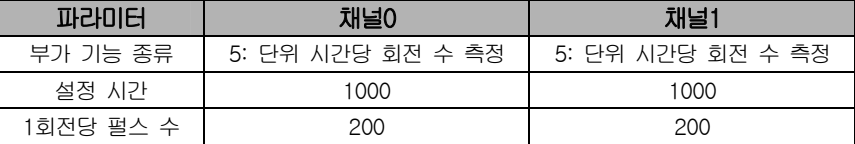

#### (2) 프로그램

(a) XGK 시리즈의 스캔 프로그램

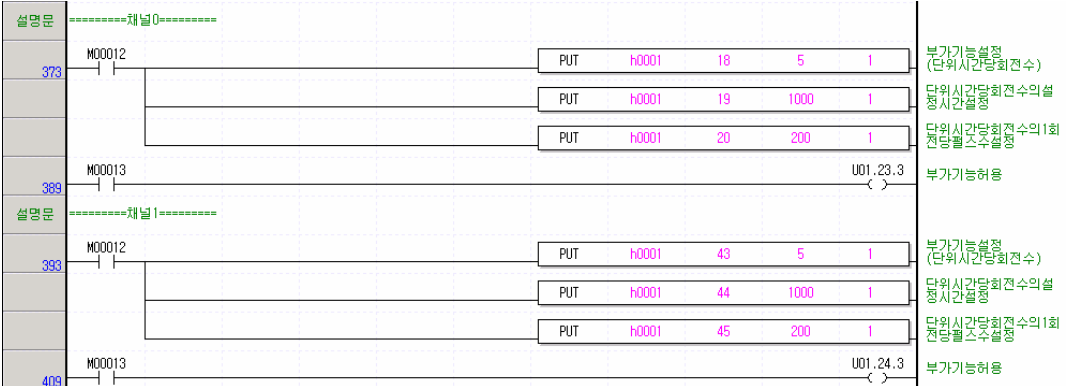

#### (b) XGI 시리즈의 스캔 프로그램

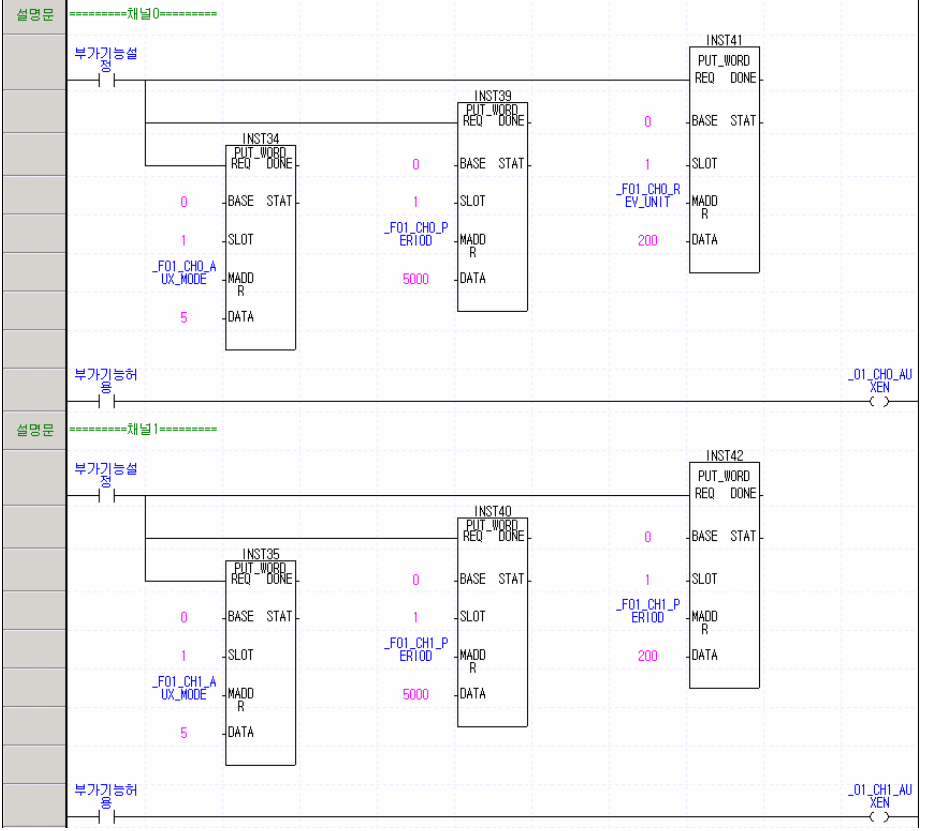

## 6. 카운트 금지

 $\overline{\phantom{a}}$ 

부가 기능 허용이 On 되어 있는 동안에는 카운트 동작이 실행되지 않습니다.

(1) 설정 내용

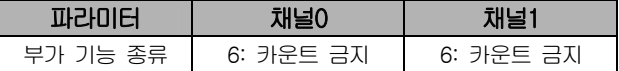

(2) 프로그램

(a) XGK 시리즈의 스캔 프로그램

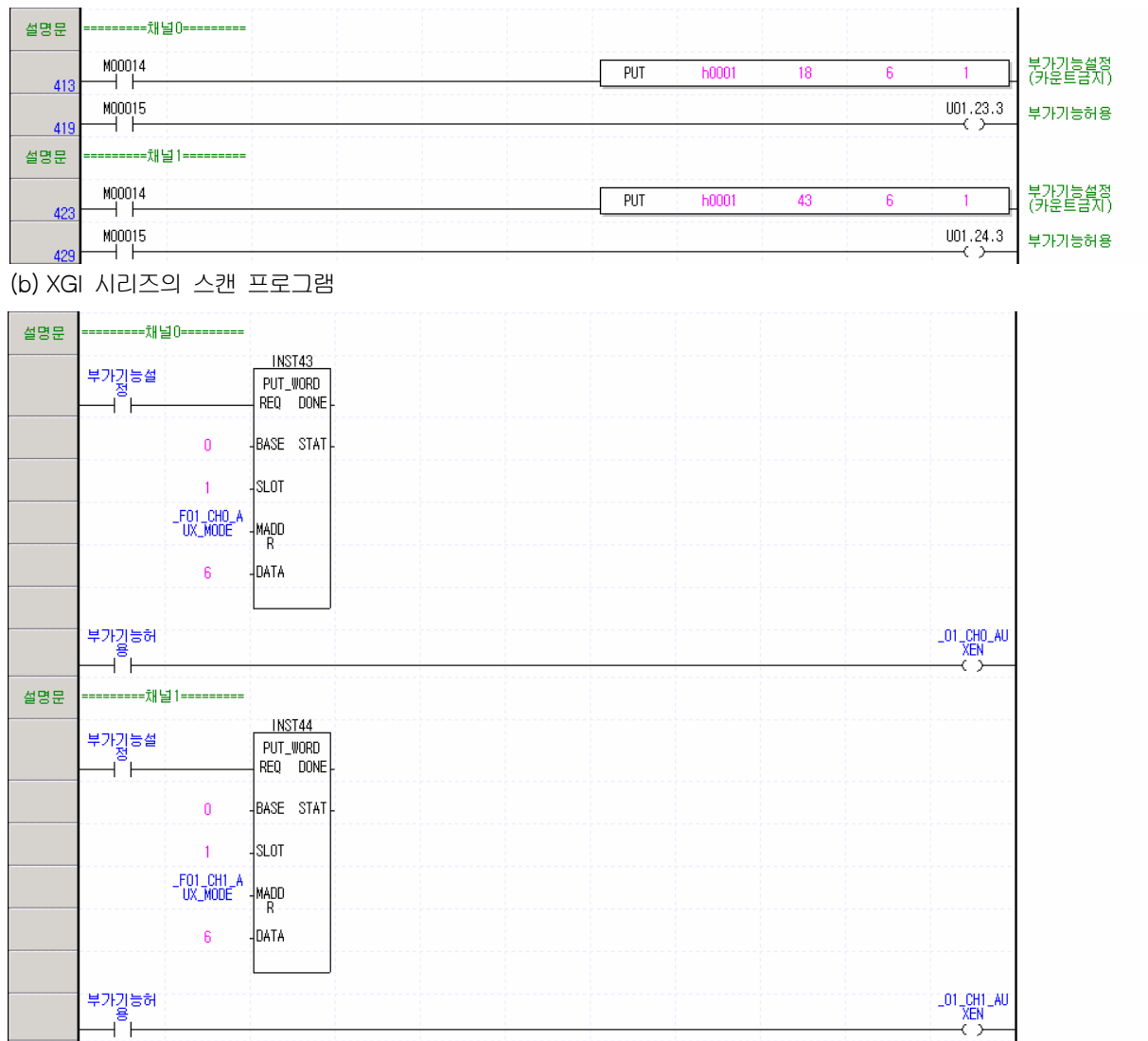

 $\overline{\phantom{a}}$ 

\_01\_CH1\_D<mark>V</mark><br>NCNT

### 7.2.8 가감산 선택 실행

입력 펄스 종류가 1상 1입력 1체배/2체배로 설정되어 되어 있는 경우에 가감산 카운트를 선택하는 프로그램 예제입니다.

#### 1. 프로그램

 $\Gamma$ 

(a) XGK 시리즈의 스캔 프로그램

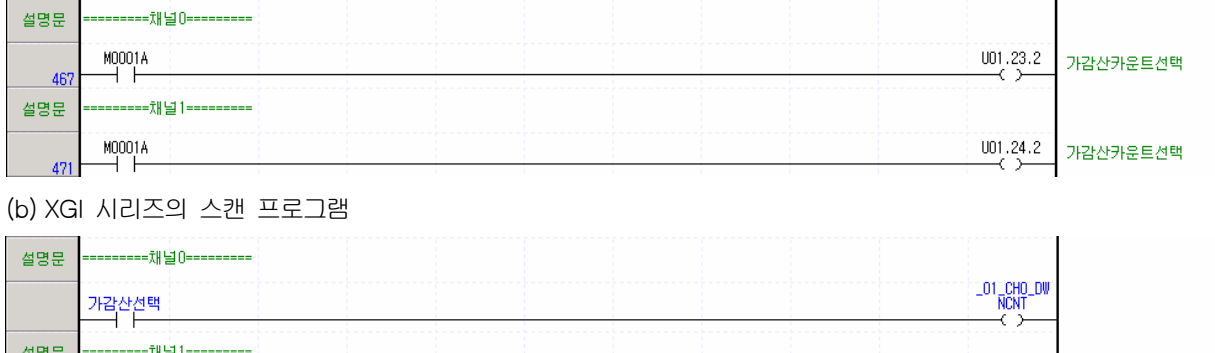

### 7.2.9 외부 프리셋 신호 사용

가감산선택

프리셋 허용을 외부 프리셋 신호로 사용하도록 선택하는 것과 외부 프리셋 신호가 검출되었을 때 리셋을 실행하는 프로그램 예제입니다.

### 1. 프로그램

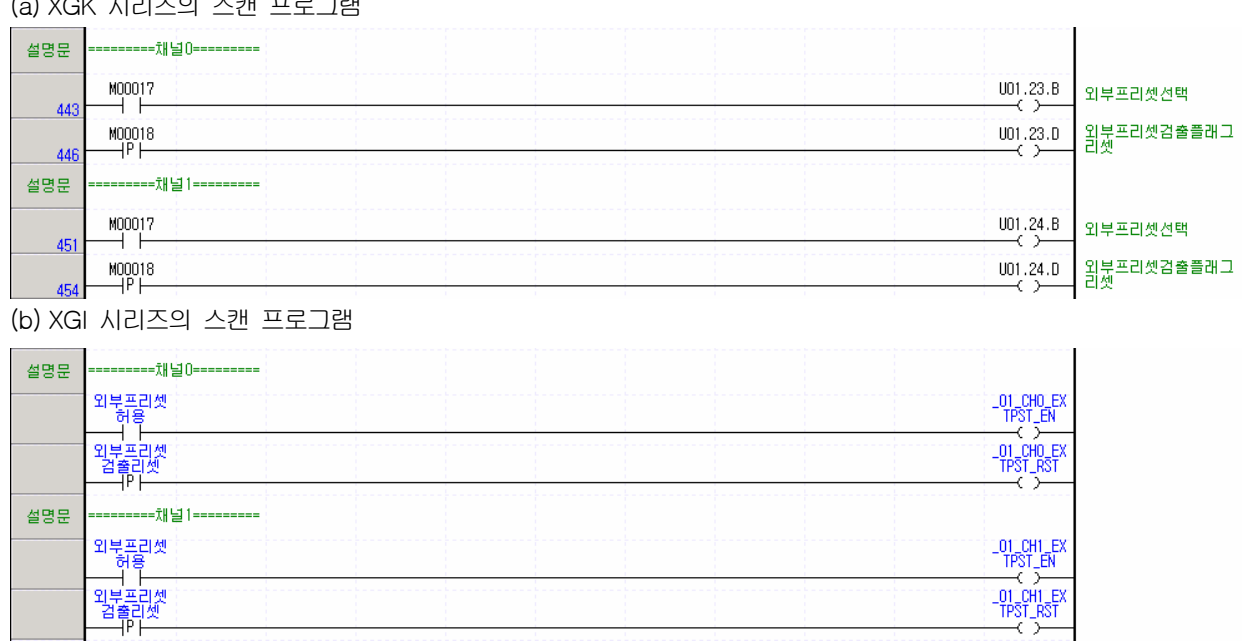

(a) XGK 시리즈의 스캔 프로그램

## 7.2.10 외부 부가 기능 신호 사용

부가 기능 허용을 외부 부가 기능 신호로 사용하도록 선택하는 프로그램 예제입니다.

#### 1. 프로그램

 $\overline{\phantom{a}}$ 

(a) XGK 시리즈의 스캔 프로그램

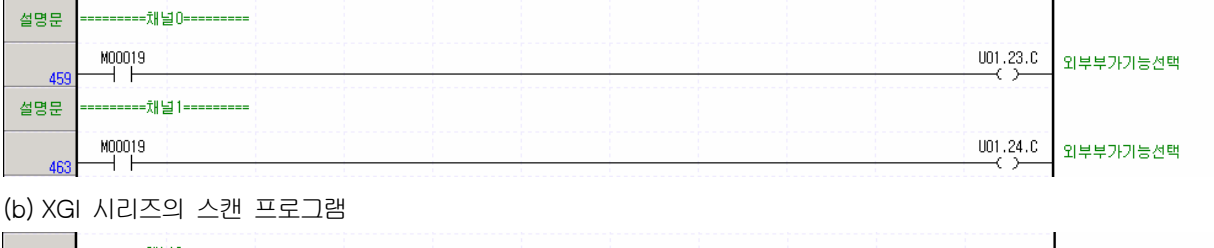

 $\overline{\phantom{a}}$ 

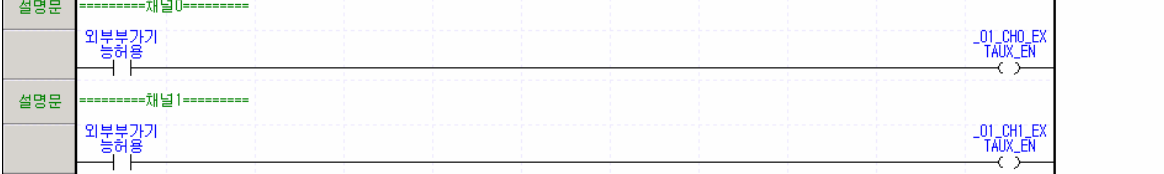

## 7.2.11 비교 종류와 비교값 설정

비교 종류와 비교값을 설정하는 프로그램 예제입니다.

## 1. 설정 내용

 $\Gamma$ 

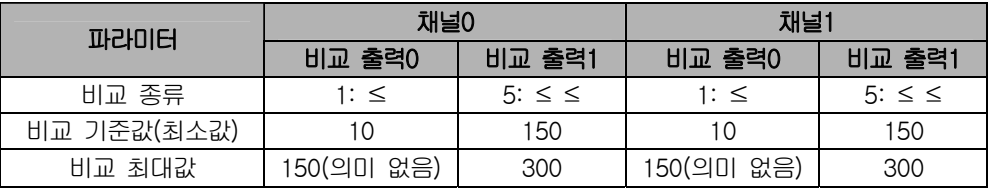

## 2. 프로그램

(a) XGK 시리즈의 스캔 프로그램

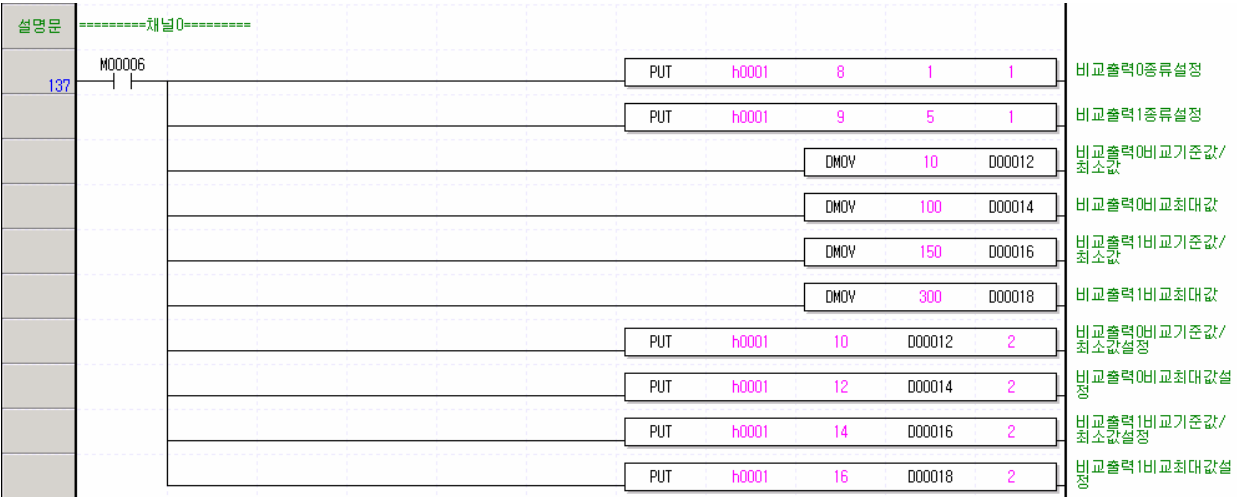

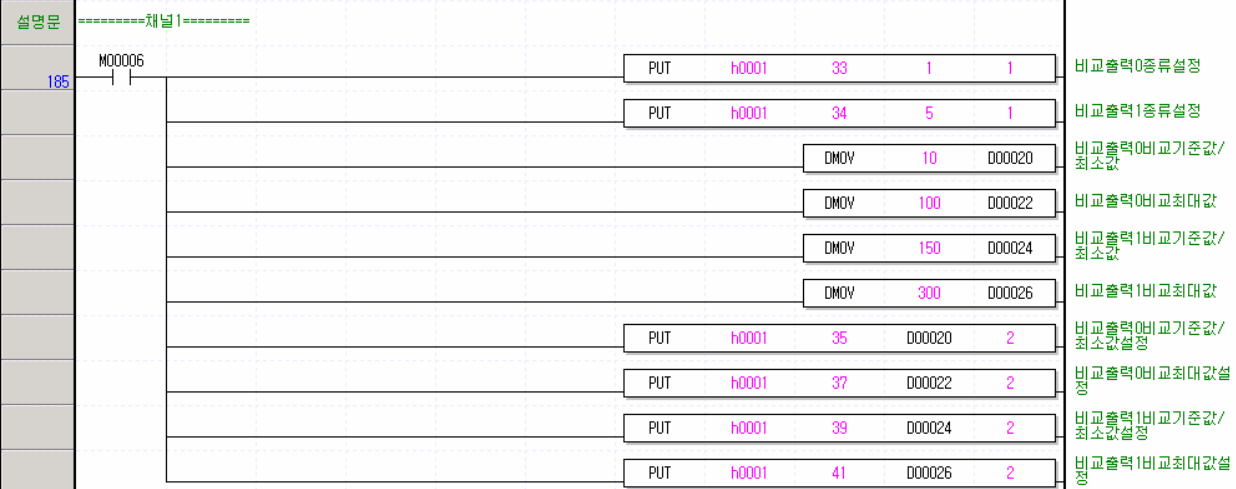

۳

(b) XGI 시리즈의 스캔 프로그램

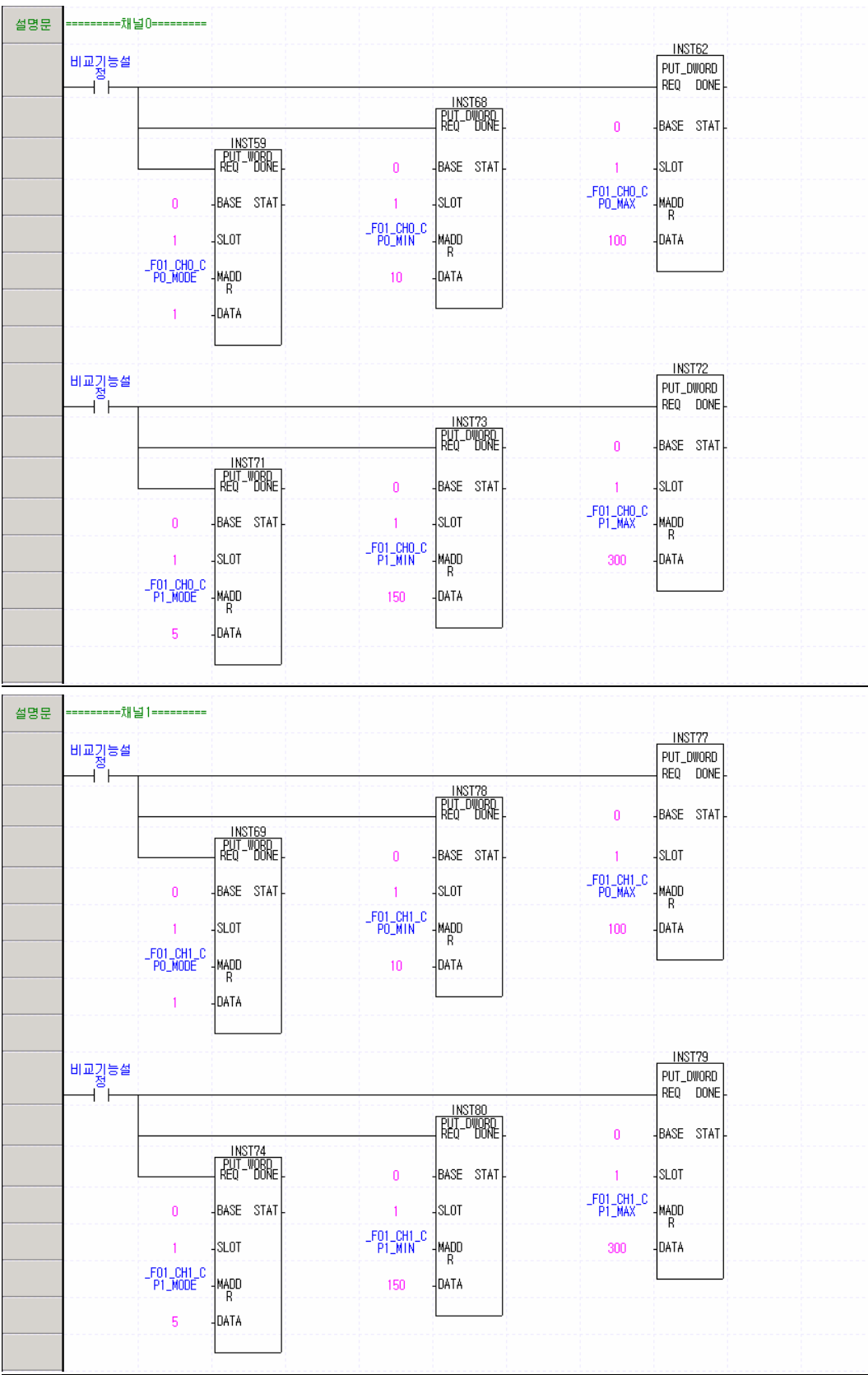

 $\overline{\phantom{a}}$ 

 $\overline{\phantom{a}}$ 

 $\overline{\phantom{a}}$ 

L

## 7.2.12 비교 허용, 비교 출력 허용과 비교 일치 리셋

비교 허용, 비교 출력 허용과 비교 일치(=) 리셋을 실행하는 프로그램 예제입니다.

#### 1. 프로그램

 $\sqrt{ }$ 

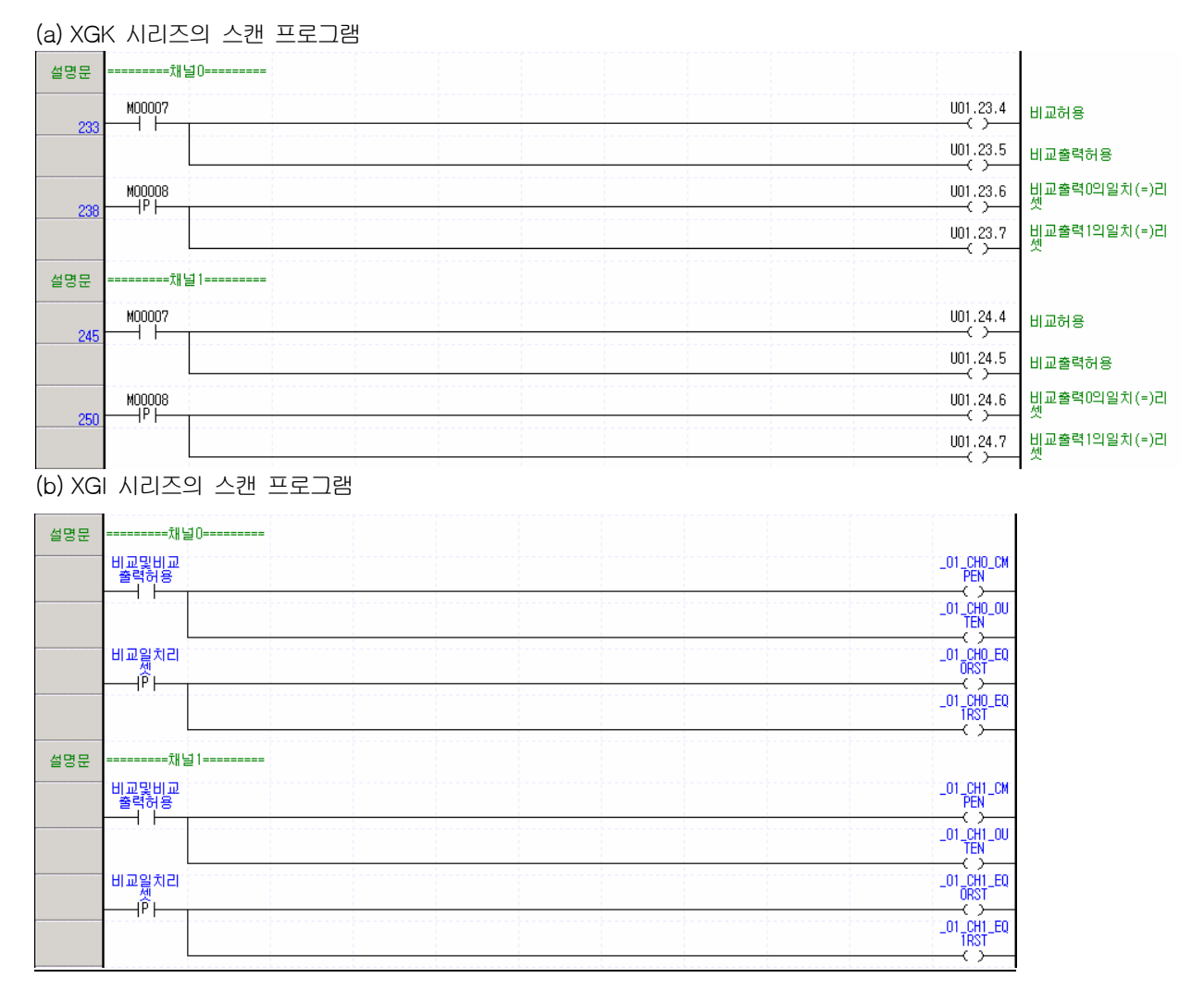

## 7.2.13 비교 출력 상태 설정

XGT(XGK/XGI) CPU 모듈이 스톱 시에 비교 출력의 상태를 설정하는 프로그램 예제입니다.

#### 1. 설정 내용

J

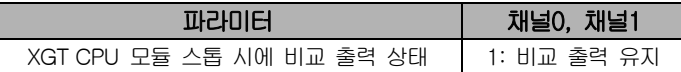

#### 2. 프로그램

(a) XGK 시리즈의 스캔 프로그램

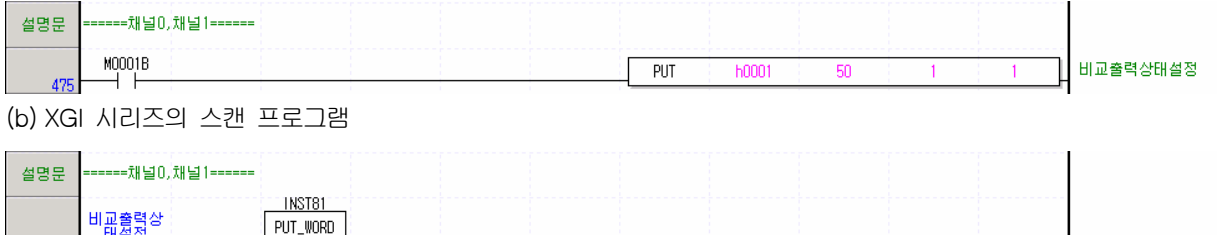

 $\overline{\phantom{a}}$ 

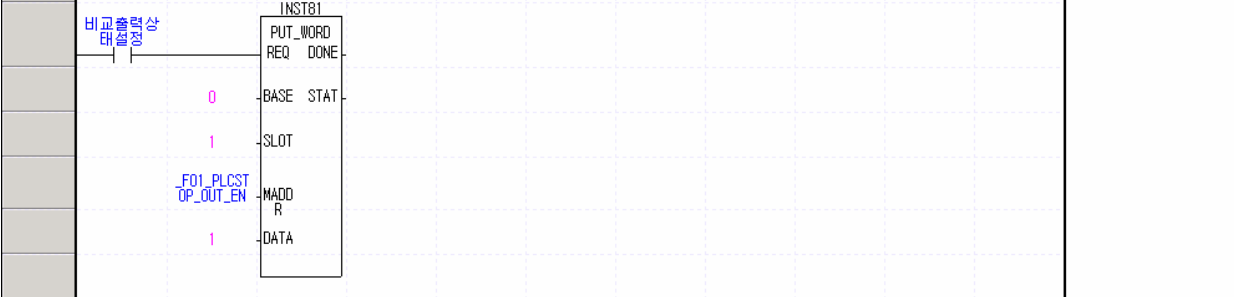

## 7.2.14 에러 상태와 에러 코드

고속카운터 모듈에서 발생하는 에러 상태와 에러 코드를 확인하는 프로그램 예제입니다.

## 1. 프로그램

 $\Gamma$ 

(a) XGK 시리즈의 스캔 프로그램

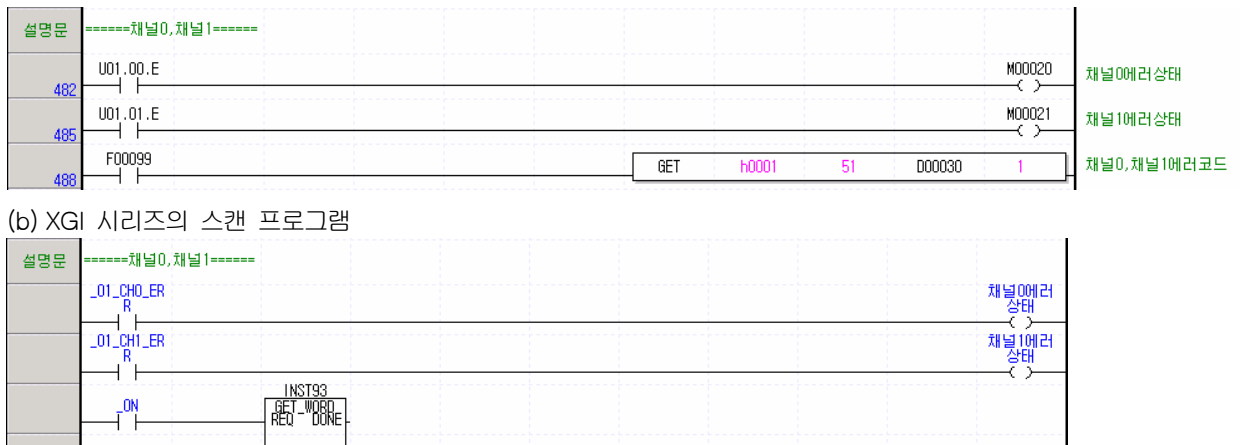

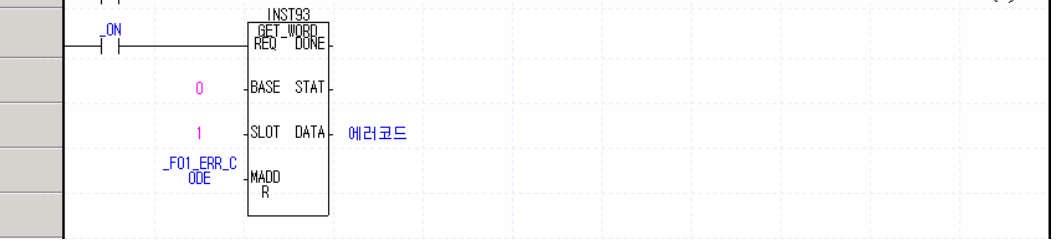

## 7.2.15 정전 시에 현재 카운트 유지

PLC 전원이 Off 되었을 때를 대비하여 매 스캔마다 현재 카운트를 저장하고 PLC 전원이 Off에서 On이 되면 저장된 카운트 로 프리셋 동작을 실행하는 정전 시에 현재 카운트를 유지하는 프로그램 예제입니다.

٦

#### 1. 프로그램

(a) XGK 시리즈의 스캔 프로그램

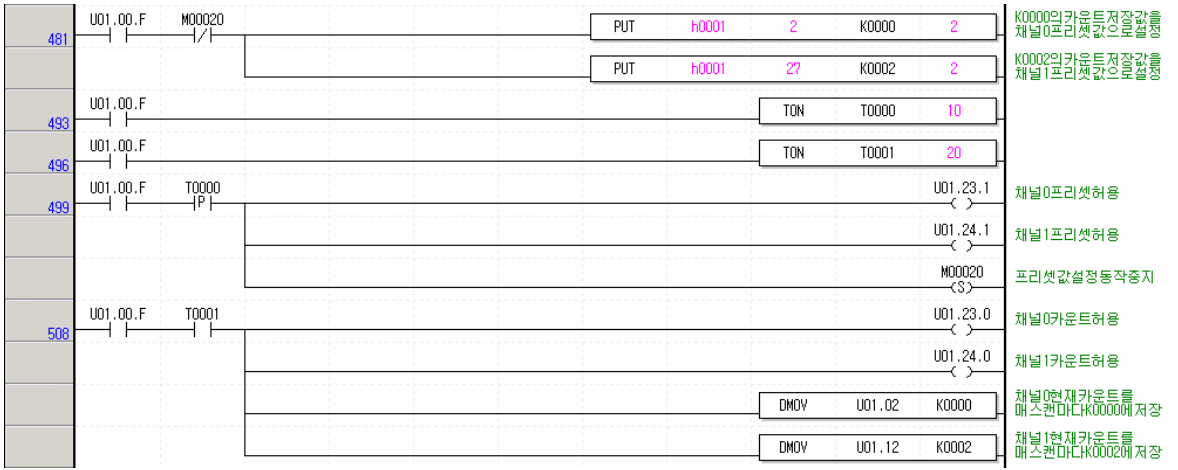

#### (b) XGI 시리즈의 스캔 프로그램

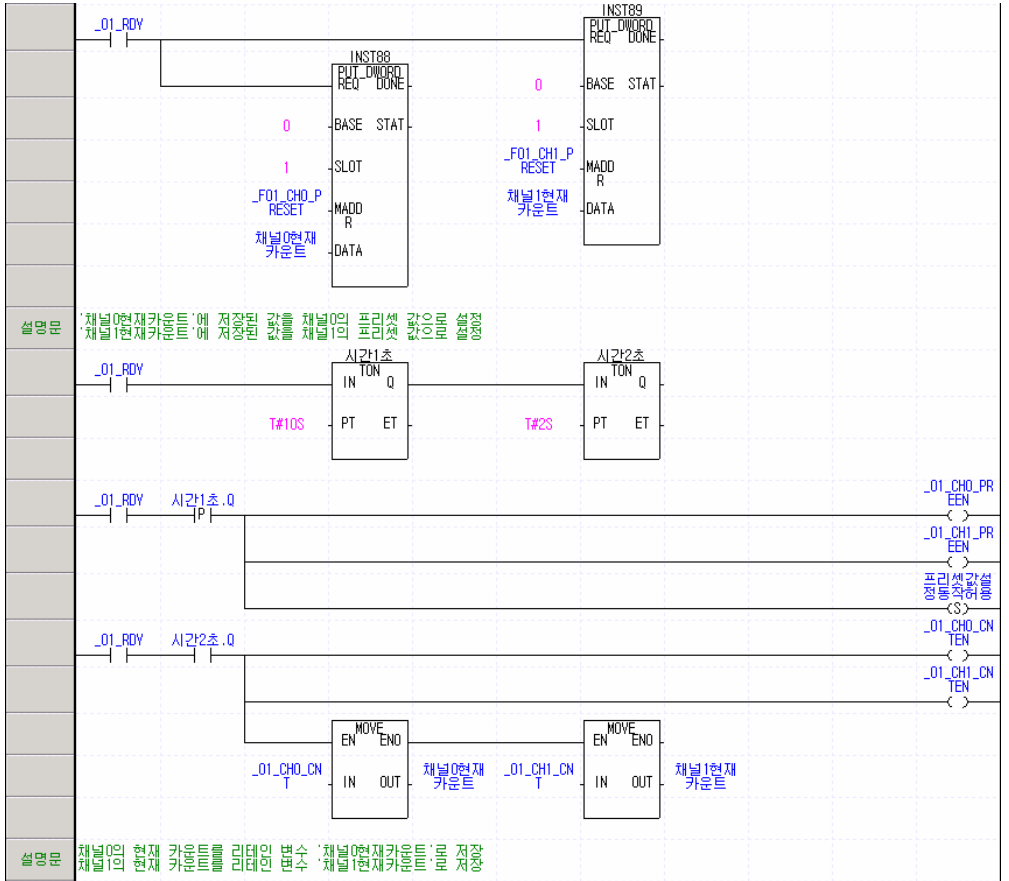

7-28 | LS Industrial Systems

L

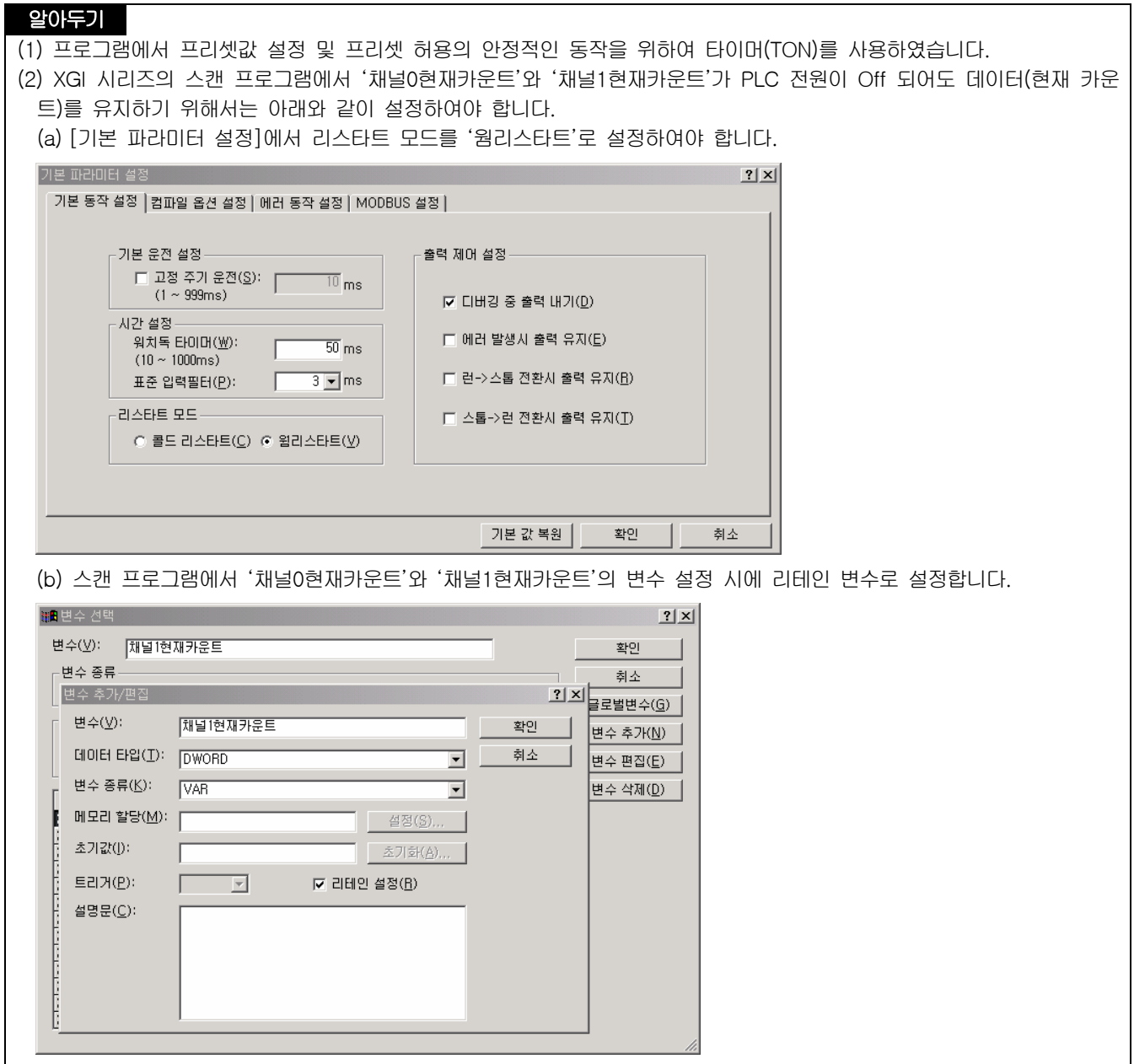

 $\Gamma$ 

 $\sqrt{2}$ 

Г

본 장에서는 고속카운터 모듈의 사용시에 발생하는 문제의 해결 방법에 대하여 설명합니다. PLC CPU 모듈에 관련된 문제점은 PLC CPU 모듈의 사용설명서를 참조하여 주십시오.

## 8.1 에러 코드

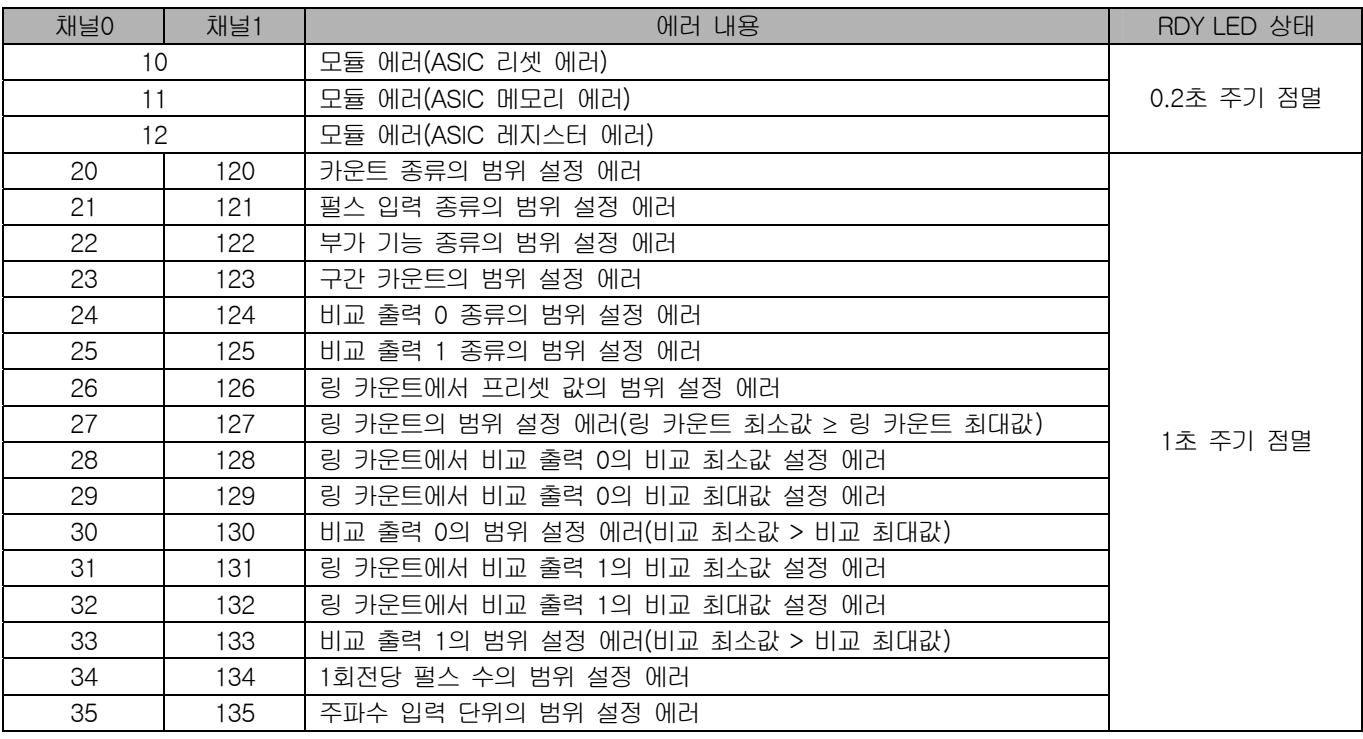

## 알아두기

(1) 모듈이 정상 상태일 때는 RDY LED가 점등 상태입니다.

(2) 두 가지 이상의 에러가 발생한 경우에는 가장 먼저 발생한 에러 코드를 표시하고 표시된 에러가 제거되면 다음 에러 코 드가 표시됩니다.

(3) RDY LED가 0.2초 주기로 점멸하는 에러는 전원을 Off에서 On 하여야만 에러가 제거됩니다. 만약, 에러가 제거되지 않 으면, 모듈의 H/W에 문제가 있는 것이므로 A/S를 의뢰하셔야 합니다.

(4) RDY LED가 1초 주기로 점멸하는 에러는 설정 값을 범위 내로 변경하시면 에러가 제거됩니다. 파라미터의 설정 범위는 '제5장 내부 메모리 및 입출력 신호' 또는 '제6장 글로벌 상수 및 글로벌 변수'를 참조 하십시오.

(5) RDY LED가 1초 주기로 점멸하는 에러는 에러를 발생시킨 파라미터 값은 모듈에 설정되지 않으며, 기존의 파라미터 값 으로 모듈을 운전합니다.

# 8.2 고장 진단

### 8.2.1 고속카운터 모듈의 LED 표시 상태

RDY LED가 소등된다. 8.3.1 항으로 RDY LED가 점멸된다.  $\qquad \qquad \qquad \qquad \qquad \qquad \qquad \qquad \qquad \qquad$ 8.3.2 항으로 ٦

### 8.2.2 고속카운터 모듈의 카운트 상태

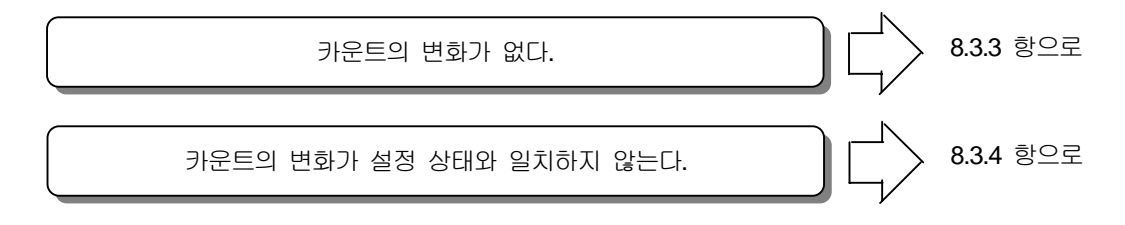

## 8.2.3 고속카운터 모듈의 비교 출력 상태

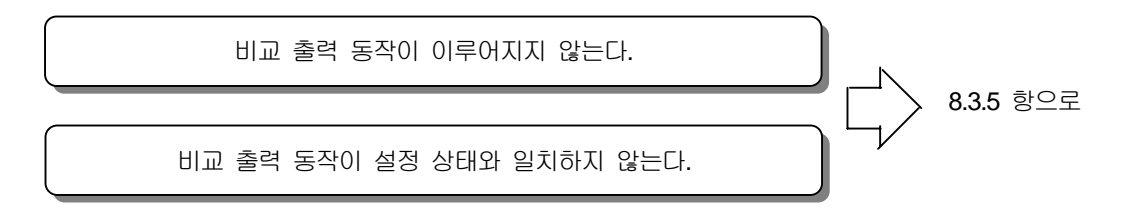

# 8.3 고장 진단 순서

 $\Gamma$ 

## 8.3.1 RDY LED의 소등

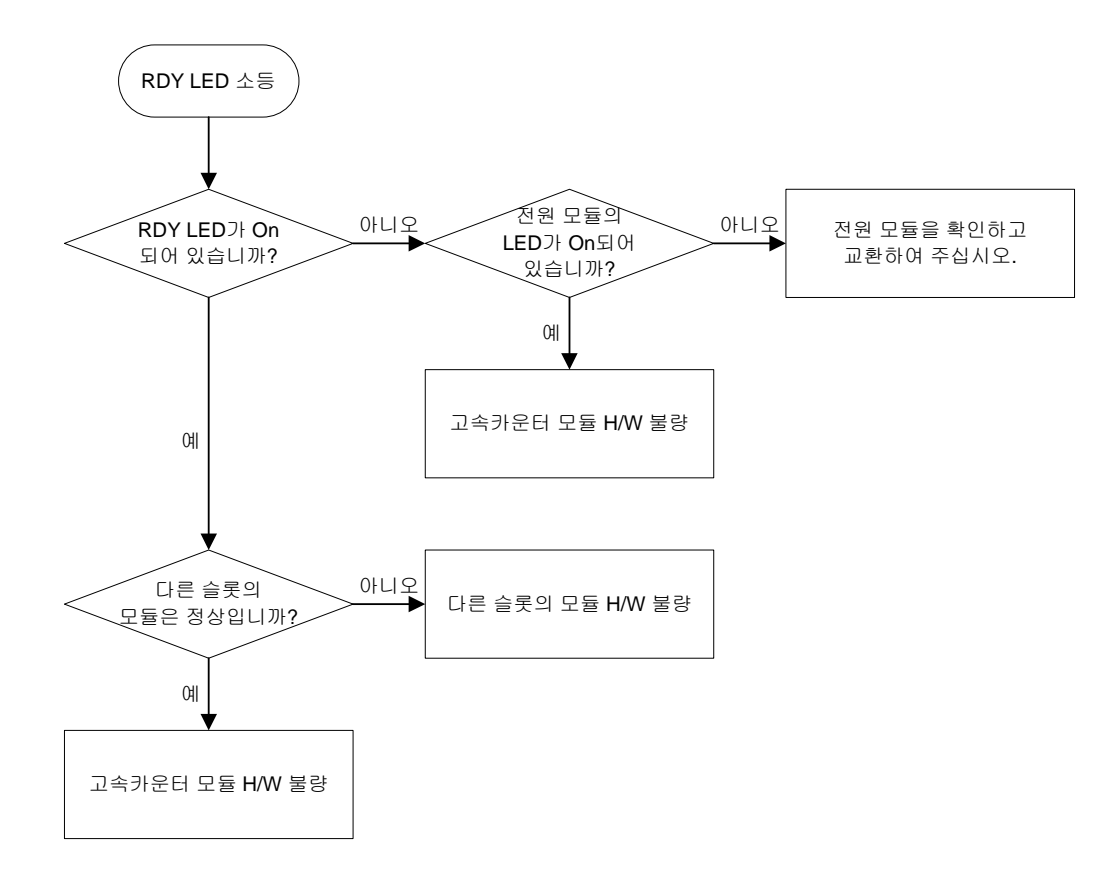

8.3.2 RDY LED의 점멸

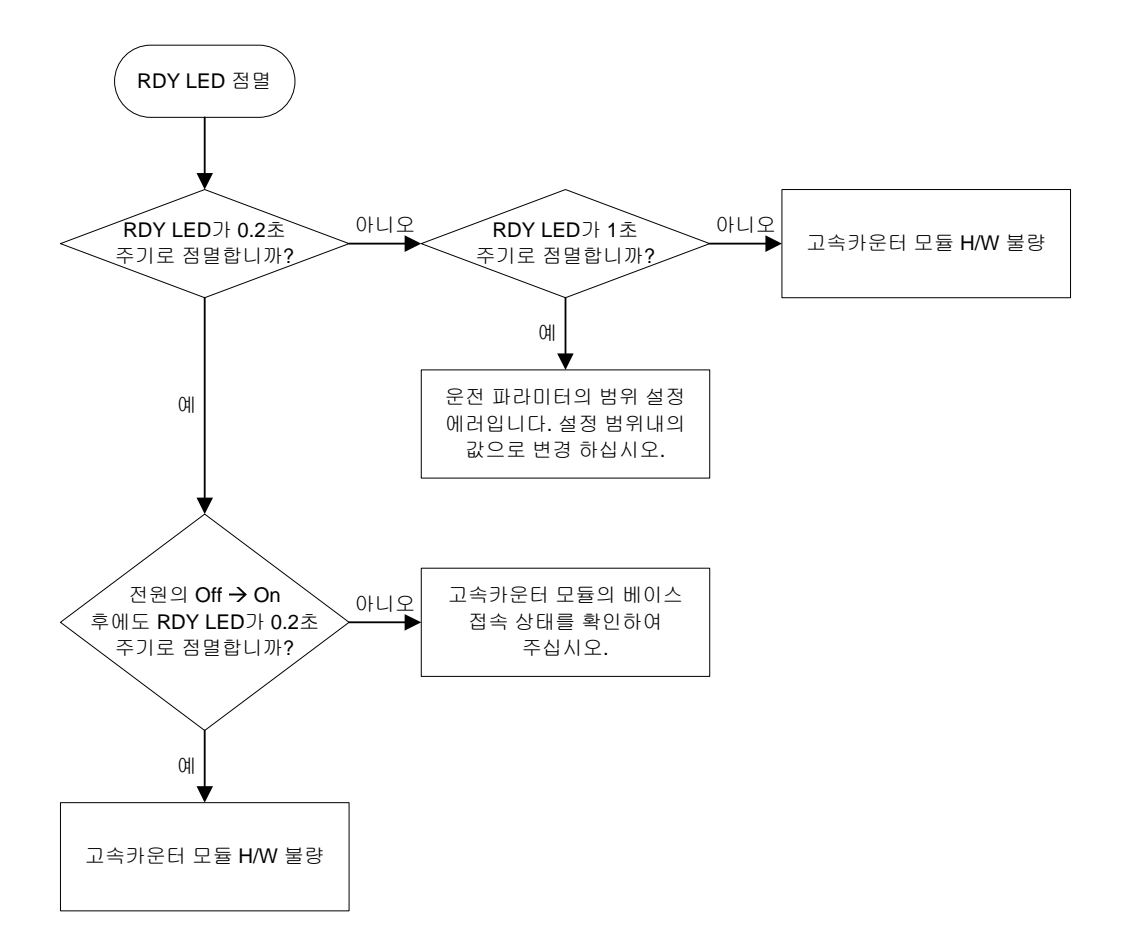

٦

8.3.3 카운트 동작 이상

ſ

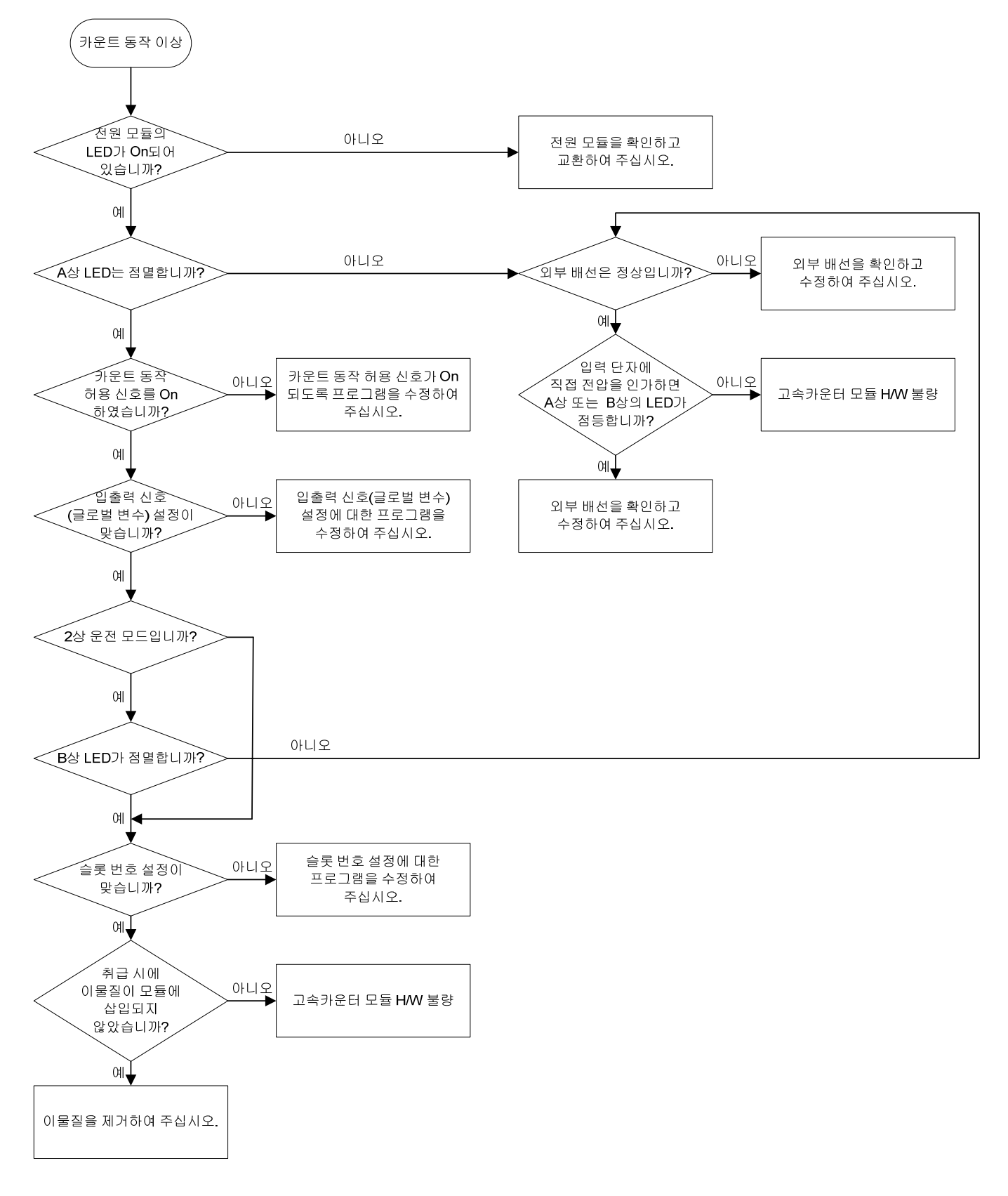

8.3.4 카운트 이상

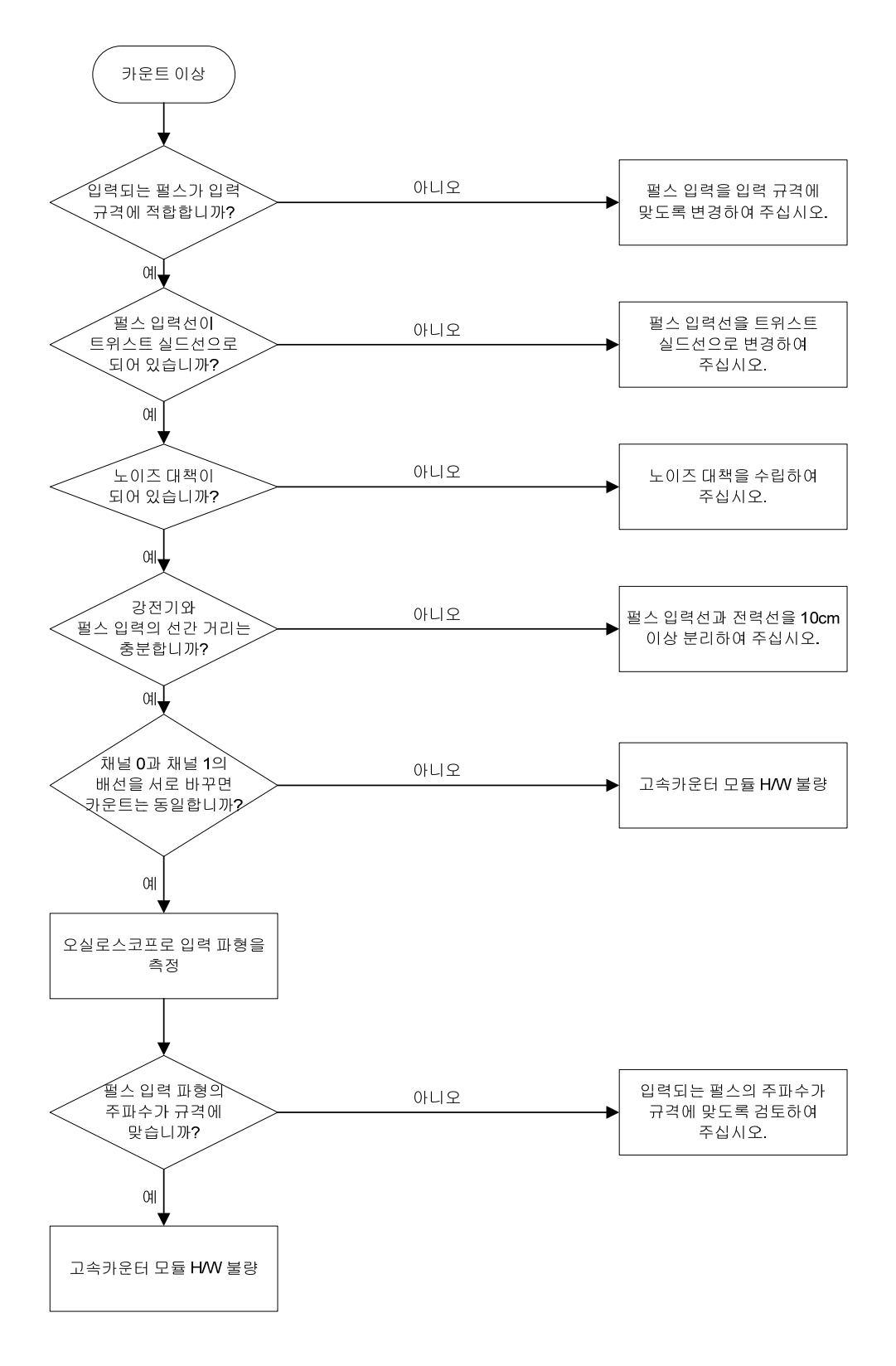

#### 8.3.5 비교 출력 동작 이상

ſ

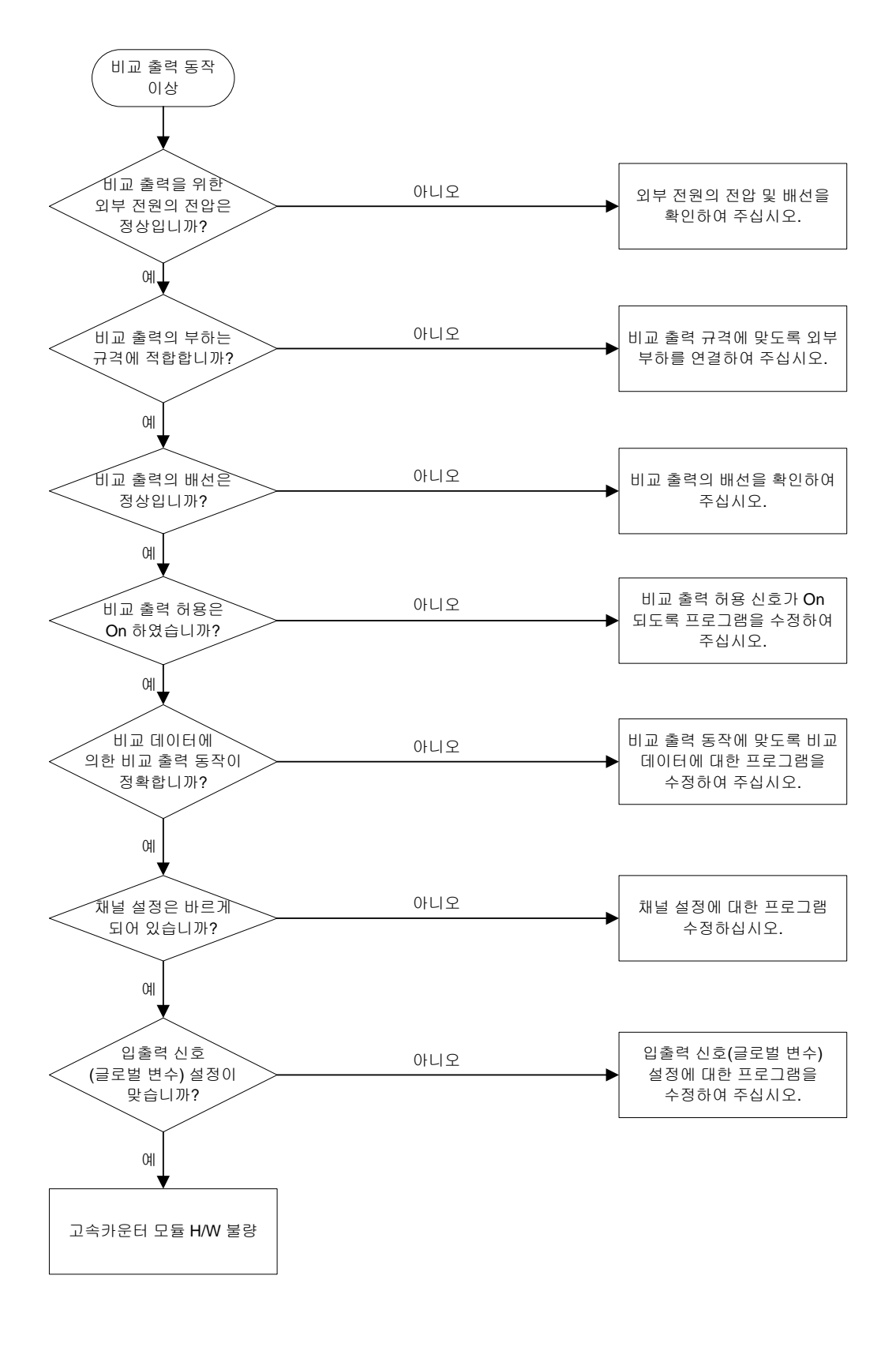

LS Industrial Systems | 8-7

## 8.4 XG5000에서 상태 확인

XG5000의 시스템 모니터로 고속카운터 모듈의 모듈 모듈 이름, O/S 버전, O/S 날짜, 에러 상태 확인할 수 있습니다.

#### 8.4.1 실행 순서

 $[$ 모니터]  $\rightarrow$   $[$ 시스템 모니터]  $\rightarrow$  모듈의 그림 위에서 마우스의 오른쪽 버튼 클릭하여  $[$ 모듈 정보]를 선택(또는 더블 클릭)

#### 8.4.2 모듈 정보

1. 모듈 이름: 현재 장착된 모듈의 정보를 보여줍니다. 2. O/S 버전: 고속카운터 모듈의 O/S 버전 정보를 보여줍니다. 3. O/S 날짜: 고속카운터 모듈의 O/S 작성 날짜를 보여줍니다. 4. 에러 상태: 현재 에러 상태 및 에러 코드를 보여줍니다.

#### 8.4.3 시스템 모니터

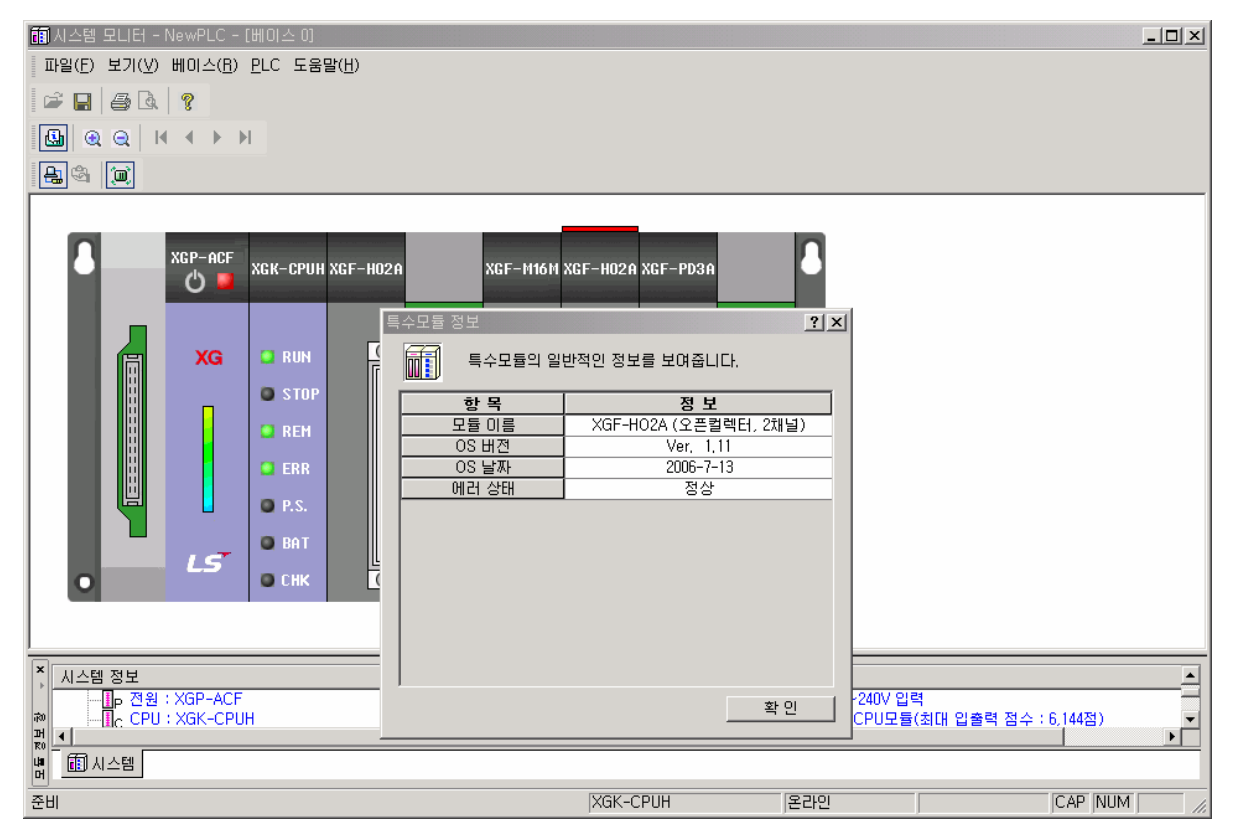

## 부록1 용어 설명

1. 펄스

전압(전류)가 On과 Off를 연속적으로 반복하여 발생하는 신호이다.

2. 엔코더

 속도 검출과 위치 검출을 목적으로 대부분 모터의 축에 연결하여 사용한다. 기본 원리는 광 다이오드(LED)로부터 나오는 적 외선이 슬릿 디스크(Slit Disk)를 통과하여 수광 소자에 전달되면 아날로그 신호가 출력된다. 이 때의 아날로그 신호를 전압 비교기로 변환하여 디지털 신호로 출력한다.

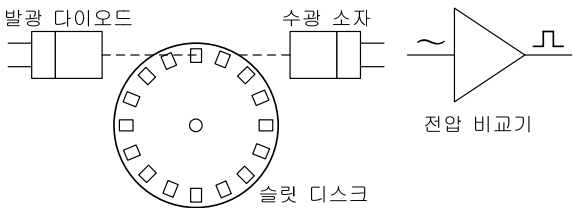

엔코더 출력

(1) A상: 기본 출력으로 샤프트(Shaft)의 1회전에 분해능 수만큼 펄스가 출력

(2) B상: A상에 대하여 일정한 위상차를 가진 신호로 샤프트의 회전 방향을 검출

(3) Z상: 샤프트 1회전에 1 펄스가 출력되며 카운트의 리셋 신호나 위치의 원점 검출에 사용

3. 수동 펄스 발생기(MPG: Manual Pulse Generator)

손으로 핸들을 돌려서 펄스를 발생시키는 장치로 + 방향으로 돌리면 정방향의 펄스가, - 방향으로 돌리면 역방향의 펄스가 발생된다.

- 4. 가산 카운트 카운트가 -2,147,483,648에서 2,147,483,647로 증가하는 카운트
- 5. 감산 카운트

카운트가 2,147,483,647에서 -2,147,483,648로 감소하는 카운트

6. 링 카운트

카운트가 사용자가 설정한 링 카운트 최대값과 링 카운트 최소값 사이에서 가산/감산하는 카운트

7. 1상 운전 모드

 A상으로 입력되는 펄스를 카운트하는 모드로 A상으로 입력되는 펄스로 카운트를 실행하고 방향은 프로그램 또는 B상에 의 해서 결정된다. 다른 용어로는 PLS/DIR(Pulse/Direction) 모드라고 한다.

8. CW/CCW 운전 모드

 A상과 B상으로 입력되는 펄스를 카운트하는 모드로 정방향에 대하여는 A상으로 입력되고, 역방향에 대하여는 B상으로 펄스 가 입력된다.

9. 2상 2입력 운전 모드

 A상과 B상으로 입력되는 펄스를 카운트하는 모드로 정방향에 대하여는 A상이 B상보다 위상이 앞서게 되고, 역방향에 대하 여는 B상이 A상보다 위상이 앞서게 됩니다.

10. 프리셋(Preset)

현재의 카운트를 사용자가 설정한 값으로 변경한다.

#### 부록1 용어 설명

11. 부가 기능

고속카운트의 카운트 기능 외에 추가된 기능으로 카운트 클리어, 카운트 래치, 구간 카운트, 입력 주파수 측정, 단위 시간당 회전 수 측정, 카운트 금지(일시 정지)이 있다. 부가 기능 신호를 게이트(Gate) 신호라고도 한다.

12. 비교 최대값, 비교 최소값 비교 출력 동작을 위하여 설정하는 기준 값이다.

13. 캐리(Carry)

 카운트가 가능한 최대값이 되었을 때 발생하는 신호로 리니어 카운트 시에는 2,147,483,647에서 발행하고, 링 카운트 시에 는 링 카운트 최대값에서 발생한다.

13. 바로우(Borrow)

 카운트가 가능한 최소값이 되었을 때 발생하는 신호로 리니어 카운트 시에는 -2,147,483,648에서 발행하고, 링 카운트 시에 는 링 카운트 최소값에서 발생한다.

14. 외부 프리셋 신호 프리셋 동작을 실행하도록 하는 외부 신호이다.

15. 외부 부가 기능(게이트) 신호 부가 기능 동작을 실행하도록 하는 외부 신호이다.

16. 외부 프리셋 신호 동작 검출

 외부 프리셋 신호의 동작 여부를 나타내는 플래그로 외부 프리셋 신호 동작 검출이 1로 되어 있는 상태에서는 외부 프리셋 동작이 실행되지 않는다. 따라서, 외부 프리셋 동작을 다시 실행하기 위해서는 외부 프리셋 신호 리셋을 실행하여 외부 프리 셋 신호 동작 검출을 0으로 변경하여야 한다.

# 부록2 외형 치수

ſ

단위: mm

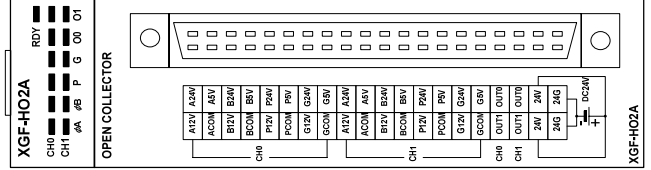

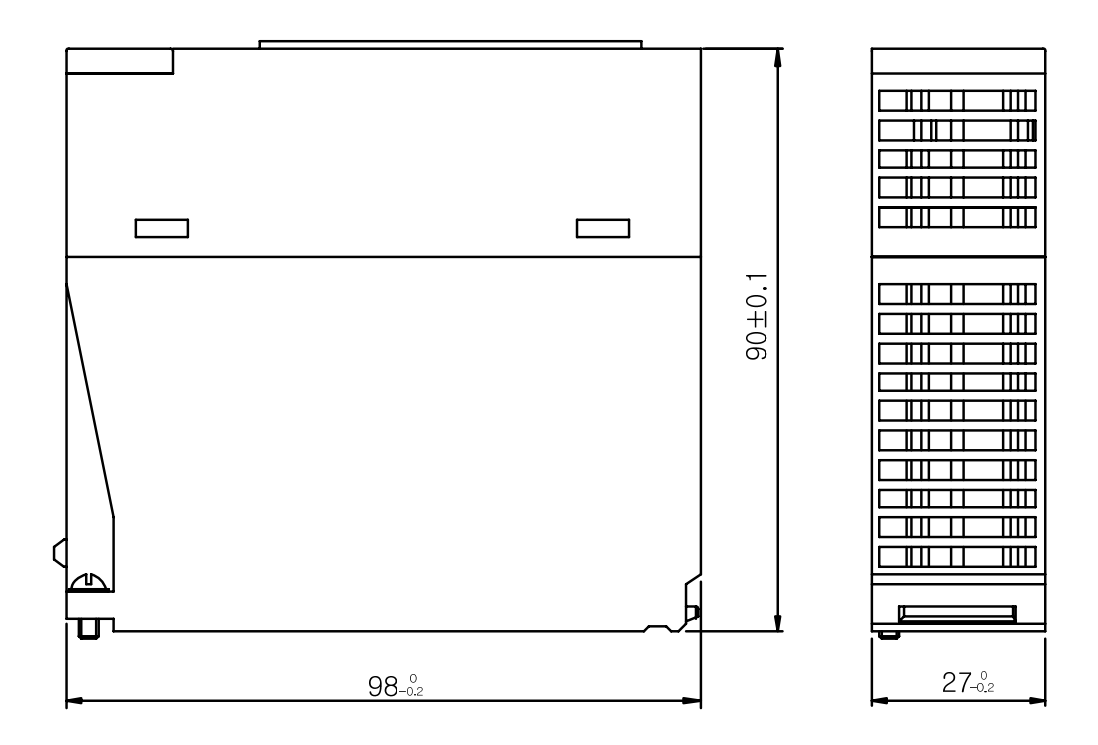

## 알아두기

XGF-HO2A와 XGF-HD2A의 외형 치수는 동일합니다.

## 부록3 색인

# 1 1상 1입력 1체배 2-8

 $\Gamma$ 

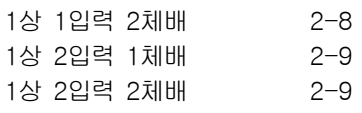

## 2

```
2상 1체배 2-10 
2상 2체배 2-10 
2상 4체배 2-11
```
## ㄱ

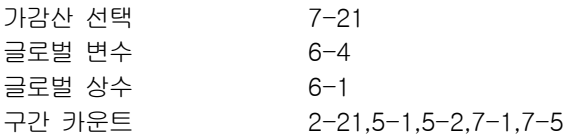

## ㄴ

내부 메모리 5-1

## ㄷ

단위 시간당 회전 수 측정 2-25,7-19

## ㄹ

리니어(Linear) 카운트 2-12 링(Ring) 카운트 2-12

#### ㅁ

명령어 7-1

#### ㅂ

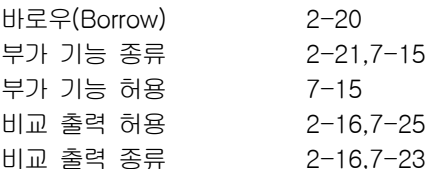

#### ㅇ

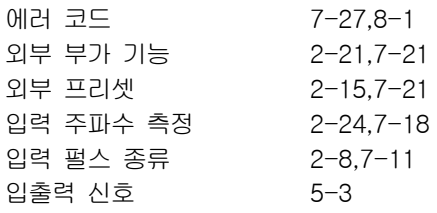

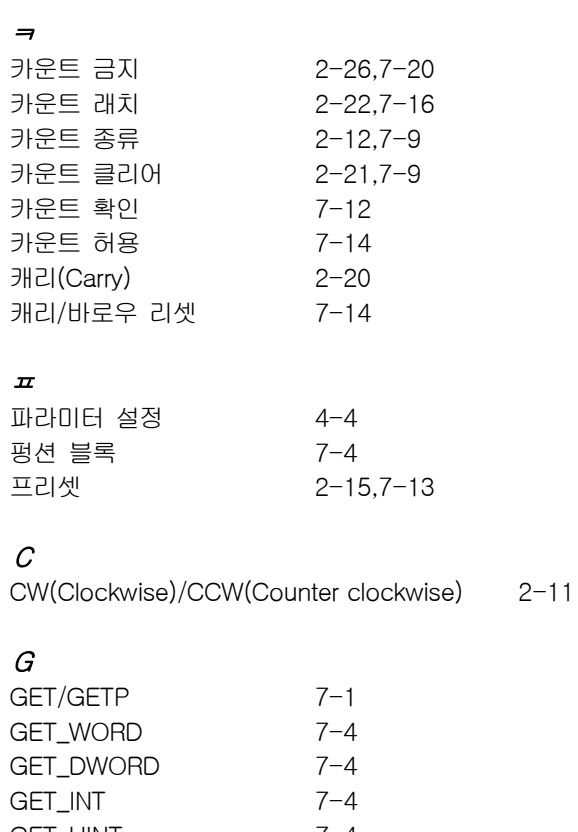

#### GET\_UINT 7-4 GET\_DINT 7-4 GET\_UDINT 7-4

### $\overline{P}$

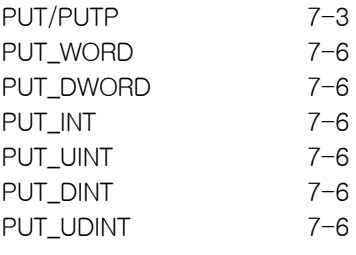

## $\boldsymbol{U}$

U 디바이스 5-3

Ξ

## 보증 내용

1. 보증 기간

Г

구입하신 제품의 보증 기간은 제조 일로부터 18개월입니다.

#### 2. 보증 범위

위의 보증 기간 중에 발생한 고장에 대해서는 부분적인 교환 또는 수리를 받으실 수 있습니다. 다만, 아래에 해당하는 경우에는 그 보증 범위에서 제외하오니 양지하여 주시기 바랍니다.

(1) 사용설명서에 명기된 이외의 부적당한 조건·환경·취급으로 발생한 경우

(2) 고장의 원인이 당사의 제품 이외의 것으로 발생한 경우

- (3) 당사 및 당사가 정한 지정점 이외의 장소에서 개조 및 수리를 한 경우
- (4) 제품 본래의 사용 방법이 아닌 경우
- (5) 당사에서 출하 시 과학·기술의 수준에서는 예상이 불가능한 사유에 의한 경우
- (6) 기타 천재·화재 등 당사 측에 책임이 없는 경우

3. 위의 보증은 PLC 단위체만의 보증을 의미하므로 시스템 구성이나 제품 응용 시에는 안전성을 고려하여 사용하여 주십시오.

## 환경 방침

LS산전은 다음과 같이 환경 방침을 준수하고 있습니다.

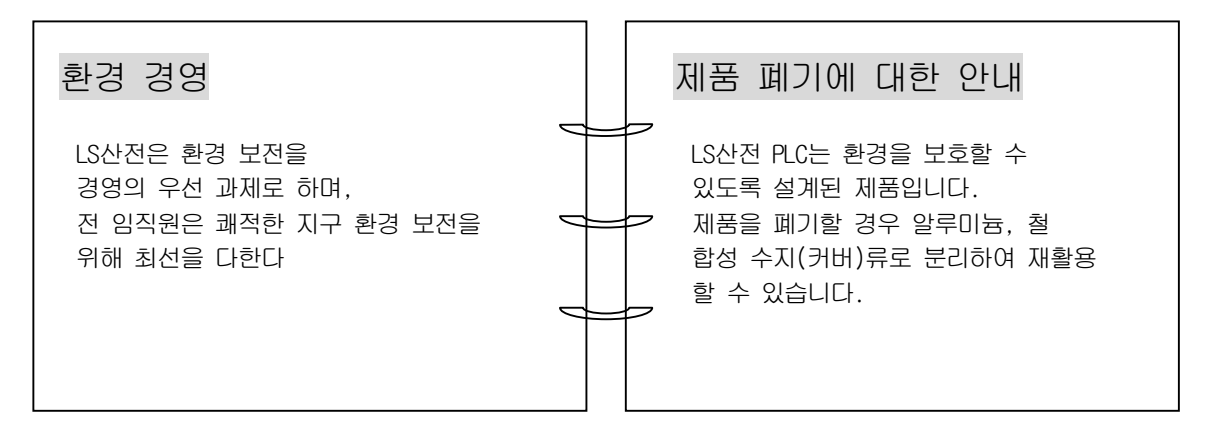